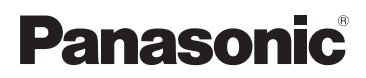

# Инструкция по эксплуатации для улучшения характеристик Цифровая фотокамера Модель №. DMC-FX60

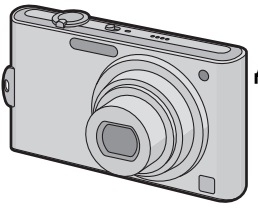

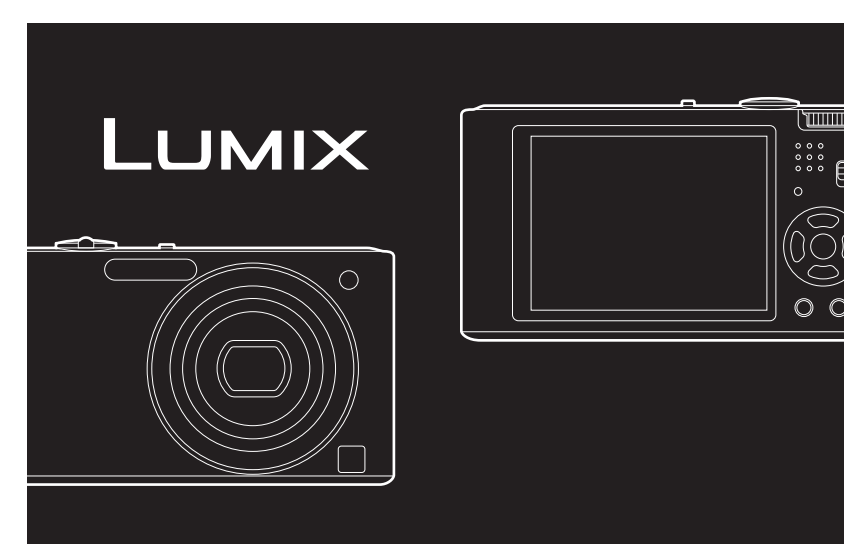

Перед пользованием прочтите, пожалуйста, эту инструкцию полностью.

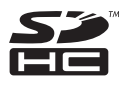

VQT2H11

# **Содержание**

# **Перед [использованием](#page-3-0)**

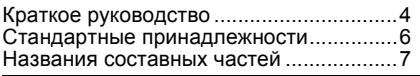

# **[Подготовка](#page-8-0)**

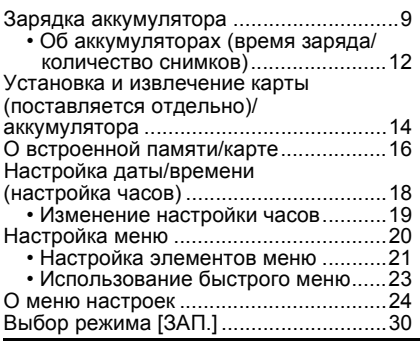

# **[Основные](#page-31-0) сведения**

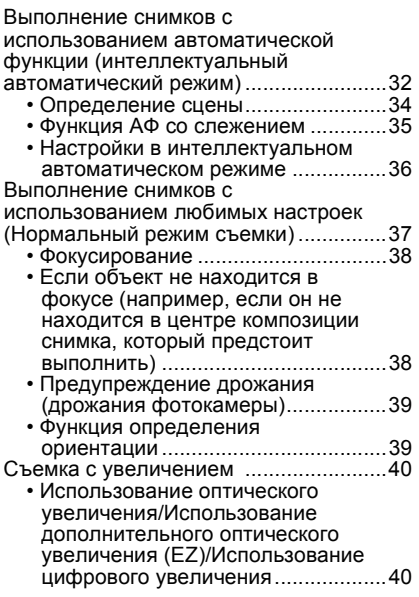

Воспроизведение снимков ([НОРМ.ВОСПР[.\]\) ..................................42](#page-41-0) • Отображение нескольких экранов (многооконное воспроизведение[\) ...........................43](#page-42-0) • Использование функции увеличения при воспроизведении[.............................44](#page-43-0) • [Переключение](#page-43-1) режима [ВОСП.] .....44 Удаление снимков [.................................45](#page-44-0) • Удаление одного снимка[.................45](#page-44-1) • Для удаления нескольких снимков (до 50) или всех снимков [................45](#page-44-2)

### **[Усложненный](#page-46-0) уровень (Запись изображений)**

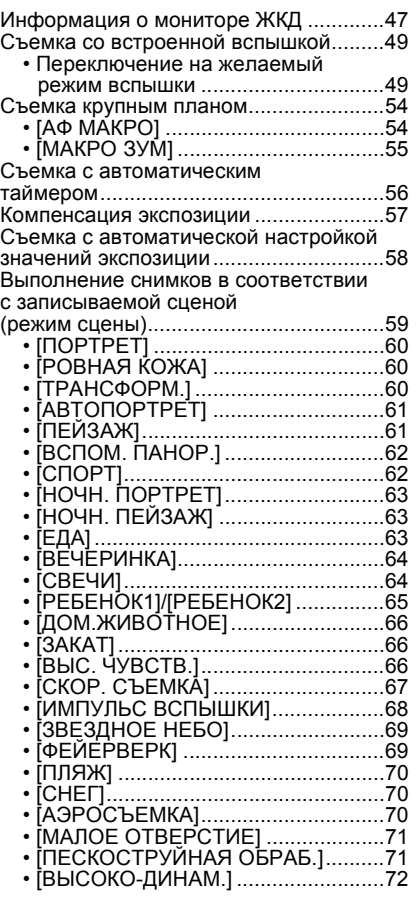

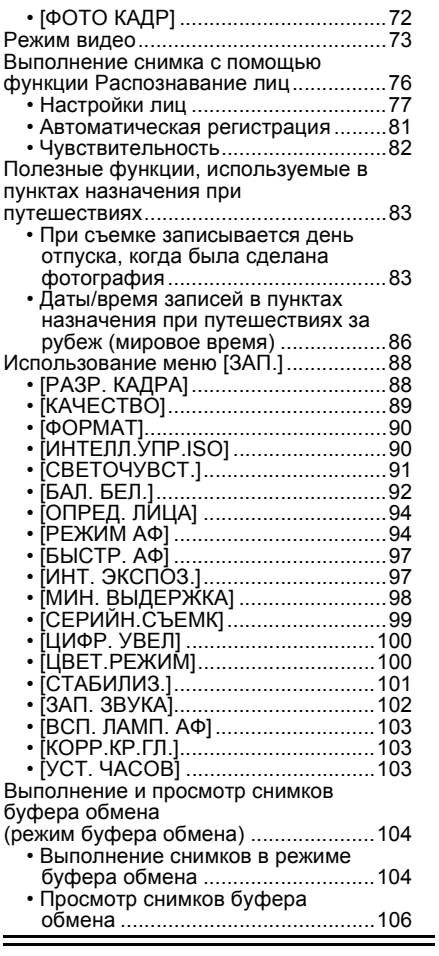

### **Расширенные сведения ([Воспроизведение](#page-108-0))**

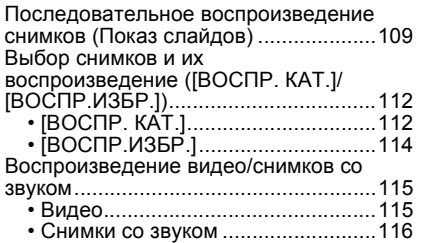

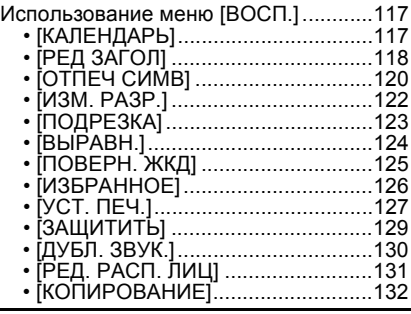

### **[Подсоединение](#page-132-0) к другому оборудованию**

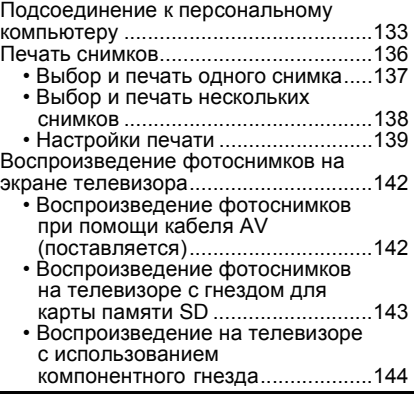

# **[Другое](#page-145-0)**

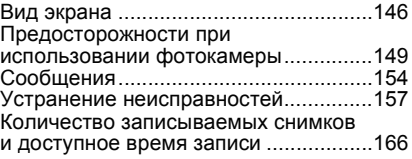

# <span id="page-3-0"></span>Перед использованием **Краткое руководство**

Ниже приведено краткое описание процесса записи и воспроизведения снимков с помощью фотокамеры. При изучении каждого шага смотрите страницы, указанные в скобках.

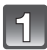

### **Зарядить аккумулятор. [\(P9\)](#page-8-0)**

**• При поставке фотокамеры аккумулятор не заряжен. Следует подзарядить аккумулятор перед использованием.**

#### тип подключения

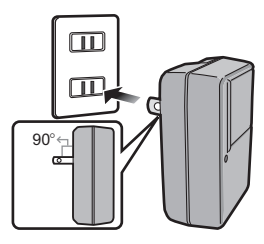

тип входного отверстия

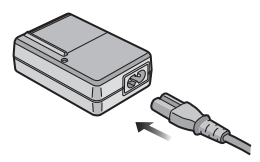

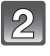

#### **Вставить аккумулятор и карту. [\(P14\)](#page-13-0)**

**• Если карта памяти не применяется, снимки можно записывать и воспроизводить, используя встроенную память. [\(P16\)](#page-15-0) При использовании карты см. [P17](#page-16-0).**

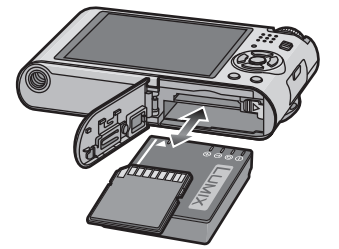

### **Для съемки включить фотокамеру.**

- 1 Переместите селекторный переключатель [ЗАП.]/[ВОСП.] на  $[**0**].$
- 2 Для съемки нажать кнопку затвора. [\(P32\)](#page-31-1)

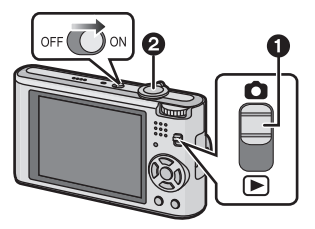

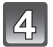

# **Воспроизведение снимков.**

- 1 Переместите селекторный переключатель [ЗАП.]/[ВОСП.] на  $[$ **[** $)$ ].
- 2 Выбрать снимок для просмотра. [\(P42\)](#page-41-0)

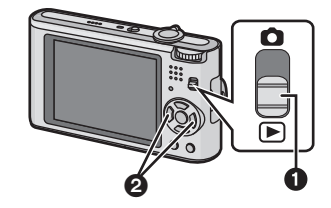

# <span id="page-5-0"></span>**Стандартные принадлежности**

Перед использованием фотокамеры убедитесь, что имеются все принадлежности.

- Дополнительные принадлежности и их форма отличаются в зависимости от страны или региона приобретения камеры. Сведения о дополнительных принадлежностях приведены в основной инструкции по
- эксплуатации. • Блок аккумулятор обозначается в тексте как **блок аккумулятора** или **аккумулятор**.
- Зарядное устройство аккумулятора обозначается в тексте как **зарядное устройство аккумулятора** или **зарядное устройство**.
- В дальнейшем карты памяти SD и SDHC обозначаются в тексте как **карта**.
- **• Карта поставляется отдельно. Без карты памяти записывать и воспроизводить снимки можно с использованием встроенной памяти.**
- При утере поставляемых принадлежностей обратитесь в ближайший центр обслуживания. (Принадлежности можно приобрести отдельно.)

# <span id="page-6-0"></span>**Названия составных частей**

- 1 Вспышка (Р49)<br>2 Объектив (Р15)
- 2 Объектив [\(P150\)](#page-149-0)<br>3 Инликатор автом
- 3 Индикатор автоматического таймера [\(P56\)](#page-55-0)

Вспомогательная лампочка AF [\(P103\)](#page-102-3)

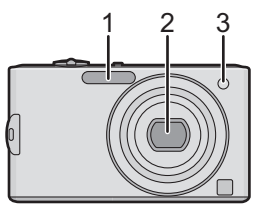

- 4 Монитор ЖКД [\(P47](#page-46-0)[, 146\)](#page-145-1)<br>5 Инликатор состояния (P1
- 5 Индикатор состояния [\(P15](#page-14-0)[, 26](#page-25-0)[, 32\)](#page-31-1)<br>6 Кнопка IMENU/SETI (P18)
- 6 Кнопка [MENU/SET] [\(P18\)](#page-17-0)<br>7 Кнопка [DISPLAY] (P47)
- Кнопка [DISPLAY] [\(P47\)](#page-46-0)
- 8 Кнопка [Q.MENU] [\(P23\)](#page-22-0)/ удаления [\(P45\)](#page-44-0)
- 9 [ЗАП.]/[ВОСП.] селекторный переключатель [\(P20\)](#page-19-1)

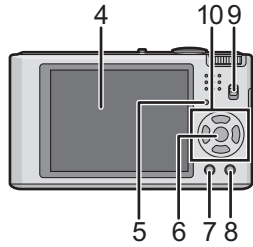

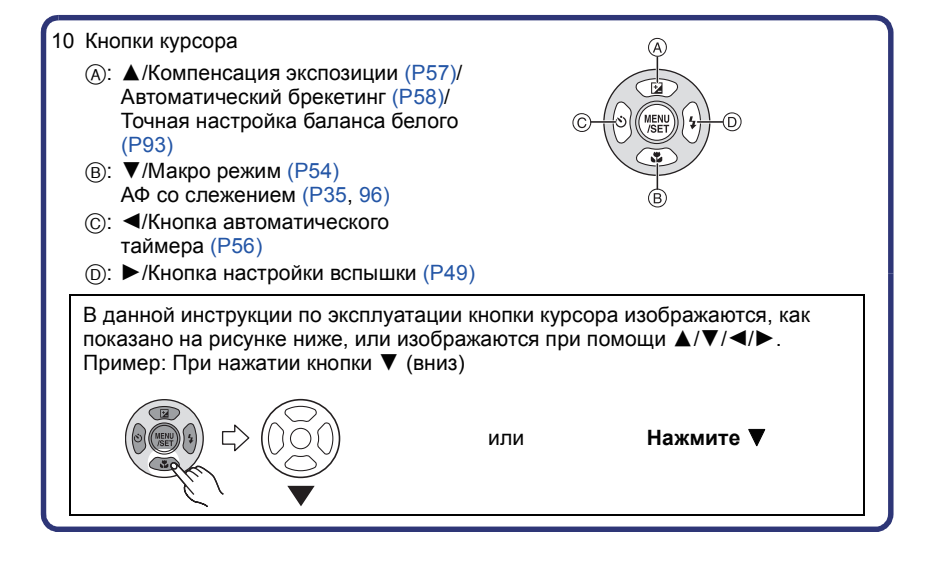

- 11 Переключатель включения/ выключения камеры [\(P18\)](#page-17-0)
- 12 Рычажок трансфокатора [\(P40\)](#page-39-0)
- 13 Громкоговоритель [\(P115\)](#page-114-2)
- 14 Микрофон [\(P73](#page-72-1)[, 102](#page-101-1)[, 130\)](#page-129-1)
- 15 Кнопка затвора [\(P32](#page-31-0)[, 73\)](#page-72-2)
- 16 Переключатель режимов [\(P30\)](#page-29-1)
- 17 Отверстие для крепления наручного ремешка
	- При использовании камеры следует обязательно прикреплять ремешок во избежание ее падения.
- 18 Корпус объектива
- 19 Гнездо [COMPONENT OUT] [\(P144\)](#page-143-1)
- 20 Гнездо [AV OUT/DIGITAL] [\(P133](#page-132-1)[, 136,](#page-135-1) [142\)](#page-141-2)
- 21 Гнездо штатива
	- При использовании штатива перед установкой на него фотокамеры убедитесь, что штатив установлен устойчиво.
- 22 Дверца для ввода карты памяти/ аккумулятора [\(P14\)](#page-13-0)
- 23 Запирающий рычажок [\(P14\)](#page-13-0)
- 24 Крышка отсека для DC переходника  $(P15)$ 
	- При использовании адаптера переменного тока убедитесь в том, что используются разъем постоянного тока Panasonic (поставляется отдельно) и сетевой адаптер переменного тока (поставляется отдельно). Более подробную информацию о подключении см. в [P15](#page-14-1).

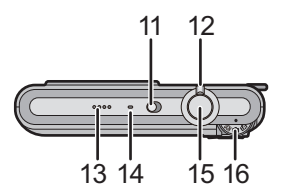

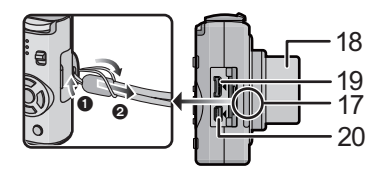

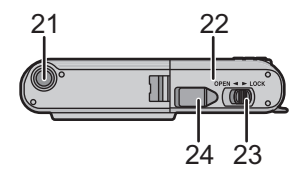

# <span id="page-8-0"></span>Подготовка **Зарядка аккумулятора**

#### ∫ **Сведения об аккумуляторах, которые можно использовать для данной камеры**

**Выяснилось, что на некоторых рынках в продаже появились поддельные аккумуляторные блоки, которые очень похожи на оригинальные. Некоторые из этих блоков не имеют надлежащей встроенной защиты, отвечающей требованиям соответствующих стандартов безопасности. Возможно эти аккумуляторы пожаро- и взрывоопасны. Пожалуйста, имейте в виду, что мы не несем никакой ответственности за несчастные случаи или отказ оборудования в результате использования поддельных аккумуляторов. Чтобы гарантировать использование безопасной продукции, мы рекомендуем оригинальные аккумуляторные блоки Panasonic.**

- **• Используйте специально предназначенные зарядное устройство и аккумулятор.**
- **• Данная камера оснащена функцией распознавания аккумуляторов, которые можно использовать безопасно. Эта функция поддерживает только аккумулятор . С данной камерой можно использовать оригинальные аккумуляторы Panasonic или аккумуляторы третьих сторон, сертифицированные компанией Panasonic. (Аккумуляторы, которые не поддерживаются данной функцией, использовать нельзя.) Качество, производительность и безопасность аккумуляторов третьих сторон, отличающихся от оригинальных, не гарантируется.**
- **• При поставке фотокамеры аккумулятор не заряжен. Следует подзарядить аккумулятор перед использованием.**
- Подзаряжать аккумулятор зарядным устройством внутри помещения.
- Заряжайте аккумулятор при температуре от 10 °С до 35 °С. (Температура аккумулятора должна быть такой же.)

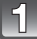

**Прикрепите аккумулятор. Соблюдайте полярность.**

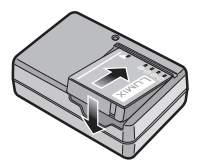

тип подключения

# **Подсоедините зарядное устройство в электрическую розетку.**

- Кабель питания входит в гнездо питания не полностью. Остается зазор, как показано на рисунке.
- Когда зарядка начнется, индикатор [CHARGE] загорится (A) зеленым цветом.
- При завершении зарядки индикатор [CHARGE] (А) выключается.

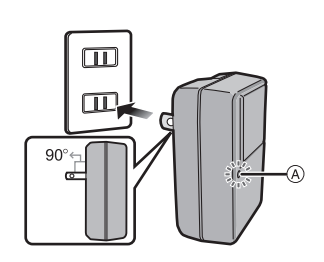

тип входного отверстия

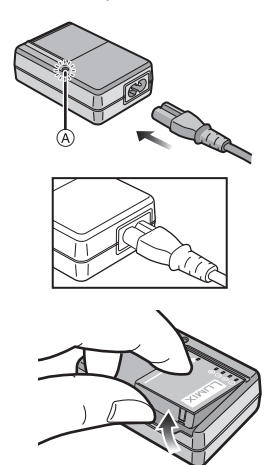

**После окончания зарядки отсоедините аккумулятор.**

*- 10 -*

#### ∫ **Когда мигает индикатор [CHARGE]**

- Температура аккумулятора слишком высокая или слишком низкая. Зарядите аккумулятор повторно при температуре от 10 °С до 35 °С.
- Контакты зарядного устройства либо полюса аккумулятора загрязнены. В таком случае протрите их сухой тканью.

#### **В** Примечание

- По окончании подзарядки отсоедините источник питания от электрической розетки.
- При работе и зарядке аккумулятор нагревается. Также нагревается и фотокамера. Это не свидетельствует о неисправности.
- Если с момента заряда аккумулятора прошло много времени, он может разрядиться.
- Аккумулятор можно перезаряжать, даже если остается некоторый заряд, но не рекомендуется часто продолжать зарядку аккумулятора, если он полностью заряжен. (Поскольку может произойти характерное вздутие.)
- Если рабочее время фотокамеры стало чрезвычайно коротким, даже при правильно заряженном аккумуляторе, скорее всего истек срок его эксплуатации. Приобретите новый аккумулятор.
- **• Не оставляйте какие-либо металлические предметы (например, скрепки) рядом с контактными участками вилки питания. В противном случае может произойти пожар или поражение электрическим током из-за короткого замыкания или в результате тепловыделения.**

### **Об аккумуляторах (время заряда/количество снимков)**

#### <span id="page-11-0"></span>∫ **Индикатор заряда аккумулятора**

Индикация аккумулятора отображается на мониторе ЖКД.

[Заряд не отображается, если используется адаптер перем. тока (поставляется отдельно) не входит в комплект поставки.]

# <del>W}M}M}</del>

• Индикатор становится красным и мигает, если оставшийся заряд аккумулятора низкий. (Индикатор состояния мигает при отключении монитора ЖКД.) Зарядите аккумулятор или замените его полностью заряженным.

#### ∫ **Срок службы аккумуляторов**

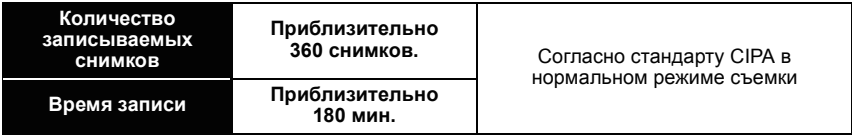

#### **Условия записи по стандарту СIPA**

- CIPA это аббревиатура от [Camera & Imaging Products Association].
- $\bullet$  Температура: 23 °С/Влажность: 50% при включенном мониторе ЖКД. $^*$
- Используется карта памяти SD Panasonic (32 MБ).
- Использование поставляемого аккумулятора.
- Начало записи по истечении 30 секунд после включения фотокамеры. (Если функция стабилизатора оптического изображения установлена в положение [AUTO].)
- **Запись производится каждые 30 секунд**, через раз включается полная вспышка.
- Рычажок трансфокатора поворачивается от телережима к широкоугольному режиму или наоборот при каждой записи.
- Камера выключается после каждых 10 записей и не включается до остывания аккумулятора.
- $\ast$  Количество записываемых снимков уменьшается в режиме автоматической яркости ЖКД и режиме усиления яркости ЖКД. [\(P25\)](#page-24-0)

**Количество записываемых снимков зависит от интервала записи. С увеличением интервала записи количество записываемых снимков уменьшается. [Например, при записи каждые 2 минуты количество снимков уменьшается приблизительно до 90.]**

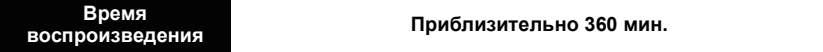

**Количество записываемых снимков и время** воспроизведения будут изменяться в зависимости от рабочих условий и условий хранения аккумулятора.

#### ∫ **Зарядка**

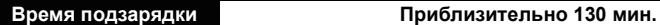

**• Указываемое время зарядки приводится для полностью разряженного аккумулятора. Время зарядки может изменяться в зависимости от способа использования аккумулятора. Время зарядки для аккумулятора в жаркой/холодной окружающей среде или аккумулятора, который не использовался в течение долгого времени, может быть больше, чем обычно.**

После успешного выполнения зарядки индикатор [CHARGE] выключается. Время зарядки и **количество снимков, которое может быть записано** с дополнительным аккумулятором, соответствуют вышеуказанным.

### **• Примечание**

- По мере увеличения количества циклов зарядки аккумулятора он может увеличиваться, а его рабочее время может сокращаться. В целях более длительного использования аккумулятора рекомендуется не заряжать аккумулятор часто до его разрядки.
- При низкой температуре характеристики работы аккумулятора могут временно ухудшиться и рабочее время может стать короче (например, во время катания на лыжах/ сноуборде).

# <span id="page-13-0"></span>**Установка и извлечение карты (поставляется отдельно)/аккумулятора**

• Убедитесь, что камера выключена.

• Рекомендуется использовать карту Panasonic.

### **Сдвиньте запирающий рычажок в направлении стрелки и откройте крышку карты/аккумулятора.**

- **• Всегда используйте оригинальные аккумуляторы Panasonic.**
- **• При использовании других аккумуляторов качество работы данного продукта не гарантируется.**
- 

**Аккумулятор: вставляйте до блокировки рычажком** (A), **внимательно следя за направлением при вставке. Потяните рычажок** A **в направлении стрелки, чтобы извлечь аккумулятор.**

**Карта: Нажмите на нее до конца, пока не раздастся щелчок, при вставке соблюдайте направление. Для извлечения карты нажмите на карту до щелчка, затем вытащите карту, не допуская перекосов.**

- B: Не прикасайтесь к контактным клеммам карты.
- Карту можно повредить, если вставить не до конца.
- 

1**:Закройте дверцу карты/ аккумулятора.**

### 2**:Сдвиньте запирающий рычажок в направлении стрелки.**

• Если дверца отсека карты/аккумулятора не закрывается до конца, выньте карту, проверьте ее направление и затем вставьте ее снова.

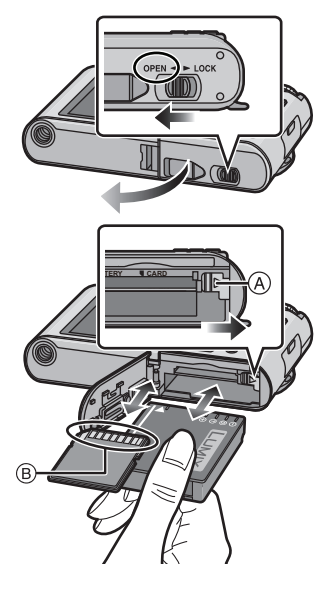

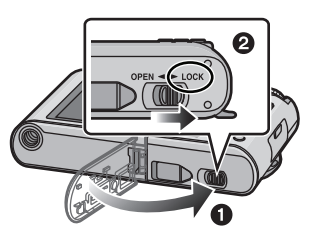

# **Примечание**

- После использования извлеките аккумулятор. Храните вынутый аккумулятор в специальном футляре (входит в комплект поставки).
- <span id="page-14-0"></span>• Вынимайте аккумулятор только после выключения монитора ЖКД и индикатора состояния (зеленого), в противном случае настройки фотокамеры могут быть сохранены неправильно.
- Поставляемый аккумулятор предназначен только для данной камеры. Не используйте его с любым другим оборудованием.
- Перед извлечением карты или аккумулятора выключите камеру и подождите, пока индикатор состояния полностью не отключится. (В противном случае камера может перестать нормально работать, и сама карта может быть повреждена или записанные снимки утрачены.)

#### <span id="page-14-1"></span>∫ **Использование сетевого адаптера переменного тока (поставляется отдельно) и DC переходника (поставляется отдельно) вместо аккумулятора**

**Убедитесь в том, что адаптер переменного тока (поставляется отдельно) и DC переходник (поставляется отдельно) приобретены комплектно. Не используйте их, если их продавали по отдельности.**

- 1 Откройте дверцу отсека для карты/аккумулятора.
- $\bullet$  Вставьте DC переходник, обращая внимание на направление.
- 3 Закройте дверцу карты/аккумулятора.
	- Убедитесь в том, что дверца отсека для карты/ аккумулятора закрыта.
- **4** Откройте крышку DC переходника (А).
	- Если открытие затруднено, нажмите на крышку переходника и откройте ее изнутри, при этом дверца отсека карты/аккумулятора должна быть открыта.
- 5 Подключите адаптер переменного тока к электрической розетке.
- **6** Подключите адаптер переменного тока ® к разъему [DC IN] © DC переходника.

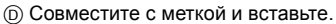

• Убедитесь в том, что используются только такие адаптер переменного тока и DC переходник, которые предназначены для данной камеры. Использование другого оборудования может привести к поломке.

# **Примечание**

- Всегда используйте только оригинальный сетевой адаптер переменного тока производства Panasonic (поставляется отдельно).
- При использовании сетевого адаптера переменного тока используйте кабель питания, поставляемый с сетевым адаптером переменного тока.
- Некоторые штативы невозможно прикрепить, если подключен DC переходник.
- Данная камера не может стоять вертикально при подключенном адаптере переменного тока. Если камеру нужно положить для эксплуатации, рекомендуется класть ее на мягкую ткань.
- Обязательно извлекайте адаптер переменного тока при открытии дверцы отсека для карты/аккумулятора.
- Если в адаптере переменного тока и DC переходнике нет необходимости, отсоедините их от цифровой камеры. Держите также крышку DC переходника закрытой.
- Прочитайте также инструкции по работе с адаптером переменного тока и DC переходником.
- Во время записи видеокадров рекомендуем использовать аккумулятор с достаточным зарядом или адаптер переменного тока.
- Видеокадры не будут записаны, если во время видеозаписи с использованием адаптера переменного тока подача питания будет прекращена из-за отключения электроэнергии или будет отключен адаптер переменного тока и т. д.

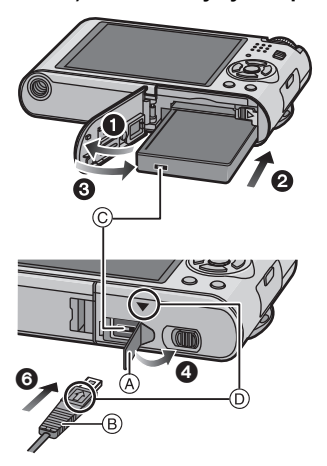

# <span id="page-15-0"></span>**О встроенной памяти/карте**

При помощи данной камеры можно выполнять следующие операции.

- **• Если карта не вставлена: Снимки можно записывать на встроенную память и воспроизводить.**
- **• Если карта вставлена: Снимки можно записывать на карту и воспроизводить.**
- Снимки буфера обмена [\(P104\)](#page-103-2) хранятся во встроенной памяти даже при вставленной карте.
- **• При использовании встроенной памяти**  $\widehat{m}$  →  $\widehat{m}$  (индикатор обращения к памяти<sup>\*</sup>)
- **• При использовании карты**
- † **(индикатор обращения к памяти**¢**)**
- $\ast$  Индикатор обращения к памяти загорается при записи снимков во встроенную память (или на карту).

#### **Встроенная память**

- **• Можно копировать записанные снимки на карту[. \(P132\)](#page-131-1)**
- **• Объем памяти: прибл. 40 МБ**
- **• Записываемое видео: только QVGA (320**k**240 пикселей)**
- При заполнении карты встроенную память можно использовать в качестве временного запоминающего устройства.
- Время доступа ко встроенной памяти может быть больше, чем к карте.

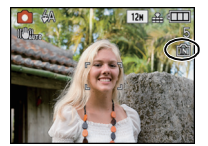

#### **Карта**

<span id="page-16-0"></span>С данной камерой можно использовать следующие типы карт. (В тексте данные карты упоминаются как **карта**.)

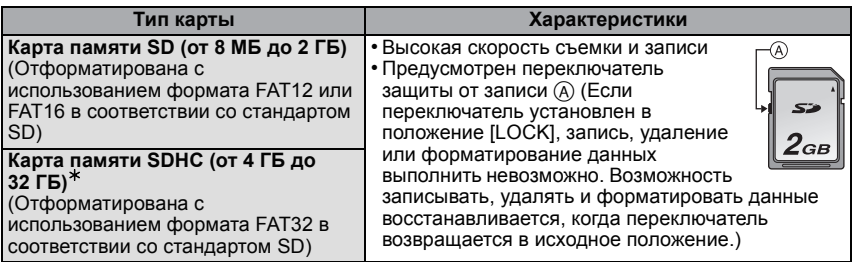

- $\ast$  SDHC Memory Card представляет собой стандарт для карт памяти, определяемый SD Association в 2006 году для карт памяти большой емкости, превышающей 2 ГБ.
- $*$  Допускается использование карты памяти SDHC на оборудовании, совместимом с картами памяти SDHC, однако не допускается использование карты памяти SDHC на оборудовании, совместимом только с картами памяти SD. (Обязательно прочтите руководство по эксплуатации используемого оборудования.)
- При использовании карт с емкостью 4 ГБ или более можно использовать только карты с логотипом SDHC (что указывает на совместимость со стандартом SD).
- Самую новую информацию можно найти на следующем веб-сайте.

#### **http://panasonic.jp/support/global/cs/dsc/**

(Сайт только на английском языке.)

#### **Примечание**

**• Запрещается выключать камеру, извлекать аккумулятор или карту, отключать адаптер переменного тока (поставляется отдельно), когда светится индикатор доступа [при записи, считывании или удалении снимков либо форматировании встроенной памяти или карты [\(P29\)](#page-28-0)]. Кроме того, запрещается подвергать камеру вибрации, ударам или воздействию статического электричества. Карта или данные на карте могут быть повреждены, и данная камера может**

**больше не функционировать надлежащим образом.**

**Если операция не выполняется ввиду вибрации, удара или статического электричества, выполните операцию снова.**

- Данные, хранящиеся во встроенной памяти или на карте, могут быть повреждены вследствие воздействия электромагнитного излучения, возникновения разрядов статического электричества, неисправности фотокамеры или карты. Важные данные рекомендуется хранить на ПК и т.д.
- Не форматируйте карточку на персональном компьютере или на другом оборудовании. Если карта была отформатирована с помощью компьютера или другого устройства, для обеспечения ее нормальной работы повторно отформатируйте ее с помощью фотокамеры. [\(P29\)](#page-28-0)
- Храните карту памяти вдали от детей во избежание ее проглатывания.

# <span id="page-17-0"></span>**Настройка даты/времени (настройка часов)**

**• На момент поставки камеры часы не выставлены.**

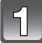

### **Включите фотокамеру.**

- **(A) Кнопка [MENU/SET]**
- $\overline{B}$  Кнопки курсора
- Если экран выбора языка не отображается, перейдите к шагу **4**.

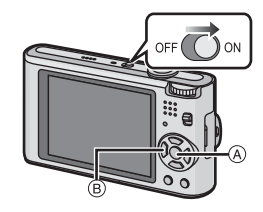

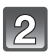

# **Нажмите [MENU/SET].**

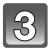

### **Нажмите** 3**/**4 **для выбора языка и нажмите [MENU/SET].**

• Появляется сообщение [УСАНОВИТЕ ЧАСЫ]. (Данное сообщение не появляется в режиме [ВОСП.].)

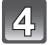

## **Нажмите [MENU/SET].**

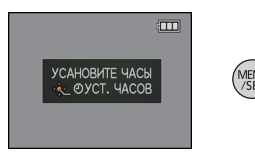

#### **Нажмите** 2**/**1 **для выбора элементов (год, месяц, день, час, минута, последовательность отображения или формат отображения времени) и нажмите ▲/▼ для установки.**

A: Время в домашнем регионе

B: Время в пункте назначения поездки [\(P86\)](#page-85-1)

- $\widehat{\mathbb{m}}$ : Отмена без установки часов.
- Выберите [24 Ч] или [AM/PM] в качестве формата отображения времени.
- При выборе [AM/PM] отображается AM/PM.
- Если в качестве формата отображения времени выбрано [AM/PM], полночь отображается как AM 12:00, а полдень отображается как PM 12:00. Данный формат времени характерен для США и других стран.

# **Нажмите [MENU/SET] для установки.**

- Завершив настройку часов, выключите камеру. Затем включите камеру снова, переключите ее в режим записи и убедитесь, что на дисплее отображаются выполненные настройки.
- При нажатии [MENU/SET] для завершения настройки, когда часы не выставлены, следует правильно выставить часы, выполнив приведенную ниже процедуру "[Изменение](#page-18-0) настройки часов".

## **Изменение настройки часов**

#### <span id="page-18-0"></span>**Выберите [УСТ. ЧАСОВ] в меню [ЗАП.] или [НАСТР.] и нажмите** 1**[. \(P21\)](#page-20-0)**

- Это можно изменить при выполнении шагов **5** и **6** для установки часов.
- **• Настройка часов поддерживается в течение 3 месяцев с помощью встроенного аккумулятора часов, даже без аккумулятора. (Оставьте заряженный аккумулятор в камере на 24 часа для зарядки встроенного аккумулятора.)**

# **Примечание**

- Для отображения часов следует несколько раз нажать [DISPLAY] во время записи.
- Год устанавливается в диапазоне от 2000 до 2099.
- Если часы не установлены, правильную дату нельзя напечатать при проставлении отметки даты на снимках с помощью [ОТПЕЧ СИМВ[\] \(P120\)](#page-119-1) либо при заказе печати снимков в фотоателье.
- Если часы установлены, правильную дату можно напечатать, даже если дата не отображается на экране камеры.

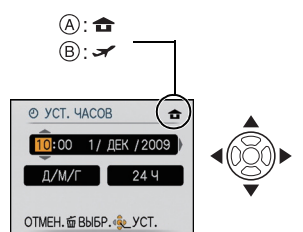

# <span id="page-19-0"></span>**Настройка меню**

Камера поставляется с меню, которые позволяют выполнять настройки для съемки и воспроизведения снимков требуемым образом, и меню, которые позволяют поиграть с камерой и упрощают управление ею.

В частности, в меню [НАСТР.] имеются некоторые важные параметры, касающиеся часов и питания камеры. Проверьте настройки этого меню перед началом использования камеры.

<span id="page-19-1"></span>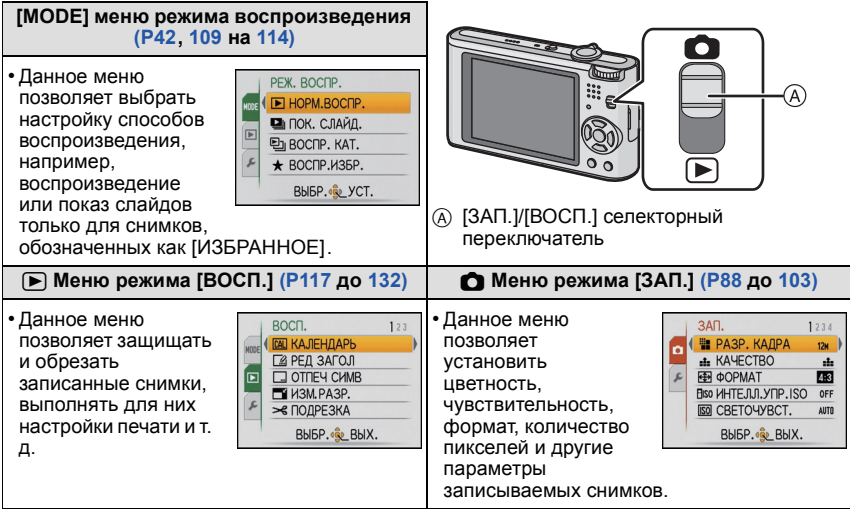

#### **[НАСТР.] Меню [\(P24](#page-23-0) до [29\)](#page-28-1)** • Данное меню позволяет выполнять настройки часов, выбирать HACTP. 12345 настройки рабочего звука и выполнять другие настройки, O YCT, YACOB b облегчающие управление камерой. **ED MHPOBOE BPEMA &** • Меню [НАСТР.] можно установить из [РЕЖИМ ЗАПИСИ] или **10 ДАТА ПОЕЗДКИ** •») ЗВУК. СИГН. [РЕЖИМ ВОСПРОИЗВЕД.].**ФЭ ГРОМКОСТЬ** IFVEL3 BbI5P. & BbIX.

### **Примечание**

Технические характеристики камеры не позволяют настраивать некоторые функции, также некоторые функции могут не работать при определенных условиях эксплуатации камеры.

#### **Настройка элементов меню**

<span id="page-20-0"></span>В данном разделе описано, как выбирать настройки нормального режима съемки, и такие же настройки могут использоваться также для меню [ВОСП.] и меню [НАСТР.]. Пример: установка [РЕЖИМ АФ] с [•]] на [ $\leq$ ] (распознавание лиц) в нормальном режиме съемки

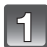

# **Включите фотокамеру.**

- **A** Кнопка [MENU/SET]
- $\overline{B}$  Селекторный переключатель [ЗАП.]/[ВОСП.]
- C Диск рабочего режима
- **Переместите селекторный переключатель [ЗАП.]/[ВОСП.] на [**!**].**
	- При выборе настроек меню режима [ВОСП.] установите селекторный переключатель [ЗАП.]/ [ВОСП.] в положение [►] и перейдите к шагу 4.

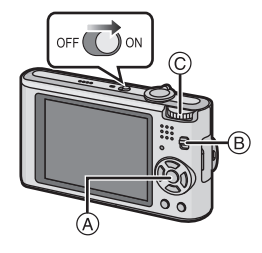

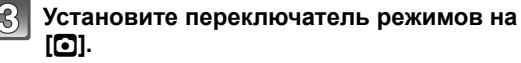

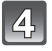

### **Нажмите [MENU/SET] для отображения меню.**

• Переключаться между экранами в любом меню можно путем поворота рычажка трансфокатора.

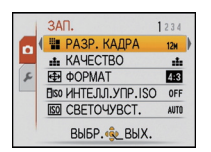

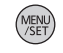

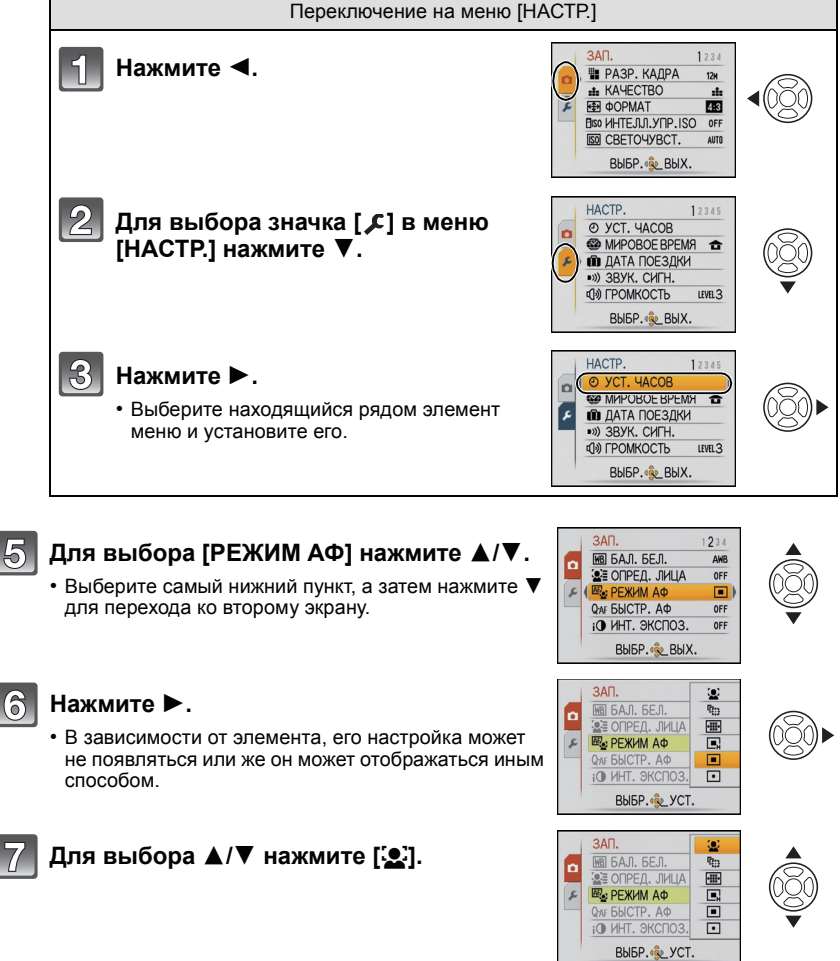

(၉)

**Для установки нажмите [MENU/SET].**

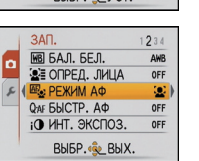

**Чтобы закрыть меню, нажмите [МЕNU/SET].**

#### **Использование быстрого меню**

- <span id="page-22-0"></span>Использование быстрого меню облегчает поиск некоторых настроек меню.
- Некоторые пункты меню нельзя настроить по режимам.
- Если нажать [DISPLAY] при выборе [СТАБИЛИЗ.] [\(P101\),](#page-100-1) может отобразиться [ОПТ. СТАБ. ДЕМО.].

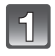

**Нажмите и удерживайте [Q.MENU] во время записи.**

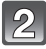

**Нажатием** 3**/**4**/**2**/**1 **выберите элемент меню и установку, а затем нажатием [MENU/SET] закройте меню.**

A Отображаются элементы для настройки и параметры.

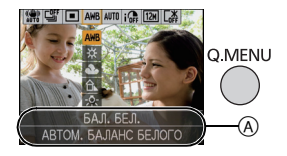

При необходимости выполните данные настройки.

# <span id="page-23-0"></span>**О меню настроек**

[УСТ. ЧАСОВ], [ЭКОНОМ. РЕЖ.] и [АВТ. ПРОСМ.] являются важными элементами. Проверьте их настройки перед их использованием.

• В интеллектуальном автоматическом режиме можно установить только [УСТ. ЧАСОВ], [МИРОВОЕ ВРЕМЯ], [ЗВУК. СИГН.], [ЯЗЫК] и [ОПТ. СТАБ. ДЕМО.[\] \(P29\).](#page-28-2)

**Более подробную информацию о выборе настроек меню [НАСТР.] см. на [P21.](#page-20-0)**

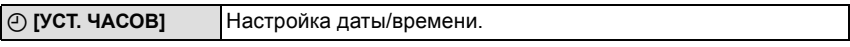

• Более подробная информация приведена на [P18](#page-17-0).

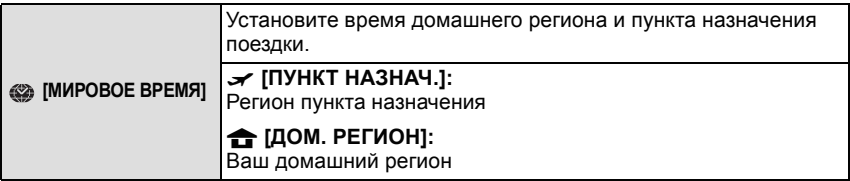

• Более подробная информация приведена на [P86](#page-85-1).

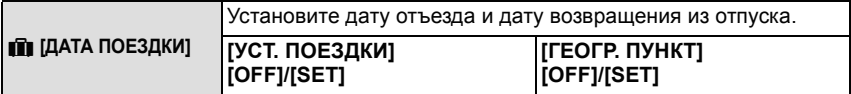

• Более подробная информация приведена на [P83](#page-82-2).

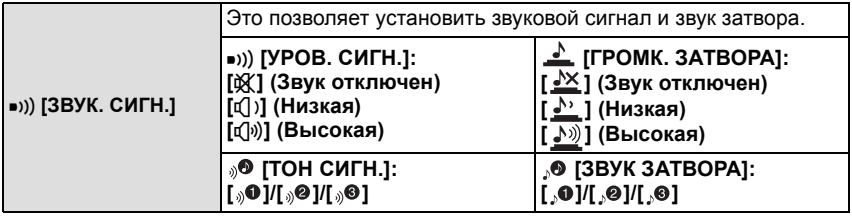

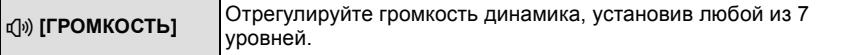

• При присоединении камеры к телевизору, громкость динамиков телевизора не изменяется.

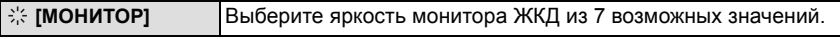

<span id="page-24-0"></span>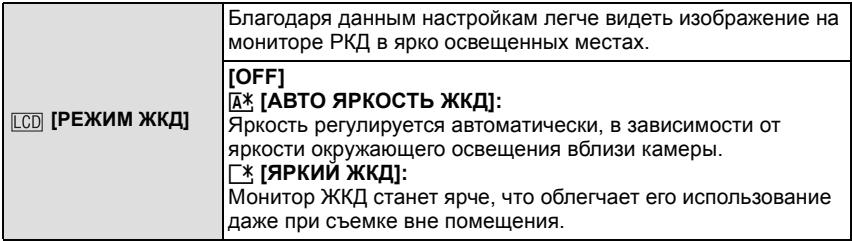

- Яркость снимков, отображаемых на мониторе ЖКД, увеличивается, поэтому некоторые объекты могут отображаться на мониторе ЖКД не так, как они выглядят на самом деле. Тем не менее, этот режим не влияет на записанные снимки.
- Монитор ЖКД автоматически возвращается в режим нормальной яркости через 30 секунд съемки в режиме увеличенной яркости. Для возврата в режим повышенной яркости нажмите любую кнопку.
- Если изображение на экране трудно различимо ввиду попадания на него солнечного света и т. д., затените его от света рукой или другим предметом.
- Количество записываемых снимков уменьшается в режиме автоматической яркости ЖКД и режиме усиления яркости ЖКД.
- [АВТО ЯРКОСТЬ ЖКД] нельзя выбрать в режиме воспроизведения.
- [РЕЖИМ ЖКД] не может использоваться при подключенном компонентном кабеле.

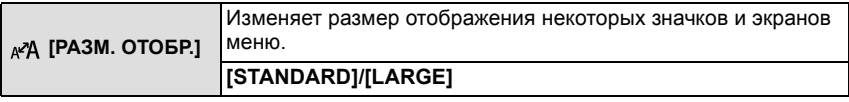

<span id="page-24-1"></span>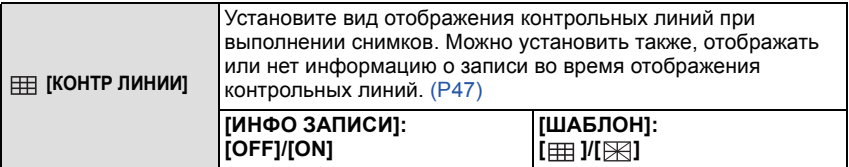

• Настройка [ШАБЛОН] фиксируется на [ <br> В внеголектуальном автоматическом режиме и режиме буфера обмена.

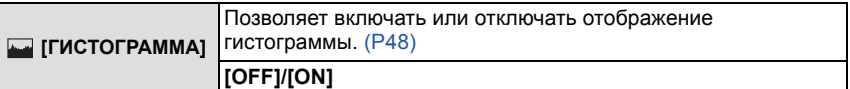

<span id="page-25-1"></span>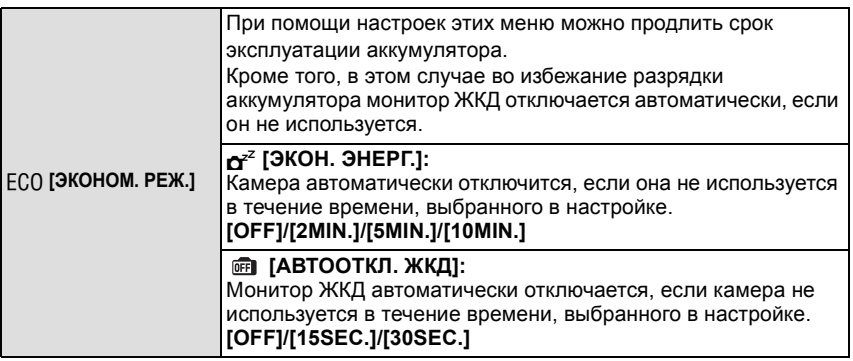

- Нажмите кнопку затвора наполовину или выключите камеру и включите, чтобы отменить [ЭКОН. ЭНЕРГ.].
- [ЭКОН. ЭНЕРГ.] устанавливается на [5MIN.] в интеллектуальном автоматическом режиме и режиме буфера обмена.
- [ЭКОН. ЭНЕРГ.] фиксируется в положении [2MIN.], если [АВТООТКЛ. ЖКД] устанавливается на [15SEC.] или [30SEC.].
- <span id="page-25-0"></span>• При выключении монитора ЖКД загорается индикатор состояния. Для включения ЖКД монитора необходимо нажать любую кнопку.
- [АВТООТКЛ. ЖКД] не работает во время использования меню или при воспроизведении с масштабированием.
- [ЭКОН. ЭНЕРГ.] не работает в следующих случаях.
- При использовании адаптера переменного тока
- При подключении к ПК или принтеру
- При записи или воспроизведении видеофайлов
- Во время показа слайдов
- [АВТ.ДЕМО.РЕЖ.]
- [АВТООТКЛ. ЖКД] не работает в следующих случаях.
	- При использовании адаптера переменного тока
	- При подключении к ПК или принтеру
	- При установленном автоматическом таймере.
	- При записи или воспроизведении видеофайлов
	- Во время показа слайдов
	- при отображении экрана меню;
	- [АВТ.ДЕМО.РЕЖ.]

<span id="page-26-0"></span>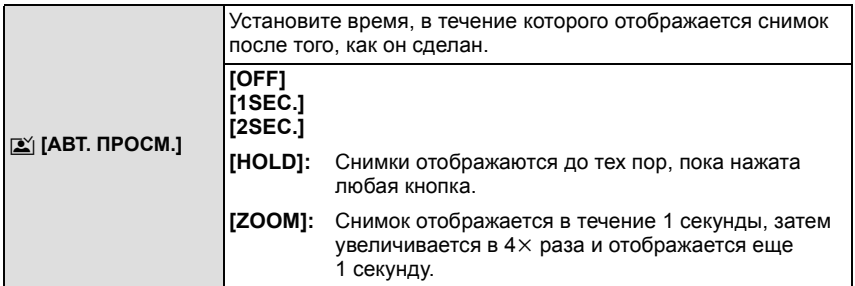

- Функция автоматического просмотра включается независимо от собственной настройки в случае использования автоматического брекетинга [\(P58\)](#page-57-0), [СКОР. СЪЕМКА[\] \(P67\),](#page-66-0) [ИМПУЛЬС ВСПЫШКИ[\] \(P68\)](#page-67-0) и [ФОТО КАДР[\] \(P72\)](#page-71-1) в режиме сцены, режиме серийной съемки [\(P99\)](#page-98-1) и записи фотоснимков со звуком [\(P102\)](#page-101-1). (Снимки нельзя увеличить.)
- В интеллектуальном автоматическом режиме функция автоматического просмотра зафиксирована на [2SEC.].
- [АВТ. ПРОСМ.] не работает в режиме видеосъемки.

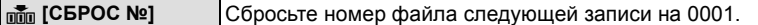

- Номер папки обновляется, и нумерация начинается с 0001[. \(P135\)](#page-134-0)
- Номера папок устанавливаются в диапазоне от 100 до 999.

При достижении номера 999 его уже нельзя сбросить. Рекомендуется сохранить данные на компьютере или другом носителе информации и отформатировать карту. [\(P29\)](#page-28-0)

• Для сброса номера папки до 100 отформатируйте сначала встроенную память или карту, а затем сбросьте номер папки с помощью этой функции.

Появится экран сброса номера папки. Для сброса номера папки выберите [ДА].

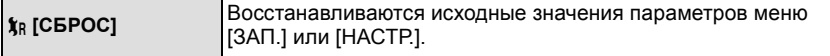

- При выборе настройки [СБРОС] во время записи одновременно выполняется операция, при которой объектив устанавливается в исходное положение. Раздается рабочий звук объектива – это нормальное явление и не указывает на неисправность.
- При сбросе настроек режима [ЗАП.] данные, зарегистрированные с помощью [ОПРЕД. ЛИЦА], также сбрасываются.
- При сбросе настроек меню [НАСТР.] следующие настройки также сбрасываются. Кроме того, [ПОВЕРН. ЖКД] [\(P125\)](#page-124-1) установлено на [ON], а [ИЗБРАННОЕ] [\(P126\)](#page-125-1) установлено на [OFF] в меню режима [ВОСП.].
	- Параметры дня рождения и имени для [РЕБЕНОК1]/[РЕБЕНОК2] [\(P65\)](#page-64-0) и [ДОМ.ЖИВОТНОЕ] [\(P66\)](#page-65-0) в режиме сцены.
	- Настройки [ДАТА ПОЕЗДКИ] [\(P83\)](#page-82-2) (дата отъезда, дата возвращения, местоположение) – Настройка [МИРОВОЕ ВРЕМЯ[\] \(P86\).](#page-85-1)
- Номер папки и настройки часов не изменяются.

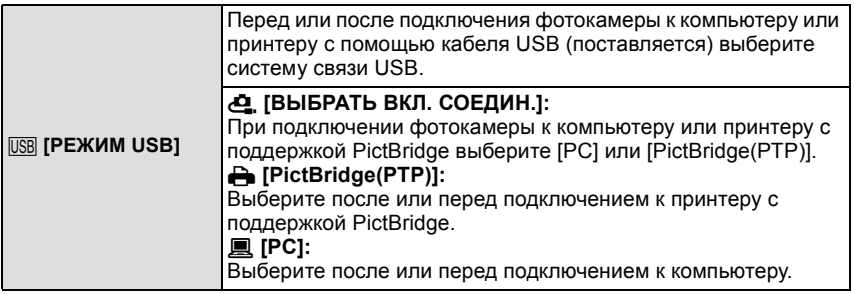

• При выборе [PC], фотокамера подключается при помощи системы связи массовой памяти USB.

• При выборе [PictBridge(PTP)] фотокамера подключается при помощи системы связи "PTP (Picture Transfer Protocol)".

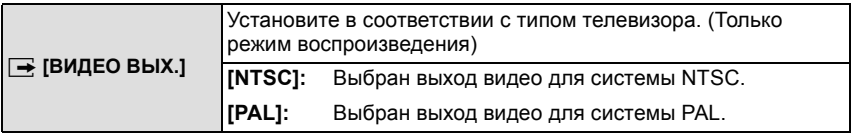

• Работает при подключенном кабеле AV.

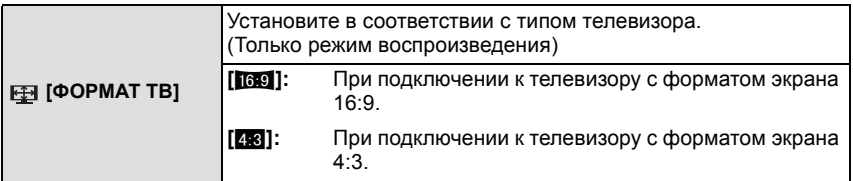

• Работает при подключенном кабеле AV.

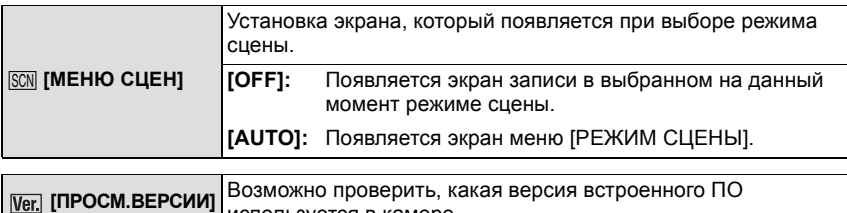

используется в камере.

<span id="page-28-0"></span>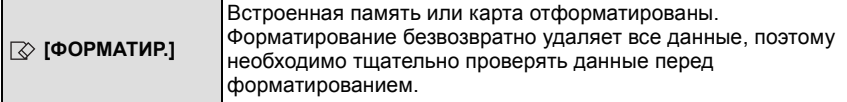

- При форматировании используйте аккумулятор с достаточным зарядом или адаптер переменного тока (поставляется отдельно) и DC переходник (поставляется отдельно). Не выключайте камеру в процессе форматирования.
- Если карта была вставлена, форматируется только карта. Для форматирования встроенной памяти извлеките карту.
- Если карта была отформатирована с помощью компьютера или другого устройства, повторно отформатируйте ее с помощью фотокамеры.
- Форматирование встроенной памяти может занять больше времени, чем форматирование карты.
- Если форматирование не удается выполнить, обратитесь к дилеру или в ближайший сервисный центр.

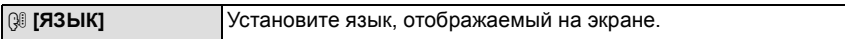

• Если по ошибке был установлен другой язык, для выбора необходимого языка выберите пункт меню [��].

<span id="page-28-2"></span>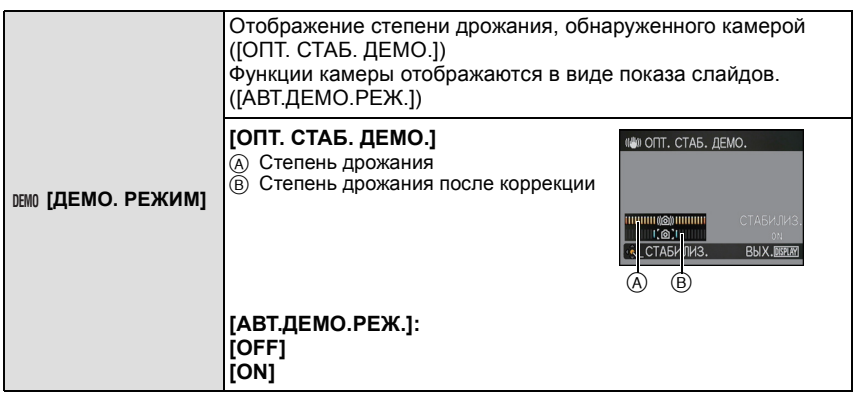

- Функция стабилизатора переключается между [ON] и [OFF] каждый раз при нажатии [MENU/SET] во время [ОПТ. СТАБ. ДЕМО.].
- В режиме воспроизведения [ОПТ. СТАБ. ДЕМО.] нельзя воспроизвести.
- [ОПТ. СТАБ. ДЕМО.] является приблизительным.
- Нажмите [DISPLAY] для отключения [ОПТ. СТАБ. ДЕМО.].
- <span id="page-28-1"></span>• [АВТ.ДЕМО.РЕЖ.] не имеет возможности телевизионного выхода даже в режиме воспроизведения.
- Нажмите [MENU/SET] для отключения [АВТ.ДЕМО.РЕЖ.].

Переключение режима

# <span id="page-29-0"></span>**Выбор режима [ЗАП.]**

Когда выбран режим [ЗАП.], камеру можно перевести в интеллектуальный автоматический режим, в котором оптимальные настройки устанавливаются в соответствии с объектом и условиями съемки, либо в режим сцены, позволяющий делать снимки, соответствующие записываемой сцене.

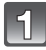

## **Включите фотокамеру.**

A Селекторный переключатель [ЗАП.]/[ВОСП.]  $\overline{B}$  Диск рабочего режима

<span id="page-29-1"></span>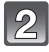

#### **Переместите селекторный переключатель [ЗАП.]/[ВОСП.] на [**!**].**

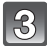

#### **Переключение режима вращением переключателя режимов.**

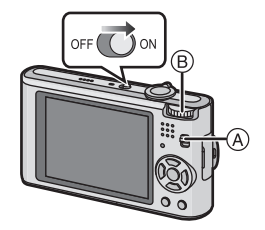

**Совместите требуемый режим с деталью** C**.**

**• Для настройки на каждый режим медленно и уверенно вращайте переключатель режимов. (На участке без обозначенных режимов переключатель вращаться не будет.)**

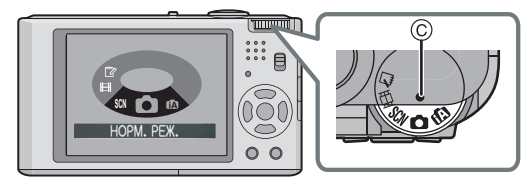

#### ∫ **Перечень режимов [ЗАП.]**

#### **fm** Интеллектуальный автоматический режим [\(P32\)](#page-31-0)

Объекты записываются с использованием настроек, автоматически устанавливаемых камерой.

#### ! **Режим обычного снимка [\(P37\)](#page-36-0)**

Объекты записываются с использованием настроек пользователя.

#### Û **Режим сцены [\(P59\)](#page-58-0)**

Этот режим позволяет делать снимки в соответствии с записываемой сценой.

#### **НЕ Режим видеосъемки (Р73)**

В этом режиме можно записать видеофильм со звуком.

#### ì **Режим буфера обмена [\(P104\)](#page-103-2)**

Запись в виде памятки.

Режим [ЗАП.]: ñ

# <span id="page-31-0"></span>**Выполнение снимков с использованием автоматической функции**

# **(интеллектуальный автоматический режим)**

Камера установит наиболее подходящие настройки в соответствии с объектом и условиями съемки, поэтому мы рекомендуем данный режим новичкам или тем, кто хочет легко выполнить снимки, используя настройки камеры.

- Следующие функции включаются автоматически.
	- Определение сцены/[СТАБИЛИЗ.]/[ИНТЕЛЛ.УПР.ISO]/Распознавание лиц/ [БЫСТР. АФ]/[ИНТ. ЭКСПОЗ.]/Цифровая коррекция красных глаз/Компенсация контрового света
- <span id="page-31-1"></span>• Индикатор состояния  $\Omega$  светится при включении данной камеры 2. (Он выключается приблизительно через 1 секунду.) ( $\bigodot$ : Кнопка затвора)

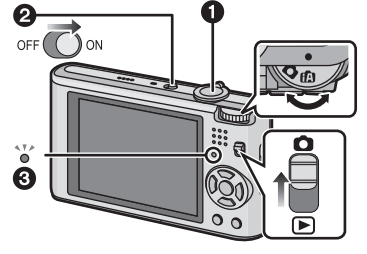

**Переместите селекторный переключатель [ЗАП.]/[ВОСП.] на [**!**].**

**Установите переключатель режимов на [**ñ**].**

**Держите данную камеру осторожно обеими руками, держите руки неподвижно по бокам и слегка расставьте ноги.**

A Вспышка

B Вспомогательная лампочка AF

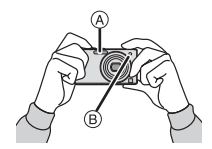

#### **Для фокусировки нажмите наполовину кнопку затвора.**

- Индикатор фокусировки (1) (зеленый) светится, когда выполнена фокусировка на объекте.
- Зона автофокусировки (2) отображается вокруг лица объекта при использовании функции распознавания лиц. В других случаях она отображается в точке объекта, на котором выполнена фокусировка.
- Диапазон фокусировки 3 см(Широкоугольный)/1 м (Телережим)∞.
- Максимальное расстояние при съемке крупным планом (кратчайшее расстояние, с которого можно выполнять съемку объекта) изменяется в зависимости от степени увеличения.

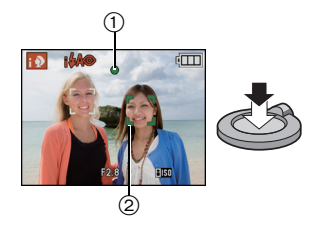

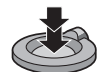

#### **Нажмите кнопку затвора полностью (нажмите ее дальше) и выполните снимок.**

• Индикатор обращения [\(P16\)](#page-15-0) светится красным при записи снимов на встроенную память (или карту).

## **• Примечание**

- При нажатии кнопки затвора не допускайте смещения камеры.
- Не закрывайте пальцами фотовспышку и вспомогательную лампочку автофокусировки.
- Не касайтесь передней части объектива.

#### ∫ **При выполнении снимков с использованием вспышки [\(P49\)](#page-48-0)**

- При выборе [ $\frac{1}{2}$ ] устанавливается [ $\frac{1}{2}$ A], [ $\frac{1}{2}$ A $\otimes$ ], [ $\frac{1}{2}$ S $\otimes$ ] или [ $\frac{1}{2}$ S] в зависимости от типа объекта съемки и яркости.
- При установке  $[i \notin A \circledcirc]$  или  $[i \notin S \circledcirc]$  включается цифровая коррекция красных глаз.
- Скорость затвора уменьшается во время [1\$S<sup>o]</sup> или [1\$S].

#### ∫ **При выполнении снимков с использованием увеличения [\(P40\)](#page-39-0)**

∫ **Выполнение снимков с помощью функции распознавания лиц (сохраняющей лица часто фотографируемых людей вместе с такой информацией, как их имена и дни рождения[\) \(P76\)](#page-75-1)**

#### **Определение сцены**

<span id="page-33-0"></span>Когда камера определяет оптимальную сцену, значок такой сцены отображается синим в течение 2 секунд, после чего его цвет меняется на обычный красный.

- $| \mathbf{r} | \rightarrow | \mathbf{r} |$  [i-ПОРТРЕТ] [i-ПЕЙЗАЖ] [i-MAКРO] [i-НОЧН. ПОРТРЕТ] • Только при выборе [**£A**] [i-НОЧН. ПЕЙЗАЖ] [i-РЕБЕНОК] $^*$
- [12] установлено, если ни одна из сценне подходит и установлены стандартные настройки.
- При выборе  $[\mathbb{R}]$ ,  $[\mathbb{M}]$  или  $[\mathbb{R}]$  камера автоматически распознает лицо человека и по нему установит фокус и экспозицию. **(Распознавание лиц)** [\(P95\)](#page-94-0)
- Если, к примеру, используется штатив и камера определяет, что дрожание камеры является минимальным, когда режим сцены идентифицирован как [ **], к**орость затвора будет установлена на максимальную и составит 8 секунд. Следите за тем, чтобы камера не двигалась во время выполнения снимков.
- При установке [ОПРЕД. ЛИЦА] на [ON] и обнаружении лица, похожего на зарегистрированное, отображается [R] справа вверху [[O], [ [2] и [ [3].
- $*$  При установке [ОПРЕД. ЛИЦА] на [ON] [ $\Box$ ] будет отображаться для дней рождений уже установленных зарегистрированных лиц только в случае обнаружения лица ребенка возрастом 3 года или меньше.

# **Примечание**

- Ввиду таких условий, как перечисленные ниже, для одного и того же объекта могут определяться разные сцены.
	- Условия, касающиеся объекта: темное или яркое лицо, размер объекта, расстояние до объекта, контраст объекта, перемещение объекта
	- Условия съемки: Закат, Рассвет, При низкой освещенности, При вибрации фотокамеры, При использовании трансфокатора
- Для выполнения снимков в заданной сцене рекомендуется выполнять снимки в соответствующем режиме записи.
- **• Компенсация контрового света**

Контровой свет – это свет, идущий из-за объекта съемки.

В данном случае объект съемки темнеет, поэтому данная функция компенсирует контровый свет, автоматически увеличивая яркость всего снимка.

#### **Функция АФ со слежением**

<span id="page-34-0"></span>Можно установить фокусировку на указанном объекте. Фокусировка будет сохраняться и следовать за объектом автоматически, даже если он будет перемещаться.

### **1** Нажмите ▲.

- [ [1212 ] отображается в верхнем левом углу экрана.
- Рамка АФ со слежением отображается в центре экрана.
- Для отмены нажмите ▲ повторно.
- **2 Наведите рамку автофокусировки со слежением на объект и нажмите** 4 **для фиксации объекта.**
	- Рамка автофокусировки со слежением станет желтой.
	- Будет выбрана оптимальная сцена для указанного объекта.
	- Нажмите ▲ для отмены.

# **Примечание**

- [ОПРЕД. ЛИЦА] не работает во время АФ со слежением.
- Прочтите примечание об АФ со слежением на [P96](#page-95-0)

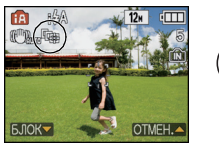

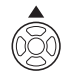

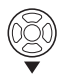

#### **Настройки в интеллектуальном автоматическом режиме**

- <span id="page-35-0"></span>• В данном режиме можно установить только следующие функции.
- **Меню режима [ЗАП.]**
- [РАЗР. КАДРА]<sup>\*</sup> (Р88)/[СЕРИЙН.СЪЕМК] (Р99)/[ЦВЕТ.РЕЖИМ]<sup>\*</sup> (Р100)/[ОПРЕД. ЛИЦА] [\(P76\)](#page-75-2)
- $*$  Настройки, которые можно выбрать, отличаются от настроек, доступных при использовании других режимов [ЗАП.].

#### **Меню [НАСТР.]**

– [УСТ. ЧАСОВ]/[МИРОВОЕ ВРЕМЯ]/[ЗВУК. СИГН.]/[ЯЗЫК]/[ОПТ. СТАБ. ДЕМО.] • Настройки следующих параметров зафиксированы.

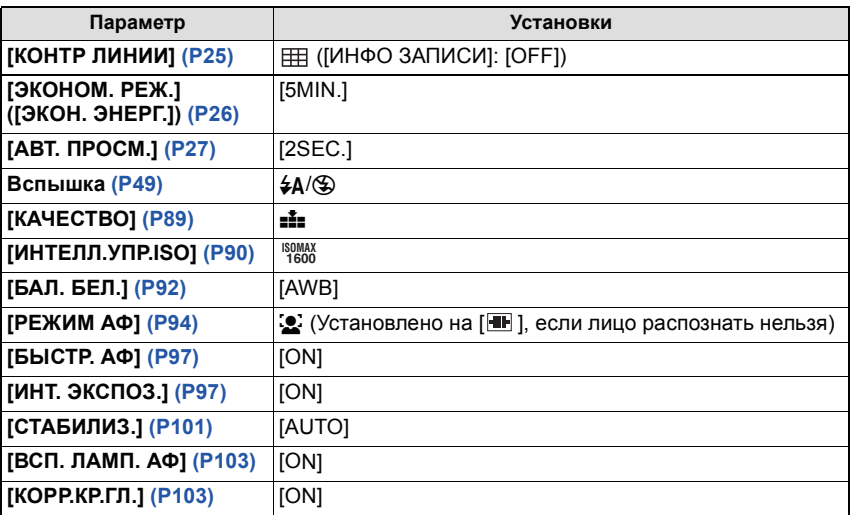

• Нельзя использовать следующие функции.

– [АВТООТКЛ. ЖКД]/[ЭКСПОЗИЦИЯ]/[АВТ. БРЕКЕТИНГ]/точная настройка баланса белого/[ЦИФР. УВЕЛ]/[ЗАП. ЗВУКА]/[МИН. ВЫДЕРЖКА]/[ГИСТОГРАММА]

• Другие пункты в меню [НАСТР.] могут быть установлены в таком режиме, как нормальный режим съемки. Установленные настройки отображаются в интеллектуальном автоматическом режиме.
$P$ ежим [ЗАП.]:  $\Box$ 

# **Выполнение снимков с использованием любимых настроек**

# **(Нормальный режим съемки)**

Фотокамера автоматически выбирает скорость затвора и показатель диафрагмы в соответствии с яркостью объекта съемки.

Можно делать снимки с большей свободой выбора, меняя различные установки в меню [ЗАП.].

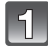

# **Переместите селекторный переключатель [ЗАП.]/[ВОСП.] на [**!**].**

- A Диск рабочего режима
- $\overline{B}$  Селекторный переключатель [ЗАП.]/[ВОСП.]

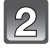

### **Установите переключатель режимов на [**·**].**

• Информация об изменении настройки во время выполнения снимков приведена в разделе "[Использование](#page-87-0) меню [ЗАП.]" [\(P88\).](#page-87-0)

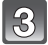

## **Нацельте участок автофокусировки на точку, на которой нужно сфокусироваться.**

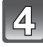

### **Для фокусировки нажмите наполовину кнопку затвора.**

- При фиксации фокусировки на объекте загорится индикатор фокусировки (зеленый).
- Диапазон фокусировки 50 см (Широкоугольный)/ 1 м (Телережим) до ∞.
- Если нужно сделать снимки с еще более близкого расстояния, см. "Съемка [крупным](#page-53-0) планом" [\(P54\).](#page-53-0)
- **Чтобы сделать снимок, нажмите до конца кнопку затвора, нажатую наполовину.**
	- Индикатор обращения к памяти загорается при записи снимков во встроенную память (или на карту). [\(P16\)](#page-15-0)
- ∫ **Чтобы настроить экспозицию и сделать снимки, когда изображение выглядит слишком темным, см[. \(P57\)](#page-56-0)**
- ∫ **Чтобы настроить цвета и сделать снимки, когда изображение выглядит слишком красным, см[. \(P92\)](#page-91-0)**

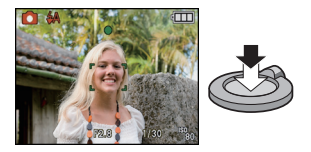

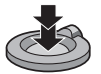

#### **Фокусирование**

Наведите зону автофокусировки на объект, а затем нажмите кнопку затвора наполовину.

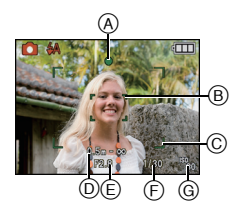

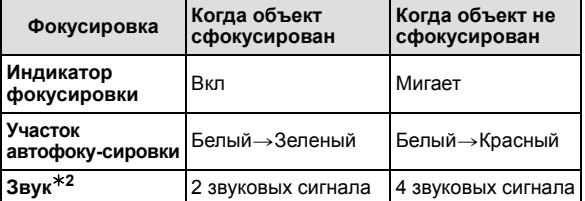

- A Индикатор фокусировки
- B Участок автофокусировки (Обычный)
- C Зона автофокусировки (при использовании цифрового увеличения или при съемке в условиях недостаточного освещения)
- D Диапазон фокусировки
- $E$  Показатель диафрагмы $*1$
- $(F)$  Скорость затвора $*1$
- G Светочувствительность ISO
- $\ast$ 1 Отображается красным, если правильной экспозиции добиться не получается. (Но при использовании вспышки красным не отображается.)
- $*2$  Уровень громкости звука устанавливается в [ГРОМК. ЗАТВОРА] [\(P24\)](#page-23-0).

**Если объект не находится в фокусе (например, если он не находится в центре композиции снимка, который предстоит выполнить)**

- **1** Наведите зону автофокусировки на объект, а затем **нажмите кнопку затвора наполовину** для фиксирования фокусировки и экспозиции.
- **2 Нажмите и удерживайте кнопку затвора нажатой наполовину** и поверните фотокамеру для съемки желаемой композиции.
- Можно несколько раз попытаться повторить действия, описанные в шаге **1**, прежде чем нажать до конца кнопку затвора.

**Мы рекомендуем пользоваться функцией распознавания лица при съемке людей. [\(P94\)](#page-93-0)**

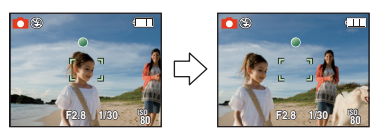

#### ∫ **Условия, касающиеся объекта и съемки, при которых усложняется фокусирование**

- Быстро движущиеся объекты, чрезмерно яркие объекты или неконтрастные объекты
- Если диапазон расстояний съемки отображается красным
- Если объекты снимаются сквозь окна или находятся при записи рядом с блестящими предметами
- Когда темно или при дрожании камеры
- Если камера слишком близко расположена к объекту или при одновременной съемке отдаленных и близко расположенных объектов

#### **Предупреждение дрожания (дрожания фотокамеры)**

При появлении предупреждения о дрожании [ [[0] используйте [СТАБИЛИЗ.[\] \(P101\)](#page-100-0) штатив или автоматический таймер [\(P56\)](#page-55-0).

- Скорость затвора будет меньше в следующих случаях. Удерживайте фотокамеру неподвижно от момента нажатия кнопки затвора до появления снимка на экране. Рекомендуется пользоваться штативом.
	- Замедленная синхронизация/уменьшение эффекта красных глаз
	- В [НОЧН. ПОРТРЕТ], [НОЧН. ПЕЙЗАЖ], [ВЕЧЕРИНКА], [СВЕЧИ], [ЗВЕЗДНОЕ НЕБО] или [ФЕЙЕРВЕРК] в режиме сцены [\(P59\)](#page-58-0)
	- При снижении скорости затвора в [МИН. ВЫДЕРЖКА]

#### **Функция определения ориентации**

Снимки, сделанные фотокамерой в вертикальной ориентации, воспроизводятся в вертикальной ориентации (повернутыми). (Только при установке [ON] параметра [ПОВЕРН. ЖКД[\] \(P125\)\)](#page-124-0)

- Функция обнаружения направления может работать правильно, если при записи камера обращена вверх или вниз.
- Видео, сделанное фотокамерой, ориентированной вертикально, не отображается в вертикальной ориентации.

Режим [ЗАП.] : **[A © 600 [E]** 

# **Съемка с увеличением**

# **Использование оптического увеличения/**

**Использование дополнительного оптического увеличения (EZ)/**

## **Использование цифрового увеличения**

Можно выполнять увеличение для приближения людей и объектов либо уменьшение для съемки пейзажей под широким углом. Для еще большего приближения объектов [максимум 9,8k] не устанавливайте размер снимка на самое большое значение для каждого формата (4.3/3.2/16.9).

Возможны даже более высокие уровни увеличения, если [ЦИФР. УВЕЛ] установлено на [ON] в меню [ЗАП.].

**Для съемки объектов крупным планом используйте (Телережим)**

**Поверните рычажок трансфокатора к Телережиму.**

**Для съемки предметов общим планом используйте (Широкоугольный режим)**

### **Поверните рычажок трансфокатора к Широкоугольному режиму.**

### ∫ **Типы увеличения**

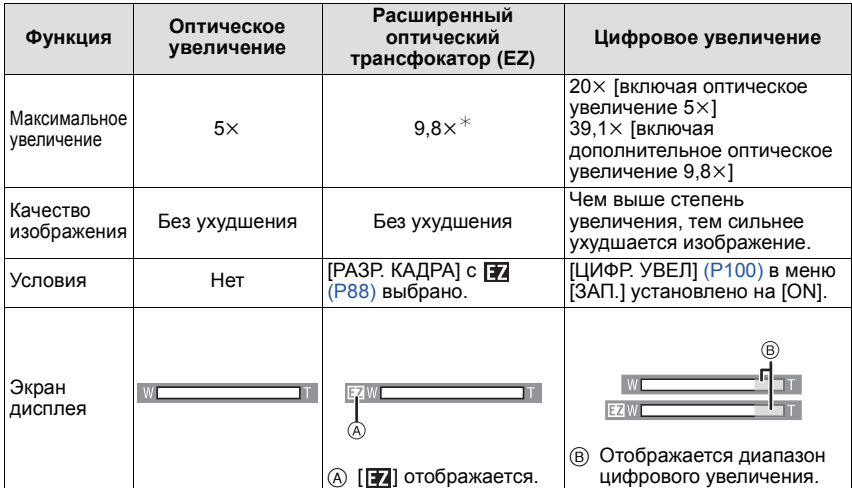

- **• При использовании функции масштабирования расчетное фокусное расстояние появляется вместе с полосой отображения масштабирования. (Например, 0.5 m –**¶**)**
- $*$  Степень увеличения различна и зависит от настроек [РАЗР. КАДРА] и [ФОРМАТ].

#### ∫ **Принцип работы дополнительного оптического увеличения**

При установке разрешения снимка равным  $\left[\overline{\mathsf{3m}}\right]$  (3 миллиона пикселей), 12M (12,1 миллионов пикселей) используются только 3M (3 миллиона пикселей) в центральной части матрицы ПЗС, что позволяет достичь большего увеличения.

- Цифровое увеличение невозможно установить, если выбрано **Гілили і.**.
- Указываемое значение увеличения является приближенным.
- "EZ" это аббревиатура от "Extra optical Zoom" (дополнительное оптическое увеличение).
- При включении фотокамеры оптическое увеличение установлено в положение широкоугольного режима  $(1\times)$ .
- При использовании функции увеличения после фокусировки на объекте повторно сфокусируйтесь на объекте съемки.
- Тубус объектива удлиняется или сокращается в зависимости от значения увеличения. Будьте осторожны, не препятствуйте движению тубуса при повороте рычажка трансфокатора.
- При использовании цифрового увеличения [СТАБИЛИЗ.] может быть неэффективен.
- При съемке с использованием цифрового увеличения рекомендуется пользоваться штативом и автоматическим таймером [\(P56\).](#page-55-0)
- Дополнительное оптическое увеличение не может использоваться в следующих случаях. – В режиме макро с увеличением
- В [ТРАНСФОРМ.], [ВЫС. ЧУВСТВ.], [СКОР. СЪЕМКА], [ИМПУЛЬС ВСПЫШКИ], [МАЛОЕ ОТВЕРСТИЕ], [ПЕСКОСТРУЙНАЯ ОБРАБ.] или [ФОТО КАДР] в режиме сцены – В режиме видео
- [ЦИФР. УВЕЛ] нельзя использовать в следующих случаях.
	- В [ТРАНСФОРМ.], [СПОРТ], [РЕБЕНОК1]/[РЕБЕНОК2], [ДОМ.ЖИВОТНОЕ], [ВЫС. ЧУВСТВ.], [СКОР. СЪЕМКА], [ИМПУЛЬС ВСПЫШКИ], [МАЛОЕ ОТВЕРСТИЕ], [ПЕСКОСТРУЙНАЯ ОБРАБ.] или [ФОТО КАДР] в режиме сцены
	- При установке [ИНТЕЛЛ.УПР.ISO]

# Режим [ВОСП.]:  $\blacksquare$

# <span id="page-41-0"></span>**Воспроизведение снимков ([НОРМ.ВОСПР.])**

# **Переместите селекторный переключатель [ЗАП.]/[ВОСП.]** A **на [**(**].**

- Нормальное воспроизведение устанавливается автоматически в следующих случаях.
	- При переключении режима с [ЗАП.] на [ВОСП.].
	- При включении камеры, когда селекторный переключатель [ЗАП.]/[ВОСП.] был в положении [D].
- При установке переключателя режимов на **[**•1 будет отображаться буфер обмена. Информация о воспроизведении из буфера обмена приведена в разделе "[Просмотр](#page-105-0) [снимков](#page-105-0) буфера обмена" [\(P106\)](#page-105-0).

### **Нажмите** 2**/**1 **для выбора снимка.**

- 2: Воспроизведение предыдущего снимка
- Воспроизведение следующего снимка
- Скорость прокрутки изображений вперед/назад изменяется в зависимости от состояния воспроизведения.

#### ∫ **Ускоренная прокрутка вперед/ускоренная перемотка назад**

#### **Нажмите и удерживайте** 2**/**1 **во время воспроизведения.**

- 2: Ускоренная перемотка назад
- Ускоренная прокрутка вперед
- Номер файла (А) и номер снимка (В) изменяются только последовательно. Чтобы просмотреть снимок, при появлении номера нужного вам снимка отпустите  $\blacktriangleleft$ / $\blacktriangleright$ .
- Если продолжать нажимать  $\blacktriangleleft/\blacktriangleright$ , количество прокручиваемых вперед/назад снимков увеличивается.

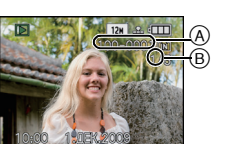

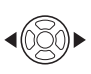

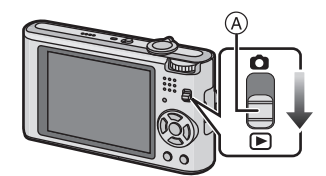

## **Отображение нескольких экранов (многооконное воспроизведение)**

### **Поверните рычажок трансфокатора в направлении [**L**] (W).**

1 снимок $\rightarrow$ 12 снимков $\rightarrow$ 30 снимков $\rightarrow$ Экран календаря [\(P117\)](#page-116-0)

- A Номер выбранного снимка и общее количество записанных снимков
- Для возвращения к предыдущему количеству окон поверните рычажок трансфокатора в сторону [Z] (T).
- Снимки не повернуты для отображения.
- Снимки, отображаемые с помощью [[!]], воспроизвести нельзя.

#### ∫ **Для возврата в режим нормального воспроизведения**

#### $\blacksquare$  Для выбора снимка нажмите  $\blacktriangle$ / $\blacktriangledown$ / $\blacktriangle$ / $\blacktriangleright$ .

• Значок будет отображаться в зависимости от записанного снимка и настроек.

### **2 Нажмите [MENU/SET].**

• Появится выбранный снимок.

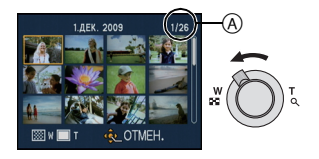

### **Использование функции увеличения при воспроизведении**

# <span id="page-43-0"></span>**Поверните рычажок трансфокатора в направлении [**Z**] (T).**

 $1x\rightarrow 2x\rightarrow 4x\rightarrow 8x\rightarrow 16x$ 

- При повороте рычажка трансфокатора в сторону [ $\blacksquare$ ] (W) после увеличения снимка степень увеличения уменьшается.
- При изменении увеличения индикация позиции трансфокатора (A) появляется приблизительно на 1 секунду, и позицию увеличенного фрагмента можно перемещать, нажимая  $\triangle$ / $\P$ / $\triangle$ / $\triangleright$ .
- Чем больше увеличивается изображение, тем ниже его качество.
- При передвижении отображаемого положения индикатор положения увеличения отобразится приблизительно на 1 секунду.

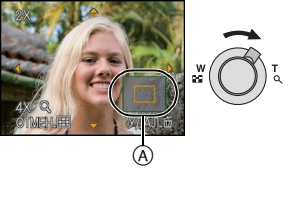

PEX. BOCTP. **E HOPM.BOCTP.** • ПОК. СЛАЙД.

**팁 BOCNP. KAT.** ★ ВОСПР.ИЗБР. BbIBP. SLYCT.

 $\sqrt{2}$ 

# **Примечание**

- Эта камера соответствует стандарту DCF ("Design rule for Camera File system"), установленному ассоциацией JEITA ("Japan Electronics and Information Technology Industries Association"), и стандарту Exif ("Exchangeable Image File Format"). Файлы, не соответствующие стандарту DCF, воспроизвести нельзя.
- Тубус объектива убирается приблизительно через 15 секунд после переключения из режима [ЗАП.] в режим [ВОСП.].
- Для сохранения увеличенного изображения воспользуетесь функцией подрезки[. \(P123\)](#page-122-0)
- Если фотоснимки были сделаны с помощью другой аппаратуры, функция увеличения при воспроизведении может не работать.
- Воспроизведение с масштабированием нельзя использовать при воспроизведении видео или воспроизведении снимков со звуком.

# **Переключение режима [ВОСП.]**

- **1 Нажмите [MENU/SET] во время воспроизведения.**
- **2 Нажмите** ▶.<br>3 Лля выбора

**3 Для выбора необходимого параметра нажмите ▲/▼**, а затем нажмите [MENU/SET].

# **[НОРМ.ВОСПР.] [\(P42\)](#page-41-0)**

Воспроизводятся все снимки.

#### **[ПОК. СЛАЙД.[\] \(P109\)](#page-108-0)**

Снимки воспроизводятся последовательно.

### **[ВОСПР. КАТ.[\] \(P112\)](#page-111-0)**

Воспроизводятся снимки, сгруппированные по категориям.

## **[ВОСПР.ИЗБР.] [\(P114\)](#page-113-0)**¢

Воспроизводятся избранные снимки.

 $*$  [ВОСПР.ИЗБР.] не отображается, если [ИЗБРАННОЕ] не установлено.

# Режим  $[BOCH.]:$

# **Удаление снимков**

#### **Удаленные изображения не могут быть восстановлены.**

• Воспроизводимые снимки, хранящиеся во встроенной памяти или на карте, будут удалены.

**Удаление одного снимка**

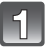

### **Выберите снимок, который нужно удалить, а затем нажмите [**'**].**

- **(A) Кнопка [DISPLAY]**
- **B** Кнопка [m]

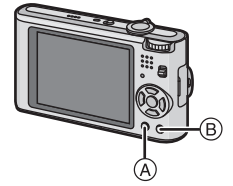

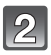

**Для выбора [ДА] нажмите** 2**, а затем нажмите [MENU/SET].**

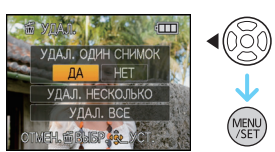

## **Для удаления нескольких снимков (до 50) или всех снимков**

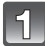

# **Нажмите [**'**].**

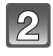

# **Для выбора [УДАЛ. НЕСКОЛЬКО] или [УДАЛ. ВСЕ] нажмите** 3**/**4 **, а затем нажмите [MENU/SET].**

 $\cdot$  ГУДАЛ. ВСЕ $\rightarrow$  интервал 5.

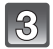

**| Для выбора снимка нажмите ▲/▼/◀/▶ а затем для подтверждения/отмены нажмите [DISPLAY].** (Повторите этот шаг.)

• На выбранных снимках появляется  $[$   $\hat{m}$ ]. При повторном нажатии [DISPLAY] выбор отменяется.

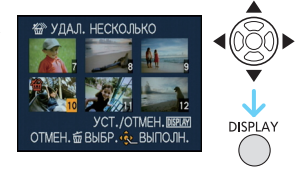

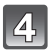

**Нажмите [MENU/SET].**

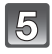

**Для выбора [ДА] нажмите** 3**, а затем для установки нажмите [MENU/SET].**

## ∫ **При выборе [УДАЛ. ВСЕ] в настройке [ИЗБРАННОЕ[\] \(P126\)](#page-125-0)**

Экран выбора отображается снова. Выберите [УДАЛ. ВСЕ] или [УДАЛИТЬ ВСЕ, КРОМЕ ★], нажмите ▲ для выбора [ДА] и удалите снимки. ([УДАЛИТЬ ВСЕ, КРОМЕ **★**] выбрать нельзя, если ни один снимок не отмечен как [ИЗБРАННОЕ].)

- Не выключайте камеру во время удаления (пока отображается  $[\tilde{m}]$ ). Используйте аккумулятор с достаточным зарядом или адаптер переменного тока (поставляется отдельно) и DC переходник (поставляется отдельно).
- При нажатии [MENU/SET] во время удаления снимков с помощью функции [УДАЛ. НЕСКОЛЬКО], [УДАЛ. ВСЕ] или [УДАЛИТЬ ВСЕ, КРОМЕ ★1, удаление будет остановлено.
- Удаление снимков может занять определенное время, в зависимости от их количества.
- Если снимки не соответствуют стандарту DCF или защищены [\(P129\)](#page-128-0), они не будут  $y$ далены даже в случае выбора [УДАЛ. ВСЕ] или [УДАЛИТЬ ВСЕ, КРОМЕ $\bigstar$ ].

# **Информация о мониторе ЖКД**

# **Для изменения нажмите [DISPLAY].**

- A Монитор ЖКД
- $\overline{B}$  Кнопка [DISPLAY]

• При отображении экрана меню кнопка [DISPLAY] не работает. В режиме увеличения при воспроизведении [\(P44\),](#page-43-0) при воспроизведении видеокадров [\(P115\)](#page-114-0) и в режиме показа слайдов [\(P109\)](#page-108-0), можно только выбирать режимы "Нормальный вид дисплея (F)" либо "Дисплей без индикации (H)".

 $\mathbf{B}(\mathbf{S})$ 

g 面

(ට)

m 6a æ,

#### **В режиме записи**

C Обычное отображение $^{\ast 1}$ 

D Дисплей без индикации

E Дисплей без индикации (контрольные линии записи)<sup>∗1, 2</sup>

#### **В режиме воспроизведения**

- F Нормальный вид дисплея
- G Дисплей с информацией о записи $*1$
- **H** Дисплей без индикации

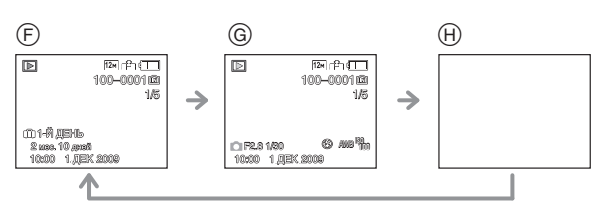

(D)

- $*1$  Если [ГИСТОГРАММА] в меню [НАСТР.] установлено на [ON], гистограмма будет отображаться.
- $\ast$ 2 Установите вид отображения контрольных линий, выполнив настройку [КОНТР ЛИНИИ] в меню [НАСТР.]. Можно установить также, отображать или нет информацию о записи во время отображения контрольных линий.

### **Примечание**

- В [НОЧН. ПОРТРЕТ], [НОЧН. ПЕЙЗАЖ], [ЗВЕЗДНОЕ НЕБО] и [ФЕЙЕРВЕРК] в режиме сцены контрольные линии отображаются серым цветом[. \(P59\)](#page-58-0)
- В режиме сцены [ФОТО КАДР] контрольные линии не отображаются. [\(P59\)](#page-58-0)

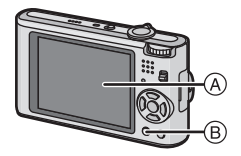

r. h L. J

Œ,

→

∫ **Контрольные линии записи** Когда вы расположите объект по горизонтальным и вертикальным контрольным линиям или по точкам пересечения этих линий, можно выполнить съемку с хорошо составленной композицией, видя размер, наклон и пропорциональность предмета.

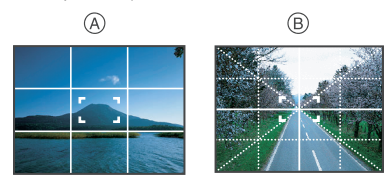

- A **[ ]:** Применяется при разделении экрана на 3k3 секции для получения снимков с гармоничной композицией.
- B **[ ]:** Применяется для размещения объекта точно по центру экрана.

#### ∫ **Информация о гистограмме**

Столбчатая диаграмма – это график, который отображает яркость вдоль горизонтальной оси (черный к белому) и количество пикселей на каждом уровне яркости по вертикальной оси.

Это позволяет легко оценить экспозицию снимка.

### **Пример гистограммы**

- 1 Правильно выдержан
- 2 Недостаточно выдержан
- **<sup>3</sup>** Передержан
- ¢ Г истограмма

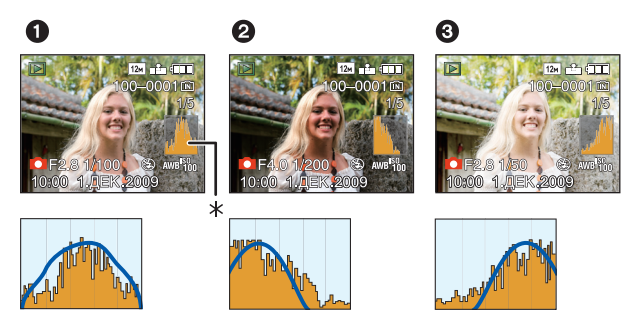

- **• При съемке со вспышкой или в условиях недостаточной освещенности гистограмма отображается оранжевым цветом, поскольку записанный снимок и гистограмма не соответствуют друг другу.**
- В режиме записи гистограмма является приблизительной.
- Г истограммы фотоснимка в режиме записи и режиме воспроизведения могут отличаться.
- Г истограмма, отображаемая на фотокамере, не соответствует гистограммам, полученным в программном обеспечении редактирования изображений, установленном на компьютере или других устройствах.
- Гистограммы не отображаются в следующих случаях.
- Интеллектуальный автоматический режим
- Многооконное воспроизведение
- Режим видео
- Увеличение при воспроизведении
- Режим буфера обмена
- Календарь
- [ФОТО КАДР] в режиме сцены
- Если подключен компонентный кабель

Режим [ЗАП.]: **[4] OSSN** 

# **Съемка со встроенной вспышкой**

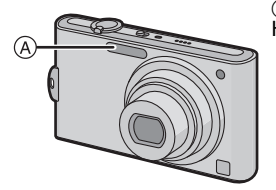

A **Фотовспышка**

Не закрывайте ее пальцами или другими предметами.

### **Переключение на желаемый режим вспышки**

Установка вспышки в соответствии с режимом съемки.

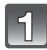

# Нажмите ▶ [½].

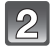

### **Для выбора режима нажмите ▲/▼.**

- Для выбора можно также нажать  $\blacktriangleright$  [ $\frac{1}{2}$ ].
- Информация о возможных режимах вспышки приведена в "Допустимые настройки вспышки в [зависимости](#page-50-0) от режима [записи](#page-50-0)"[. \(P51\)](#page-50-0)

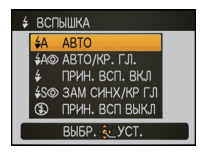

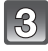

# **Нажмите [MENU/SET].**

- Кроме того, для завершения можно наполовину нажать кнопку затвора.
- Экранное меню исчезнет приблизительно через 5 секунд. В это время выбранный элемент устанавливается автоматически.

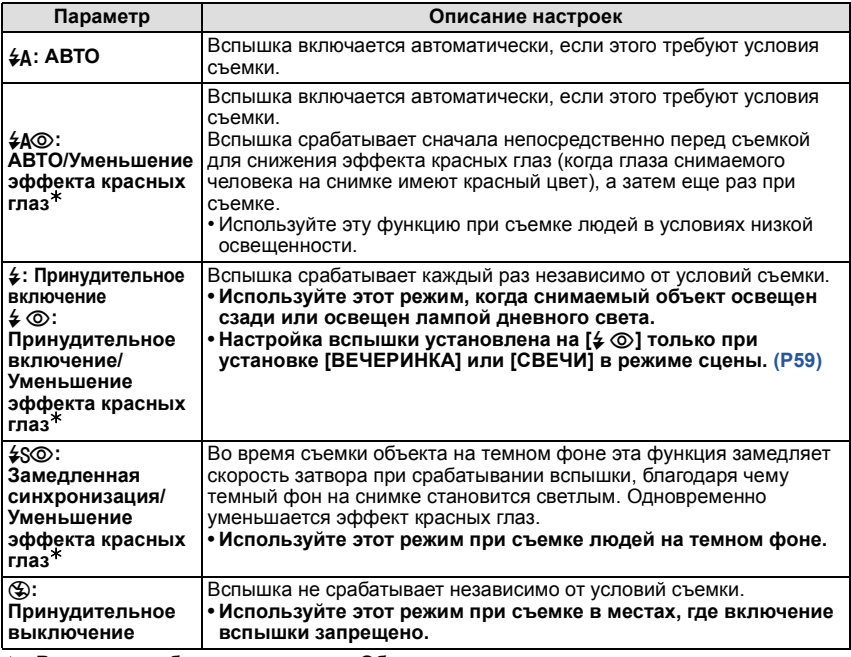

¢ **Вспышка срабатывает дважды. Объект не должен двигаться до второго срабатывания вспышки. Интервал до второй вспышки зависит от яркости объекта.**

**[КОРР.КР.ГЛ.[\] \(P103\)](#page-102-0) в меню режима [ЗАП.] установлено на [ON], [ ] появляется на значке вспышки.**

### ∫ **О цифровой коррекции красных глаз**

При установке [КОРР.КР.ГЛ.] [\(P103\)](#page-102-0) на [ON] и выборе функции уменьшения эффекта красных глаз ( $\lceil \frac{2}{3} \log 1$ ,  $\lceil 4 \log 1 \rceil$ ,  $\lceil 4 \log 1 \rceil$ ) функция цифровой коррекции красных глаз выполняется при каждом срабатывании вспышки. Камера автоматически обнаруживает красные глаза и исправляет снимок. (Доступно только при установке [РЕЖИМ АФ] на [50] и включенном обнаружении лиц)

• При некоторых обстоятельствах красные глаза исправить нельзя.

- В следующих случаях цифровая коррекция красных глаз не работает.
	- Если настройка вспышки установлена на [ $\sharp$ Д], [ $\sharp$ ] или [ $\circledast$ ]
	- При установке [КОРР.КР.ГЛ.] на [OFF]
	- При установке [РЕЖИМ АФ] в любое положение, отличное от [ $\mathbb{S}$ ]

#### <span id="page-50-0"></span>∫ **Допустимые настройки вспышки в зависимости от режима записи**

Допустимые настройки вспышки зависят от режима записи.

(○: Доступно, —: Недоступно, •: Изначальная настройка режима сцены)

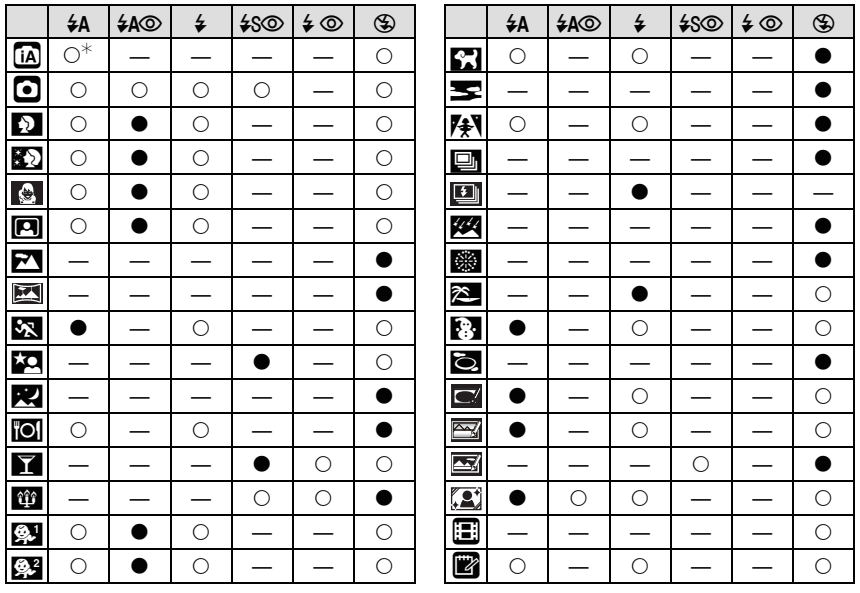

 $\ast$  При выборе [ $\sharp$ А] устанавливается [ $\sharp$ А], [ $\sharp$ А $\otimes$ ],[ $\sharp$ S $\otimes$ ] или [ $\sharp$ S] в зависимости от типа объекта съемки и яркости.

• При изменении режима записи настройки вспышки могут измениться. При необходимости установите настройки вспышки снова.

• Настройки вспышки запоминаются, даже если камера выключена. Однако при изменении режима сцены настройки вспышки режима сцены сбрасываются на изначальные настройки.

#### ∫ **Допустимые расстояния для съемки со вспышкой**

• Допустимый диапазон вспышки является приближенным.

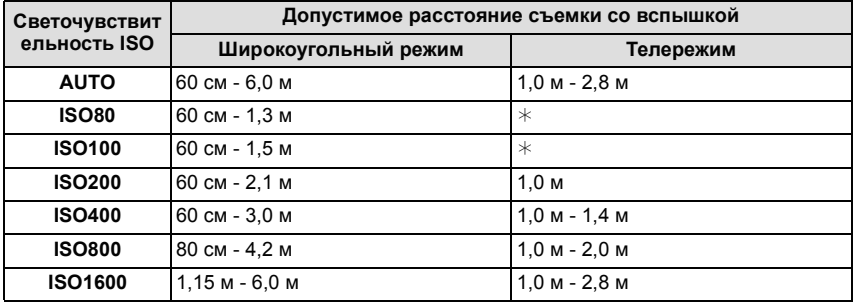

 $*$  Возможна запись с коэффициентом увеличения до 4 $\times$ . Снимки, записанные в телережиме, будут темнее обычных.

• В [ВЫС. ЧУВСТВ.[\] \(P66\)](#page-65-0) в режиме сцены светочувствительность ISO автоматически переключается на значение в диапазоне от [ISO1600] до [ISO6400], доступный диапазон вспышки также варьируется.

Широкоугольный режим: прибл. 1,15 м — прибл. 12,0 м прибл. 1.0 м — прибл. 5.6 м

• В [ИМПУЛЬС ВСПЫШКИ[\] \(P68\)](#page-67-0) в режиме сцены светочувствительность ISO автоматически переключается на значение в диапазоне от [ISO100] до [ISO3200], доступный диапазон вспышки также варьируется.

Широкоугольный режим: прибл. 60 см — прибл. 4,0 м<br>Телережим: прибл. 1,0 м — прибл. 1,9 м прибл. 1,0 м — прибл. 1,9 м

#### ∫ **Скорость затвора для каждого режима вспышки**

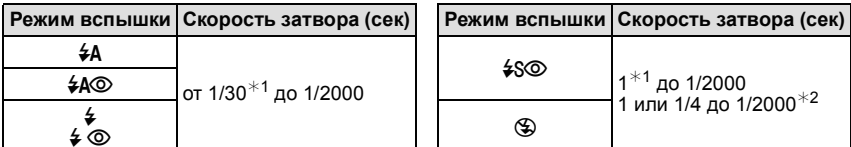

- $*1$  Может изменяться в зависимости от настройки [МИН. ВЫДЕРЖКА] (Р98).
- $*2$  Если установлен режим интеллектуального управления IS[O \(P90\)](#page-89-0)
- ¢2: Скорость затвора становится максимальной и составляет 1 секунду в следующих случаях.
- Когда оптический стабилизатор изображения установлен на [OFF].
- Если камера определила наличие незначительного дрожания, когда оптический стабилизатор изображения установлен на [MODE1], [MODE2] или [AUTO].
- В интеллектуальном автоматическом режиме скорость затвора изменяется в зависимости от идентифицированной сцены.
- В режиме сцены скорость затвора отличается от данных в таблице выше.

- <span id="page-52-0"></span>• Если вспышку поднести слишком близко к объекту съемки, при воздействии тепла и света от вспышки объект может исказиться или изменить цвет.
- Во время съемки за пределами диапазона расстояний при съемке со вспышкой, экспозиция может настроиться неправильно и снимок может стать ярким или темным.
- Когда заряжается вспышка, значок вспышки мигает красным, и снимок выполнить невозможно даже при нажатии кнопки затвора до конца. **При установке [АВТООТКЛ. ЖКД] монитор ЖКД отключается, и светится индикатор состояния.**
- Баланс белого не может быть выставлен надлежащим образом, если интенсивность вспышки для объекта недостаточна.
- При высокой скорости затвора света вспышки может быть недостаточно.
- При повторном выполнении снимка для зарядки вспышки может понадобиться время. Выполняйте снимок после исчезновения индикатора доступа.
- Уменьшение эффекта красных глаз у разных людей проявляется по-разному. Также, если объект съемки находился далеко от камеры или не смотрел на камеру в момент первой вспышки, эффект уменьшения может быть неочевидным.

 $P$ ежим [ЗАП.]:  $\bigcap$ 

# <span id="page-53-0"></span>**Съемка крупным планом**

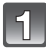

**Нажмите** ▼ [₩].

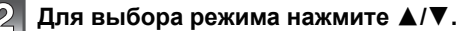

# **Нажмите [MENU/SET].**

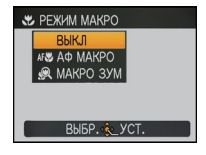

- Кроме того, для завершения можно наполовину нажать кнопку затвора.
- Экранное меню исчезнет приблизительно через 5 секунд. В это время выбранный элемент устанавливается автоматически.
- **Нажмите кнопку затвора наполовину для фокусировки, а затем нажмите кнопку затвора полностью для съемки.**
	- A Диапазон фокусировки
	- $[AF, \cdot]$  отображается в режиме АФ макро, а  $[R]$ отображается в режиме макро с увеличением.
	- Для отмены выберите [ВЫКЛ] при выполнении шага **2**.
	- Во время масштабирования отображаются диапазон масштабирования, диапазон фокусного расстояния и коэффициент масштабирования.

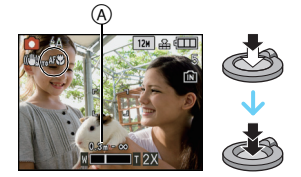

# **[АФ МАКРО]**

Этот режим позволяет делать снимки крупным планом, например, снимки цветов. При установке рычажка трансфокатора в крайнее положение к Широкоугольному режиму  $(1\times)$  снимать можно с расстояния всего 3 см от объектива.

### ∫ **Диапазон фокусировки в режиме АФ макро**

 $*$  Диапазон фокусировки изменяется пошагово.

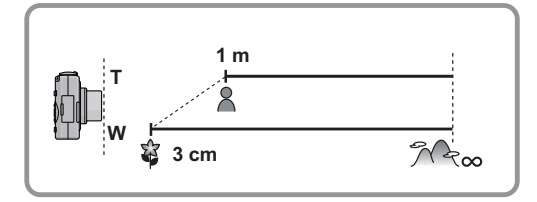

# **[МАКРО ЗУМ]**

Можно выполнить снимок с цифровым зумом до  $3\times$  при расстоянии до объекта, соответствующем крайнему широкоугольному положению [3 см].

- Диапазон фокусировки в режиме макро с увеличением составит от 3 см до  $\infty$  независимо от положения трансфокатора.
- Диапазон масштабирования будет отображаться синим цветом. (Диапазон цифрового масштабирования ®)
- Качество изображения ниже, чем при нормальной записи.
- Режим макро с увеличением нельзя использовать, если установлено [קַ: ] в [РЕЖИМ АФ].
- Следующие функции не включены.
- Дополнительное оптическое увеличение
- [ИНТЕЛЛ.УПР.ISO]

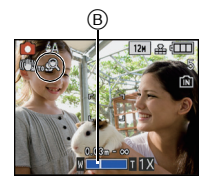

- Рекомендуется использовать штатив и таймер автоспуска.
- Рекомендуется установить вспышку на [ $\circledast$ ] при выполнении снимков с близкого расстояния.
- Если расстояние между фотокамерой и объектом съемки находится вне диапазона фокусировки фотокамеры, снимок может получится нечетким, даже если горит индикатор фокусировки.
- Когда объект съемки находится на небольшом расстоянии от фотокамеры, эффективный диапазон фокусировки значительно уменьшается. Поэтому, если после фокусировки расстояние между камерой и объектом съемки изменяется, повторная фокусировка может быть затруднена.
- В режиме макро объект, расположенный ближе к камере, имеет больший приоритет. Поэтому при большом расстоянии между камерой и объектом время фокусировки увеличивается.
- При съемке с близкого расстояния резкость периферийных участков снимка может несколько ухудшаться. Это не неисправность.

Режим [ЗАП.]: **[A] O SSN [22]** 

# <span id="page-55-0"></span>**Съемка с автоматическим таймером**

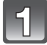

Нажмите ◀ [ $\circ$ <sup>3</sup>].

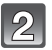

### **Для выбора режима нажмите** 3**/**4**.**

• Для выбора можно также нажать  $\blacktriangleleft$  [ $\circ$ )].

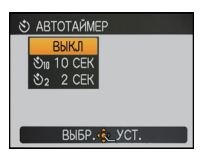

# **Нажмите [МЕNU/SET].**

- Кроме того, для завершения можно наполовину нажать кнопку затвора.
- Экранное меню исчезнет приблизительно через 5 секунд. В это время выбранный элемент устанавливается автоматически.

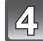

### **Нажмите кнопку затвора наполовину для фокусировки, а затем нажмите кнопку затвора полностью для съемки.**

- Индикатор автоматического таймера (А) замигает и через 10 секунд (или 2 секунды) затвор сработает.
- Если нажать кнопку [MENU/SET] при установленном автоматическом таймере, настройка автоматического таймера отменяется.

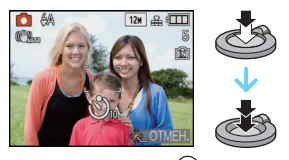

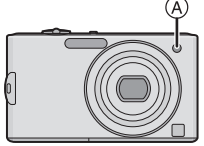

- При использовании штатива или других приспособлений установка автоматического таймера на 2 секунды удобна для исключения дрожания, вызываемого нажатием кнопки затвора.
- При однократном полном нажатии кнопки затвора фотокамера перед съемкой автоматически сфокусируется на объекте съемки. В условиях недостаточной освещенности индикатор автоматического таймера мигнет и затем может загореться ярко, работая в качестве вспомогательной лампочки автофокусировки [\(P103\),](#page-102-1) что позволяет фотокамере сфокусироваться на объекте съемки.
- При записи с автоматическим таймером рекомендуется использовать штатив.
- Количество снимков, которые можно снять в режиме [СЕРИЙН.СЪЕМК], устанавливается на 3.
- Количество снимков, которые можно выполнить в режиме сцены [ИМПУЛЬС ВСПЫШКИ], фиксированное и равно 5.
- Нельзя установить автоматический таймер на 10 секунды в [АВТОПОРТРЕТ] в режиме сцены или режиме буфера обмена.
- Нельзя использовать автоматический таймер в режиме [СКОР. СЪЕМКА] в режиме сцены.

Режим [ЗАП.]: **• 681 [3]** 

# <span id="page-56-0"></span>**Компенсация экспозиции**

Используйте эту функцию, если невозможно добиться подходящей экспозиции из-за разницы в яркости между объектом и задним планом. Посмотрите на следующие примеры.

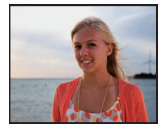

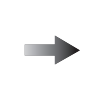

**Недодержан Правильно**

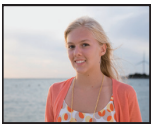

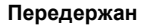

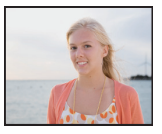

Компенсировать экспозицию в сторону увеличения.

Компенсировать экспозицию в сторону уменьшения.

## **Нажмите** 3 **[**È**] несколько раз, пока не появится [ЭКСПОЗИЦИЯ], выполните компенсацию экспозиции с помощью** 2**/**1**.**

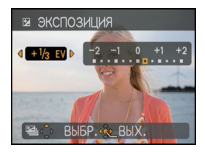

• Чтобы вернуться к начальной установке экспозиции выберите [0 EV].

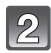

# **Для завершения нажмите [MENU/SET].**

• Кроме того, для завершения можно наполовину нажать кнопку затвора.

- Единица EV это сокращение от [Exposure Value] ([Величина экспозиции]). Она указывает количество света, переданное матрице ПЗС, в соответствии с показателем диафрагмы и скоростью затвора.
- Показатель компенсации экспозиции отображается внизу слева на экране.
- Показатель экспозиции сохраняется в памяти, даже если камера выключена.
- Диапазон компенсации экспозиции будет ограничен в зависимости от яркости объекта.
- Компенсацию экспозиции нельзя использовать в [ЗВЕЗДНОЕ НЕБО] в режиме сцены.

 $P$ ежим [ $3$ АП.]:  $\bigcap$  $\mathbb{R}\mathbb{N}$ 

# **Съемка с автоматической настройкой значений экспозиции**

В этом режиме при каждом нажатии кнопки затвора автоматически записывается 3 фотоснимка в выбранном диапазоне компенсации экспозиции. Из полученных 3 снимков можно выбрать снимок с требуемой экспозицией.

**При использовании автоматической настройки значений экспозиции** d**1 EV**

**1-й Снимок 2-й Снимок 3-й Снимок**

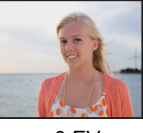

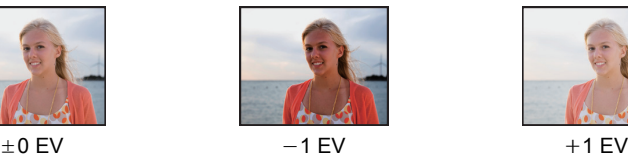

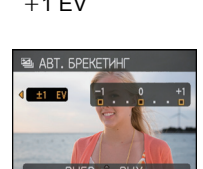

**компенсации экспозиции при помощи** 2**/**1**.** • Если режим автоматической настройки экспозиции не используется, выберите [OFF] (0).

# **Для завершения нажмите [MENU/SET].**

**Нажимайте** 3 **[**È**], пока не появится [АВТ. БРЕКЕТИНГ], установите диапазон**

• Кроме того, для завершения можно наполовину нажать кнопку затвора.

# **Примечание**

- При установке автоматической настройки значений экспозиции на экране отображается [[2].
- При съемке с использованием автоматической настройки значений экспозиции после выбора компенсации экспозиции съемка выполняется на основе выбранного диапазона компенсации экспозиции.

В режиме компенсации экспозиции значение скомпенсированной экспозиции отображается внизу слева на экране.

- Установка автоматической настройки значений экспозиции отменяется при выключении камеры или активации [ЭКОН. ЭНЕРГ.].
- При включенном режиме автоматической настройки значений экспозиции функция автоматического просмотра включается независимо от установки самой функции автоматического просмотра. (Снимок не увеличивается.) В меню [НАСТР.] установить функцию автоматического просмотра невозможно.
- В зависимости от яркости объекта экспозиция может быть не скомпенсирована в режиме автоматической настройки значений экспозиции.
- **• [**Œ**] устанавливается для вспышки при установке автоматического брекетинга.**
- **• При установке автоматического брекетинга серийная съемка отменяется.**
- Автоматический брекетинг не может быть использован в [ТРАНСФОРМ.], [ВСПОМ. ПАНОР.], [СКОР. СЪЕМКА], [ИМПУЛЬС ВСПЫШКИ], [ЗВЕЗДНОЕ НЕБО], [МАЛОЕ ОТВЕРСТИЕ], [ПЕСКОСТРУЙНАЯ ОБРАБ.] и [ФОТО КАДР] в режиме сцены.

 $P$ ежим  $[3A\Pi]$ :  $\overline{\mathbb{R}}$ 

# <span id="page-58-0"></span>**Выполнение снимков в соответствии с записываемой сценой (режим сцены)**

При выборе режима сцены фотокамера установит оптимальный для данного снимка баланс цветов и экспозицию.

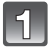

# **Переместите селекторный переключатель [ЗАП.]/[ВОСП.] на [**!**].**

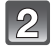

# **Установить диск рабочего режима на [**¿**].**

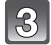

#### **Для выбора необходимого меню сцены нажмите** 3**/**4**/**2**/**1**.**

• Переключаться между экранами в любом меню можно путем поворота рычажка трансфокатора.

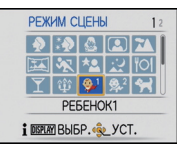

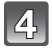

# **Для установки нажмите [MENU/SET].**

• В выбранном режиме сцены экран меню переключается на экран записи.

# ∫ **Об информации**

• При нажатии [DISPLAY] во время выбора режима сцены при выполнении шага **3** отображаются пояснения к каждому режиму сцены. (При повторном нажатии [DISPLAY] экран возвращается к меню режима сцены.)

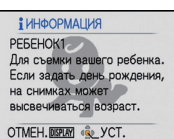

- Для изменения режима сцены нажмите [MENU/SET] и затем нажмите  $\blacktriangleright$  и возвратитесь к вышеописанному шагу **3**.
- Настройка вспышки для режима сцены сбрасывается на первоначальную настройку при изменении режима сцены.
- При съемке в режиме сцены, который не подходит для условий съемки, баланс цветов снимка может отличаться от реальных цветов.
- Следующие параметры нельзя установить в режиме сцены, поскольку фотокамера автоматически устанавливает для них оптимальные значения.
- [ИНТЕЛЛ.УПР.ISO]/[СВЕТОЧУВСТ.]/[ИНТ. ЭКСПОЗ.]/[МИН. ВЫДЕРЖКА]/[ЦВЕТ.РЕЖИМ] • Скорость затвора для режимов сцены, кроме [ВСПОМ. ПАНОР.], [СПОРТ], [НОЧН. ПОРТРЕТ], [НОЧН. ПЕЙЗАЖ], [СВЕЧИ], [РЕБЕНОК1]/[РЕБЕНОК2], [ДОМ.ЖИВОТНОЕ], [ИМПУЛЬС ВСПЫШКИ], [ЗВЕЗДНОЕ НЕБО], [ФЕЙЕРВЕРК] и [ВЫСОКО-ДИНАМ.], будет от 1/4 секунды до1/2000 секунды.

**[ПОРТРЕТ]**

При съемке людей вне помещения в дневное время данный режим позволяет улучшить внешний вид снимаемых людей и придать их коже более здоровый оттенок.

## ∫ **Приемы работы с режимом ПОРТРЕТ**

Для достижения оптимальной эффективности этого режима:

- 1 Поверните рычажок трансфокатора как можно дальше в сторону Телережима.
- 2 Для достижения максимальной эффективности данного режима подойдите ближе к объекту съемки.

### **Примечание**

• Первоначальной установкой для [РЕЖИМ АФ] является [ $\cdot$ .].

# **[РОВНАЯ КОЖА]**

При съемке людей вне помещения в дневное время данный режим позволяет сделать кожу даже еще более мягкой на вид, чем при помощи режима [ПОРТРЕТ]. (Это эффективно при съемке людей от уровня груди и выше.)

### ∫ **Приемы работы с режимом РОВНАЯ КОЖА**

Для достижения оптимальной эффективности этого режима:

- 1 Поверните рычажок трансфокатора как можно дальше в сторону Телережима.
- 2 Для достижения максимальной эффективности данного режима подойдите ближе к объекту съемки.

# **Примечание**

- Если часть фона или другие объекты в кадре имеют цвет кожи, они также будут сглажены.
- Режим ровной кожи неэффективен при недостаточной яркости.
- Первоначальной установкой для [РЕЖИМ АФ] является [ $\cdot$ .].

# **[ТРАНСФОРМ.]**

Объект можно записать более узким или более широким, одновременно можно также сделать кожу гладкой при съемке.

- **1 Нажмите** 3**/**4 **для выбора параметра, а затем нажмите [MENU/SET].**
	- Его можно задать из быстрого меню [\(P23\)](#page-22-0).
- **2 Съемка.**

- [РАЗР. КАДРА] и [ФОРМАТ] фиксируются как показано далее.
- [ 3м ] для [4:3], [ 25м ] для [332 ] и [ 2м ] для [16:9 ]
- $\cdot$  [КАЧЕСТВО] автоматически фиксируется в положении [ $\cdot$ ].
- Можно получить снимки, пригодные для печати  $4"\times6"$ /10 $\times$ 15 см.
- Первоначальной установкой для [РЕЖИМ АФ] является [ $\bullet$ ].
- Если установлено [СУЖЕНИЕ ВЫСОКОЕ] или [РАСТЯЖЕНИЕ ВЫСОКОЕ], распознавание лиц может не функционировать полноценно.
- Нельзя использовать без уведомления владельца авторских прав, за исключением случаев частного просмотра.
- Запрещается использовать материал, нарушающий общественный порядок или моральные принципы или оскорбляющий кого-либо.
- Запрещается использовать материал против снимаемого человека.

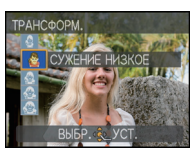

# **[АВТОПОРТРЕТ]**

Выберите этот режим для съемки самого себя.

#### ∫ **Метод работы с режимом АВТОПОРТРЕТ**

- Нажмите кнопку затвора наполовину. После фокусировки, загорится индикатор автоматического таймера. Устойчиво удерживая фотокамеру, нажмите до конца кнопку затвора.
- Если объект не сфокусирован, индикатор автоматического таймера мигает. Для фокусировки повторно наполовину нажмите кнопку затвора.
- Сделанный снимок автоматически появится на мониторе ЖКД для просмотра.
- Если снимок получится расплывчатым в результате медленной скорости затвора, рекомендуется использовать 2 секундный автоматический таймер.

# **• Примечание**

- Диапазон фокусировки составляет около 30 см до 1,2 м (Широкий угол).
- Можно выполнить снимок самого себя со звуком [\(P102\)](#page-101-0). При этом индикатор автоматического таймера горит во время записи звука.
- Позиция трансфокатора автоматически перемещается на широкоугольный режим  $(1\times)$ .
- Автоматический таймер может быть установлен только на выключение или 2 секунды. При установке на 2 секунды этот параметр отменяется при выключении камеры, изменении режима сцены или выборе режима [ЗАП.] или режима [ВОСП.].
- Функция стабилизатора принудительно устанавливается в режим [MODE2]. [\(P101\)](#page-100-0)
- Первоначальной установкой для [РЕЖИМ АФ] является [ $\cdot$ .].

# **[ПЕЙЗАЖ]**

Этот режим позволяет снимать пейзажи с широким ракурсом.

- **• Настройка вспышки фиксируется на [**Œ**].**
- Диапазон фокусировки составляет от 5 м до  $\infty$ .

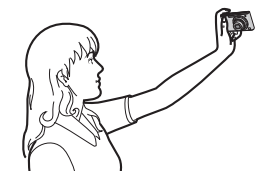

# **[ВСПОМ. ПАНОР.]**

Можно выполнять снимки с подключениями, подходящими для создания панорамных изображений.

- ∫ **Установка направления съемки**
- **1 Нажмите** 3**/**4 **для выбора направления съемки и затем нажмите [MENU/SET].**
	- Отобразится горизонтальная/вертикальная контрольная линия.

### **2 Сделайте снимок.**

• Можно выполнить снимок повторно, выбрав [ПЕРЕСН].

# **3 Для выбора [СЛЕД.] нажмите** 3**, а затем нажмите [MENU/SET].**

- Кроме того, для установки меню можно наполовину нажать кнопку затвора.
- Часть записанного изображения отображается в виде прозрачного изображения.

### **4 Выполните снимок после перемещения камеры по горизонтали или вертикали, чтобы прозрачное изображение накладывалось.**

- При выполнении третьего и последующих снимков повторите шаги **3** и **4**.
- Можно выполнить снимок повторно, выбрав [ПЕРЕСН].
- **5 Для выбора [ВЫХОД] нажмите** 3**/**4**, а затем нажмите [MENU/SET].**

### **• Примечание**

- **• Настройка вспышки фиксируется на [**Œ**].**
- Фокусировка, увеличение, экспозиция, баланс белого, скорость затвора и чувствительность ISO фиксируются на значениях, установленных для первого снимка.
- Вследствие необходимости обработки данных затвор после съемки может находиться в закрытом состоянии (не более 8 секунд). Это не неисправность.
- Рекомендуется использовать штатив.
- Записанные изображения можно объединить в панорамные снимки с помощью программного обеспечения "ArcSoft Panorama Maker" с компакт-диска (поставляется в комплекте).

# **[СПОРТ]**

Установите это положение, если хотите произвести съемку спортивных или других быстро происходящих событий.

- Данный режим подходит для съемки объектов на расстоянии 5 м или более.
- [ИНТЕЛЛ.УПР.ISO] активируется, и максимальный уровень светочувствительности ISO становится [ISO1600].

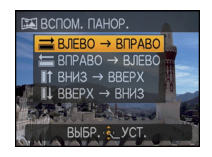

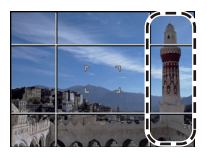

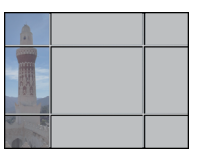

# **[НОЧН. ПОРТРЕТ]**

Этот режим позволяет выполнять снимки человека и фона практически с реальной яркостью.

#### ∫ **Приемы работы с режимом НОЧН. ПОРТРЕТ**

- **• Используйте вспышку. (Можно установить на [**‹**].)**
- Поскольку скорость затвора снижается, при съемке рекомендуется пользоваться штативом и автоматическим таймером.
- Попросите снимаемого человека не двигаться при выполнении снимка.
- При съемке рекомендуется установить рычажок трансфокатора в Широкоугольный режим (1k) и находиться на расстоянии около 1,5 м от объекта съемки.

## **Примечание**

- Диапазон фокусировки 80 см (Широкоугольный)/1,2 м (Телережим) до 5 м.
- Вследствие необходимости обработки данных затвор после съемки может находиться в закрытом состоянии (не более 8 секунд). Это не неисправность.
- При съемке в условиях недостаточной освещенности могут стать заметными помехи.
- Первоначальной установкой для [РЕЖИМ АФ] является [ $\ddot{\bullet}$ ].

# **[НОЧН. ПЕЙЗАЖ]**

Этот режим позволяет получить яркие снимки ночного пейзажа.

### ∫ **Приемы работы с режимом НОЧН. ПЕЙЗАЖ**

• Если камера установлена на [СТАБИЛИЗ.] и происходит очень незначительное дрожание, или если [СТАБИЛИЗ.] установлено на [OFF], скорость съемки может замедлиться до 8 секунд. При выполнении снимков рекомендуется использовать штатив и автоматический таймер.

### **Примечание**

- **• Настройка вспышки фиксируется на [**Œ**].**
- Диапазон фокусировки составляет от 5 м до  $\infty$ .
- Вследствие необходимости обработки данных затвор после съемки может находиться в закрытом состоянии (не более 8 секунд). Это не неисправность.
- При съемке в условиях недостаточной освещенности могут стать заметными помехи.

# **[ЕДА]**

В этом режиме фотокамера позволяет делать снимки продуктов питания с передачей натуральных оттенков и исключает влияние освещения, например, в ресторане.

## **Примечание**

• Диапазон фокусировки 3 см (Широкоугольный)/1 м (Телережим)  $\infty$ .

# **[ВЕЧЕРИНКА]**

Выбирайте этот режим при съемке свадебных церемоний, праздничных мероприятий внутри помещения и других событий. Он позволяет получить снимки людей и фона практически с реальной яркостью.

#### ∫ **Приемы работы с режимом ВЕЧЕРИНКА**

- **• Используйте вспышку. (Можно установить на [**‹**] или [**Š**].)**
- Для съемки рекомендуется пользоваться штативом и автоматическим таймером.
- При съемке рекомендуется установить рычажок трансфокатора в Широкоугольный режим (1k) и находиться на расстоянии около 1,5 м от объекта съемки.

### **• Примечание**

• Первоначальной установкой для [РЕЖИМ АФ] является [ $\bullet$ ].

# **[СВЕЧИ]**

Этот режим позволяет делать снимки при свете свечей.

#### ∫ **Приемы работы с режимом СВЕЧИ**

- Это более эффективно при выполнении снимков без использования вспышки.
- Для съемки рекомендуется пользоваться штативом и автоматическим таймером.

- Диапазон фокусировки 3 см (Широкоугольный)/1 м (Телережим)  $\infty$ .
- Вследствие необходимости обработки данных затвор после съемки может находиться в закрытом состоянии (не более 1 секунд). Это не неисправность.
- Первоначальной установкой для [РЕЖИМ АФ] является [ $\cdot$ .].

# **[РЕБЕНОК1]/[РЕБЕНОК2]**

<span id="page-64-0"></span>Он позволяет делать снимки детей со здоровым оттенком кожи. При использовании вспышки ее свет слабее, чем обычно.

Можно установить различные дни рождения и имена для [РЕБЕНОК1] и [РЕБЕНОК2]. Можно указать, чтобы они появлялись во время воспроизведения или чтобы на записанном изображении проставлялась отметка, используя [ОТПЕЧ СИМВ[\] \(P120\)](#page-119-0).

#### ∫ **Установка дня рождения/Настройка имени**

- **1 Для выбора [ВОЗРАСТ] или [ИМЯ] нажмите** 3**/**4 **, а** затем нажмите  $\blacktriangleright$ .
- **2 Для выбора** 3**/**4 **нажмите [SET], а затем нажмите [MENU/SET].**
- **3 Введите день рождения или имя.**

2/1: Выберите элементы (год/месяц/день).

рождения: ▲/▼: Настройка.

[MENU/SET]: Выход.

Имя: Подробная информация о методе ввода символов приведена в разделе [РЕД ЗАГОЛ] на [P118](#page-117-0).

- Когда установлены день рождения или имя, [ВОЗРАСТ] или [ИМЯ] автоматически устанавливается на [ON].
- При выборе [ON], когда день рождения или имя не зарегистрированы, автоматически появляется экран настройки.

### **4 Для завершения нажмите [MENU/SET].**

# ∫ **Для отмены [ВОЗРАСТ] и [ИМЯ]**

Выберите параметр [OFF] при выполнении шага **2** операции "Настройка дня рождения/имени".

## **Примечание**

День

- Возраст и имя можно распечатывать при помощи стандартного программного обеспечения "PHOTOfunSTUDIO", которое находится на компакт-диске CD-ROM (входящем в комплект поставки).
- Если [ВОЗРАСТ] или [ИМЯ] установлены на [OFF] даже при установленных дне рождения или имени, возраст или имя не будут отображаться. Перед выполнением снимков установите [ВОЗРАСТ] или [ИМЯ] на [ON].
- Диапазон фокусировки 3 см (Широкоугольный)/1 м (Телережим)  $\infty$ .
- [ИНТЕЛЛ.УПР.ISO] активируется, и максимальный уровень светочувствительности ISO становится [ISO1600].
- Если камера включается при установленных [РЕБЕНОК1]/[РЕБЕНОК2], возраст и имя отображаются в левой нижней части экрана приблизительно в течение 5 секунд вместе с текущей датой и временем.
- Если возраст выводится неправильно, проверьте настройки часов и дня рождения.
- Настройки дня рождения и настройки имени можно сбросить при помощи [СБРОС].
- Первоначальной установкой для [РЕЖИМ АФ] является [ $\bullet$ ].

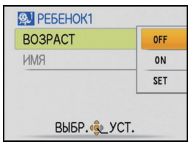

# **[ДОМ.ЖИВОТНОЕ]**

Выбирайте его при съемке домашнего животного, например, собаки или кошки. Можно установить день рождения и кличку домашнего животного. Можно указать, чтобы они появлялись во время воспроизведения или проставлялись в виде отметки на записанном изображении, используя [ОТПЕЧ СИМВ] [\(P120\)](#page-119-0).

Информация о [ВОЗРАСТ] или [ИМЯ] приведена в разделе [РЕБЕНОК1]/[РЕБЕНОК2] на [P65.](#page-64-0)

# **Примечание**

- Первоначально параметр вспомогательной лампы автофокусировки установлен на [OFF].
- Первоначальная настройка [РЕЖИМ АФ] [ [
- Для получения дополнительной информации о данном режиме см. [РЕБЕНОК1]/ [РЕБЕНОК2].

# **[ЗАКАТ]**

Выберите этот режим для съемки заката солнца. Он позволяет получить выразительные снимки солнца красного цвета.

## **Примечание**

**• Настройка вспышки фиксируется на [**Œ**].**

# **[ВЫС. ЧУВСТВ.]**

<span id="page-65-0"></span>Данный режим сводит к минимуму дрожание объектов и позволяет выполнять снимки этих объектов в помещениях со слабым освещением. (Выбирайте этот режим для высокочувствительной обработки данных. Светочувствительность автоматически переключается на диапазон от [ISO1600] до [ISO6400].)

- ∫ **Размер и формат снимка**
- **1 Нажатием** 3**/**4 **выберите размер и формат снимка, а затем нажмите [MENU/SET] для установки.**
	- В качестве размера снимка выбирается 3M (4:3), 2,5M (3:2) или 2M (16:9).

## **2 Съемка.**

- [КАЧЕСТВО] автоматически фиксируется в положении  $[\cdot,\cdot]$ .
- Можно получить снимки, пригодные для печати  $4"\times6"$ /10 $\times$ 15 см.
- Диапазон фокусировки 3 см (Широкоугольный)/1 м (Телережим)  $\infty$ .

# **[СКОР. СЪЕМКА]**

Это удобный режим для съемки быстрого движения или решающего момента.

#### ∫ **Размер и формат снимка**

- **1 Нажмите** 3**/**4 **для выбора [ПРИОРИТЕТ СКОРОСТИ] или [ПРИОРИТЕТ ИЗОБРАЖЕНИЕ] и затем нажмите [MENU/SET] для установки.**
- **2 Нажмите** 3**/**4 **для выбора размера и форматного соотношения снимка и затем нажмите [MENU/SET] для установки.**
	- В качестве размера снимка выбирается 3M (4:3), 2,5M (3:2) или 2M (16:9).

### **3 Съемка.**

• Фотоснимки записываются непрерывно, пока кнопка затвора полностью нажата.

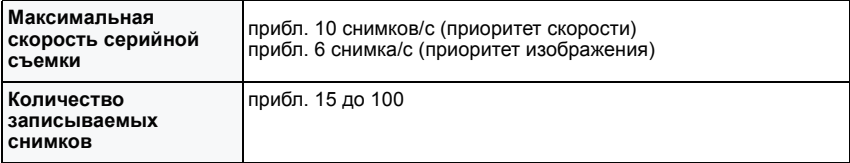

• Скорость серийной съемки изменяется в соответствии с условиями записи.

- Число снимков, записываемых в режиме серийной съемки ограничено условиями съемки и типом/состоянием используемой карты.
- Сразу после форматирования число снимков, записываемых в режиме серийной съемки, немедленно увеличивается.

- **• Настройка вспышки фиксируется на [**Œ**].**
- [КАЧЕСТВО] автоматически фиксируется в положении  $[\cdot,\cdot]$ .
- Можно получить снимки, пригодные для печати  $4"\times6"$ /10 $\times$ 15 см.
- Диапазон фокусировки 3 см (Широкоугольный)/1 м (Телережим)  $\infty$ .
- Фокусировка, увеличение, экспозиция, баланс белого, скорость затвора и чувствительность ISO фиксируются на значениях, установленных для первого снимка.
- Светочувствительность ISO настраивается автоматически. Однако следует учитывать, что светочувствительность ISO устанавливается на высокое значение для получения высокой скорости затвора.
- При некоторых условиях эксплуатации и повторном выполнении снимка может понадобиться время для выполнения следующего снимка.

# **[ИМПУЛЬС ВСПЫШКИ]**

<span id="page-67-0"></span>Фотоснимки выполняются постоянно со вспышкой. Это удобно для непрерывной фотосъемки в недостаточно освещенных местах.

### ∫ **Размер и формат снимка**

- **1 Нажатием** 3**/**4 **выберите размер и формат снимка, а затем нажмите [MENU/SET] для установки.**
	- В качестве размера снимка выбирается 3M (4:3), 2,5M (3:2) или 2M (16:9).

### **2 Съемка.**

• Фотоснимки записываются непрерывно, пока кнопка затвора полностью нажата.

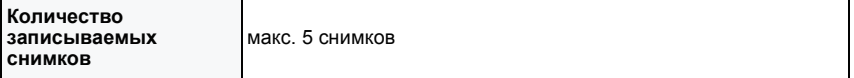

- $IKAHECTBOI$  автоматически фиксируется в положении  $[1, 2]$ .
- Можно получить снимки, пригодные для печати  $4"\times6"$ /10 $\times$ 15 см.
- Скорость затвора принимает значение из диапазона от 1/30 секунды до 1/2000 секунды.
- Диапазон фокусировки 3 см (Широкоугольный)/1 м (Телережим)  $\infty$ .
- Для фокусировки, масштабирования, экспозиции, скорости затвора, светочувствительности ISO и уровня вспышки фиксируются настройки, примененные для первого снимка.
- [ИНТЕЛЛ.УПР.ISO] включается, и максимальный уровень светочувствительности ISO становится равным [ISO3200].
- При использовании вспышки см. примечание на [P53](#page-52-0).

# **[ЗВЕЗДНОЕ НЕБО]**

Этот режим позволяет получить выразительные снимки звездного неба или темного объекта.

### ∫ **Установка скорости затвора**

Выберите скорость затвора [15 СЕК.], [30 СЕК.] или [60 СЕК.].

### **1 Для выбора длительности в секундах нажмите** 3**/**4**, а затем нажмите [MENU/SET].**

- Можно также изменить количество секунд, используя быстрое меню[. \(P23\)](#page-22-0)
- **2 Съемка.**
	- Для открытия экрана обратного отсчета нажмите кнопку затвора. Не двигайте камеру после появления этого экрана. После завершения обратного отсчета на время обработки данных, равное времени выбранной скорости затвора, на экране появится сообщение [ПОДОЖДИТЕ...].

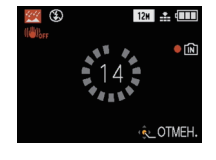

• Для остановки съемки во время обратного отсчета нажмите [MENU/SET].

## ∫ **Приемы работы с режимом ЗВЕЗДНОЕ НЕБО**

• Затвор открывается на 15, 30 или 60 секунд. Пользуйтесь штативом. При съемке также рекомендуется пользоваться автоматическим таймером.

### **Примечание**

- **• Настройка вспышки фиксируется на [**Œ**].**
- Функция оптического стабилизатора изображения устанавливается в [OFF].
- Светочувствительность ISO устанавливается на [ISO80].

# **[ФЕЙЕРВЕРК]**

В этом режиме можно делать снимки фейерверков на фоне ночного неба.

### ∫ **Приемы работы с режимом ФЕЙЕРВЕРК**

• Поскольку скорость затвора снижается, при съемке рекомендуется пользоваться штативом.

- **• Настройка вспышки фиксируется на [**Œ**].**
- Этот режим наиболее эффективен при съемке объектов, находящихся на расстоянии от 10 м.
- Устанавливается следующая скорость затвора.
- При установке функции оптического стабилизатора изображения на [OFF]: 2 секунды – Если режим работы оптического стабилизатора изображения выбран как [AUTO],
- [MODE1] или [MODE2], скорость затвора принудительно устанавливается на 1/4 или на 2 секунды (Скорость затвора 2 секунды устанавливается, только если камера обнаружила незначительный уровень дрожания изображения, так, как будто она установлена на штативе).
- Можно менять скорость затвора, компенсируя экспозицию.
- Участок автофокусировки не отображается.
- Светочувствительность ISO устанавливается на [ISO80].

# **[ПЛЯЖ]**

Этот режим позволяет получить еще более выразительные снимки синего цвета моря, неба и т. д. Он также предотвращает получение недостаточно выдержанных снимков людей, ярко освещенных солнцем.

### **Примечание**

- Первоначальной установкой для [РЕЖИМ АФ] является [ $\cdot$ .].
- Не прикасайтесь к камере мокрыми руками.
- Песок или морская вода могут нарушить нормальную работу камеры. Следует оберегать объектив и разъемы камеры от попадания в них песка или морской воды.

# **[СНЕГ]**

Этот режим позволяет получить изображение снега максимального белого цвета на снимках лыжных курортов или снежных горных вершин.

# **[АЭРОСЪЕМКА]**

Этот режим позволяет делать снимки через окно самолета.

#### ∫ **Приемы работы с режимом аэросъемки**

• Рекомендуется пользоваться этими приемами, если трудно сфокусироваться при съемке облаков и т.п. Наведите камеру на предмет с высокой контрастностью, нажмите кнопку затвора наполовину, а затем направьте камеру на объект и полностью нажмите кнопку затвора для выполнения снимка.

- **• Настройка вспышки фиксируется на [**Œ**].**
- Диапазон фокусировки составляет от 5 м до  $\infty$ .
- **• Выключайте камеру при взлете и посадке.**
- **• При использовании камеры выполняйте все указания бригады бортпроводников.**
- Старайтесь избегать отражения от окна.

# **[МАЛОЕ ОТВЕРСТИЕ]**

Выполненный снимок более темный, с нерезким изображением вокруг объектов.

#### ∫ **Размер и формат снимка**

- **1 Нажатием** 3**/**4 **выберите размер и формат снимка, а затем нажмите [MENU/SET] для установки.**
	- В качестве размера снимка выбирается 3M (4:3), 2,5M (3:2) или 2M (16:9).
- **2 Съемка.**

### **Примечание**

- [КАЧЕСТВО] автоматически фиксируется в положении  $[-1, 1]$ .
- Можно получить снимки, пригодные для печати  $4"\times6"$ /10 $\times$ 15 см.
- Диапазон фокусировки 3 см(Широкоугольный)/1 м (Телережим) $\infty$ .
- Функция распознавания лиц [\(P95\)](#page-94-0) может неправильно функционировать на темных участках по краям экрана.

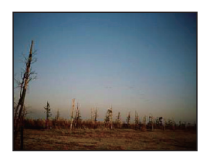

# **[ПЕСКОСТРУЙНАЯ ОБРАБ.]**

Снимок выполняется с зернистой текстурой, как будто его обдули песком.

#### ∫ **Размер и формат снимка**

**1 Нажатием** 3**/**4 **выберите размер и формат снимка, а затем нажмите [MENU/SET] для установки.**

- В качестве размера снимка выбирается 3M (4:3), 2,5M (3:2) или 2M (16:9).
- **2 Съемка.**

- [КАЧЕСТВО] автоматически фиксируется в положении  $[\cdot,\cdot]$ .
- Можно получить снимки, пригодные для печати  $4"\times6"$ /10 $\times$ 15 см.
- Светочувствительность ISO устанавливается на [ISO1600].
- Диапазон фокусировки 3 см (Широкоугольный)/1 м (Телережим) $\infty$ .

# **[ВЫСОКО-ДИНАМ.]**

С помощью данного режима легко записать снимки, в которых яркие и темные участки сцены отображаются с подходящей яркостью при съемке против солнца, ночью либо в подобных обстоятельствах.

### ∫ **Настройка эффекта**

- **1 Нажатием** 3**/**4 **выберите эффект, который необходимо использовать, затем нажмите [MENU/SET].**
	- Его можно задать из быстрого меню [\(P23\)](#page-22-0).
	- **[600]:** Эффект естественных цветов
	- **[ ]**: Привлекающий внимание эффект, подчеркивающий контраст и цвет
	- **[ ]**: Черно-белый эффект

# **2 Съемка.**

### **Примечание**

- Светочувствительность ISO устанавливается на [ISO400].
- При некоторых условиях эффект компенсации может быть не достигнут.
- Вследствие необходимости обработки данных затвор после съемки может находиться в закрытом состоянии (не более 8 секунд). Это не неисправность.
- Диапазон фокусировки 3 см (Широкоугольный)/1 м (Телережим) $\infty$ .

# **[ФОТО КАДР]**

Запись изображения с рамкой вокруг него.

#### ∫ **Настройка рамки**

- **1 Нажмите** 2**/**1 **для выбора рамки, которая будет использоваться, а затем нажмите [MENU/SET].**
	- Кличество пикселей фиксируется на 2M (4:3).

### **2 Съемка.**

- [АВТ. ПРОСМ.] фиксируется на [2SEC.].
- Цвет отображаемой на экране рамки может отличаться от цвета рамки вокруг фактического изображения, но это не является неисправностью.
Режим  $[3A\Pi]$ :  $\boxed{1}$ 

#### Расширенные сведения (Запись изображений) **Режим видео**

**Переместите селекторный переключатель [ЗАП.]/[ВОСП.] на [**!**].**

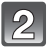

**Установить диск рабочего режима на [[].** 

### **Нажмите кнопку зzzатвора наполовину для фокусировки, а затем нажмите кнопку затвора полностью для начала съемки.**

- A Запись звука
- Оставшееся время записи ® отображается в верхней правой части, а прошедшее время записи C отображается в нижней правой части экрана.
- Нажав кнопку затвора до конца, отпустите ее, не допуская перекосов.
- Когда объект будет сфокусирован, загорится индикатор фокусировки.
- Фокус и увеличение фиксируются при съемке первого снимка (кадра).
- Одновременно также записывается звук через встроенный микрофон камеры. (Видео нельзя записать без звука.)

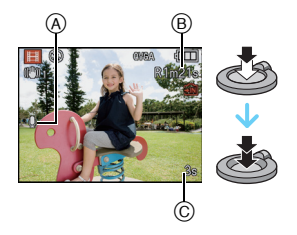

### **Для остановки записи полностью нажмите кнопку затвора.**

• При заполнении во время съемки встроенной памяти или карты памяти фотокамера автоматически прекратит запись.

#### **Изменение настроек качества записи**

• При установке качества записи на [HD], [WVGA] или [VGA] рекомендуется использовать высокоскоростную карту с указанным на упаковке значением "10MB/s" или выше.

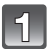

### **Нажмите [MENU/SET].**

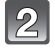

**Для выбора [КАЧ-ВО ЗАП.] нажмите** 3**/**4**, а затем нажмите** 1**.**

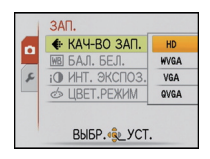

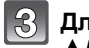

### **Для выбора необходимого параметра нажмите** 3**/**4**, а затем нажмите [MENU/SET].**

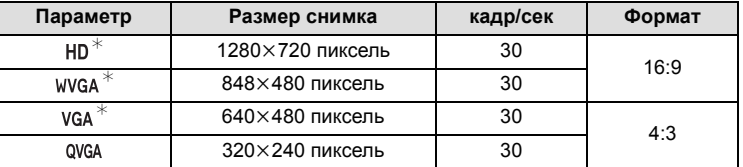

• [HD] можно просматривать на телевизоре как высококачественное видео с помощью компонентного кабеля (DMW-HDC2; поставляется отдельно). См. "[Воспроизведение](#page-143-0) на телевизоре с использованием компонентного гнезда" [\(P144\)](#page-143-0) для получения более подробной информации.

 $*$  Запись на встроенную память невозможна.

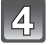

### **Чтобы закрыть меню, нажмите [МЕNU/SET].**

• Кроме того, для закрытия меню можно наполовину нажать кнопку затвора.

- **• Настройка вспышки фиксируется на [**Œ**].**
- Информация о доступном времени записи приведена на стр. [P170](#page-169-0).
- Доступное время записи, которое выводится на экране, может уменьшаться неравномерно.
- В зависимости от типа карты индикатор обращения к карте может отображаться на короткое время после завершения записи видео. Это не является неисправностью.
- Когда видеокадры, записанные камерой, воспроизводятся на другой аппаратуре, качество изображения и звука может стать хуже, и видеокадры могут не воспроизводиться. Также информация о записи может отображаться неправильно.
- Звук видео или снимки со звуком, выполненные с помощью данной камеры, невозможно воспроизвести на более старых моделях цифровых камер Panasonic (LUMIX), выпущенных до июля 2008 года.
- В режиме видео функцию определения направления использовать нельзя.
- В режиме видео [РЕЖИМ АФ] фиксируется на  $[$ **[ ]**, а [СТАБИЛИЗ.] до на [MODE1].
- [ЦИФР. УВЕЛ] и [ВСП. ЛАМП. АФ] невозможно установить в режиме видео. Будет отражена настройка другого режима записи.
- По сравнению со снимками, видеоизображения имеют более узкий угол зрения.
- Во время записи видеокадров рекомендуем использовать аккумулятор с достаточным зарядом или адаптер переменного тока.
- Видеокадры не будут записаны, если во время видеозаписи с использованием адаптера переменного тока подача питания будет прекращена из-за отключения электроэнергии или будет отключен адаптер переменного тока и т. д.
- Во время видеосъемки может записаться рабочий звук при нажатии кнопки или выполнении других операций.

Режим[ЗАП.]: **[iA] © 800** 

# <span id="page-75-0"></span>**Выполнение снимка с помощью функции Распознавание лиц**

Распознавание лиц — это функция, выполняющая поиск лица, напоминающего зарегистрированное лицо, и автоматически устанавливающая приоритет фокусировки и экспозиции. Даже если человек находится сзади или в конце группы людей на фотографии, камера все равно выполнит четкий снимок.

**Для использования функции распознавания лиц установите [ОПРЕД. ЛИЦА] в меню режима [ЗАП.] на [ON] и зарегистрируйте изображения лиц людей для распознавания. (Первоначальная установка: [OFF])**

**• Функция распознавания лиц включает следующее.**

### **В режиме записи**

– Отображение соответствующего имени при обнаружении камерой зарегистрированного лица $^*$  (если для зарегистрированного лица задано имя)

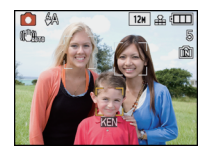

– Камера запомнит лицо, снимок которого выполнялся много раз, и отобразит экран регистрации автоматически (если [АВТОРЕГИСТРАЦИЯ] установлено на [ON])

#### **В режиме воспроизведения;**

- Отображение имени и возраста (если информация зарегистрирована)
- Выборочное воспроизведение снимков, выбранных из числа снимков, зарегистрированных с помощью функции распознавания лиц ([ВОСПР. КАТ.] [\(P112\)\)](#page-111-0)
- $*$  Отображаются имена максимум 3 лиц. Порядок отображаемых лиц при выполнении снимков определяется в соответствии с порядком регистрации.

- [РЕЖИМ АФ] фиксируется на [ $\bullet$ ].
- После нажатия кнопки затвора наполовину можно добавить информацию к снимку другого человека, когда камера переключается на другой объект для выполнения фотоснимка.
- Если зарегистрированное лицо не распознано, выполните корректировку с помощью повторной регистрации.
- [ОПРЕД. ЛИЦА] можно использовать в следующих режимах сцены.
- [ПОРТРЕТ]/[РОВНАЯ КОЖА]/[АВТОПОРТРЕТ]/[ПЕЙЗАЖ]/[СПОРТ]/[НОЧН. ПОРТРЕТ]/ [ВЕЧЕРИНКА]/[СВЕЧИ]/[РЕБЕНОК1]/[РЕБЕНОК2]/[ДОМ.ЖИВОТНОЕ]/[ЗАКАТ]/[ВЫС. ЧУВСТВ.]/[ПЛЯЖ]/[СНЕГ]/[МАЛОЕ ОТВЕРСТИЕ]/[ВЫСОКО-ДИНАМ.]/[ФОТО КАДР]
- [ОПРЕД. ЛИЦА] найдет лицо, похожее на зарегистрированное, совершенно точное определение человека не гарантируется.
- При использовании функции Распознавание лиц может потребоваться больше времени для выбора и определения характерных черт лица, чем при использовании обычного обнаружения лиц.
- Даже если информация о распознавании лиц зафиксирована, снимки, снятые с установкой [ИМЯ] в положение [OFF], не будут классифицироваться по категориям в [ВОСПР. КАТ.].

### **Настройки лиц**

Можно зарегистрировать такую информацию, как имена и дни рождения, для изображений лиц максимум 6 человек.

Регистрацию можно упростить, выполнив несколько изображений лиц каждого человека (максимум 3 снимка на каждую регистрацию).

#### ∫ **Точка записи при регистрации изображений лиц**

- Во время регистрирования лицо должно быть анфас с открытыми глазами и закрытым ртом, а очертания лица, глаз или бровей не закрыты волосами.
- Убедитесь, что во время регистрации на лицо не падает слишком большая тень. (Вспышка не сработает во время регистрации.)

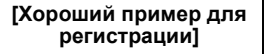

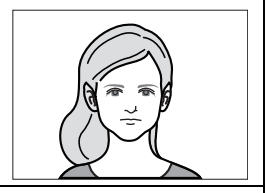

#### ∫ **Если нет распознавания во время записи**

- Зарегистрируйте лицо одного и того же человека в помещении и на улице, либо с разным выражением лица и под разными углами съемки. [\(P80\)](#page-79-0)
- Дополнительно зарегистрируйте на месте съемки.
- Изменение настройки [СВЕТОЧУВСТ.[\] \(P82\)](#page-81-0)
- Если зарегистрированное лицо не распознано, выполните корректировку с помощью повторной регистрации.

#### **Пример лиц, которые трудно распознать**

A

В следующих случаях распознавание лиц может оказаться невозможным, или лица будут распознаваться неправильно, даже если лица зарегистрированы, это зависит от выражения лица и окружения.

- $\bullet$  Волосы закрывают глаза или брови  $((\widehat{A}))$
- Лицо темное / свет падает под углом  $(\circledB)$
- Лицо находится под углом или обращено в сторону
- Лицо направлено вверх/вниз
- Глаза закрыты
- Лицо слишком яркое или слишком темное
- Лица закрыты солнцезащитными или светоотражающими очками, волосами, головным убором и т. д.
- Лицо выглядит на экране маленьким
- Лицо не помещается на экране целиком
- Характерные черты лица изменились с возрастом
- Родители и дети либо родные братья и/или сестры, похожие друг на друга
- Выражения лица очень непохожие
- Слабый контраст на лицах
- Быстрое движение
- Дрожание камеры
- Использование цифрового масштабирования

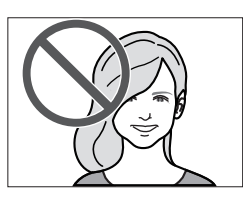

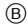

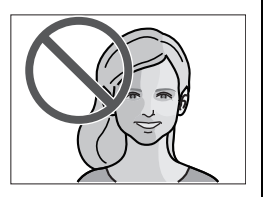

#### **Регистрация изображения лица нового человека**

<span id="page-77-0"></span>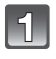

### **Нажмите [ОПРЕД. ЛИЦА] в меню режима [ЗАП.] и затем нажмите** 1**[. \(P21\)](#page-20-0)**

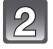

### **Для выбора** 3**/**4**нажмите [MEMORY], а затем нажмите [MENU/SET].**

• Если 6 человек уже зарегистрированы, появится список зарегистрированных людей. Нажмите  $\triangle/\blacktriangledown/\blacktriangleleft/\blacktriangleright$  для выбора человека, которого следует заменить, и нажмите [MENU/SET].

Информация о заменяемом человеке будет удалена.

### **Выполните снимок, осуществляя регулировку лица с помощью контрольной линии.**

- Лица других объектов, не являющихся людьми (домашних животных и т. д.) зарегистрировать нельзя.
- Если регистрация не выполнена, появится сообщение и на дисплее снова отобразится экран регистрации. В таком случае выполните снимок снова.

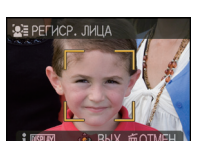

AWB

OFF

ON

**MEMORY** 

SFT

ЗAП. **МВ БАЛ. БЕЛ.** 

12 В ОПРЕД. ЛИЦА

**і О ИНТ. ЭКСПОЗ.** 

BbIBP. SL YCT.

**图<sub>2</sub> PEXHM AФ** 

QAF BHCTP, AP

ö

### **Для выбора [ДА] нажмите** 3**, а затем нажмите [MENU/SET].**

- **Нажмите** 1**, выберите элемент для редактирования с помощью** 3**/**4 **и затем нажмите** 1**.**
	- Можно зарегистрировать до 3 изображений лица. Для регистрации дополнительных снимков нажмите  $\triangleleft$  для выбора изображения лица и нажмите [MENU/SET]. Затем нажмите ▲/▼ для выбора [ДОП. ИЗОБРАЖЕНИЕ], нажмите [MENU/SET] и вернитесь к шагу **3**.

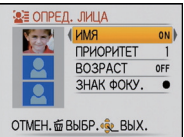

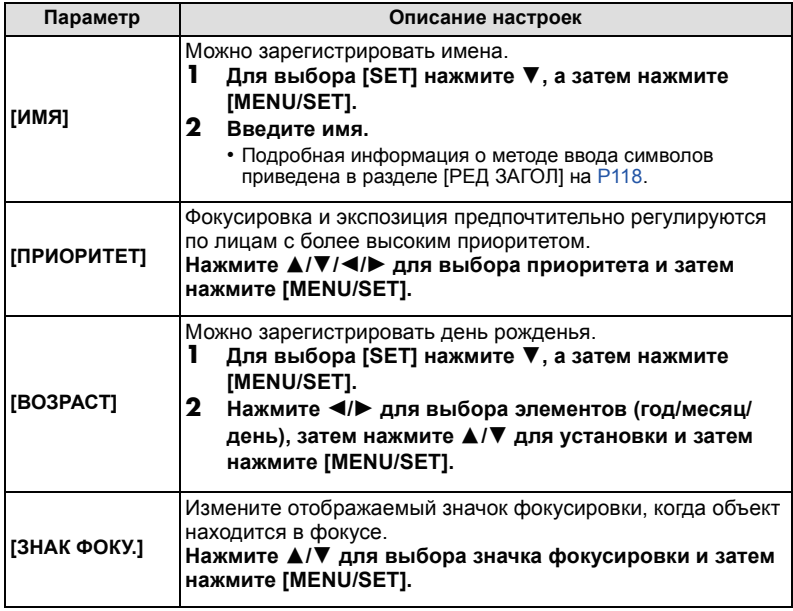

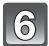

**Чтобы закрыть меню, нажмите [MENU/SET].**

### ∫ **Об информации**

• При нажатии [DISPLAY] на экране записи, упомянутом в описании шага **3**, появится пояснение к съемке изображений лица. (Нажмите еще раз для возвращения к экрану записи.)

#### **Измените информацию о зарегистрированном человеке**

<span id="page-79-1"></span>Можно добавить снимок к информации о зарегистрированном человеке, заменить или удалить снимки, которые уже были зарегистрированы, и такую информацию, как имена и приоритет регистрации.

- **1 Выберите [ОПРЕД. ЛИЦА] в меню режима [ЗАП.] и затем нажмите** ▶ (P21)
- $2$  Для выбора [SET] нажмите  $\Pi$ , а затем нажмите [MENU/SET].
- **3 Для выбора [РЕДАКТИРОВАНИЕ] нажмите** 3**, а затем нажмите [MENU/SET].**
- **4 Нажмите** 3**/**4**/**2**/**1 **для выбора редактируемого человека и затем нажмите [MENU/SET].**
- УЛАЛ. **АВТОРЕГИСТРАЦИЯ** OFF СВЕТОЧУВСТ. OTMEH. @ BbIBP. @ YCT.

Э ОПРЕД, ЛИЦА **РЕДАКТИРОВАНИЕ** 

- Для изменения данных [ИМЯ], [ПРИОРИТЕТ], [ВОЗРАСТ] или [ЗНАК ФОКУ.] перейдите к шагу **5** в "Регистрация [изображения](#page-77-0) лица нового человека".
- **5 Нажмите** 2 **для выбора изображения человека, затем нажмите [MENU/SET].**
- <span id="page-79-0"></span>∫ **Добавление или замена изображения лица**
- **6** Для выбора ▲ нажмите [ДОП. ИЗОБРАЖЕНИЕ], а затем **нажмите [MENU/SET].**

• Для добавления изображения лица перейдите к шагу **9**.

- **7 Нажатием** 2**/**1 **выберите изображение лица для замены и затем нажмите [MENU/SET].**
- **8 Для выбора [ДА] нажмите** 3**, а затем нажмите [MENU/SET].**
- **9 Воспользуйтесь операцией из шага 3 и затем из "Регистрация [изображения](#page-77-0) лица нового человека".**
- ∫ **Удаление изображения лица**
- **6** Для выбора ▼ нажмите [УДАЛ.], а затем нажмите [MENU/SET]. • Если зарегистрирован только один снимок, нельзя выбрать [УДАЛ.].
- **7 Нажмите** 2**/**1 **для выбора удаляемого изображения лица, затем нажмите [MENU/SET].**
- **8 Для выбора [ДА] нажмите** 3**, а затем нажмите [MENU/SET].**
- **9 Воспользуйтесь операцией из шага 5 и затем из "Регистрация [изображения](#page-77-0) лица нового [человека](#page-77-0)".**

#### **Удаление информации о зарегистрированном человеке**

Удаление информации о зарегистрированном человеке.

- **1 Выберите [ОПРЕД. ЛИЦА] в меню режима [ЗАП.] и затем нажмите** 1**[. \(P21\)](#page-20-0)**
- **2 Для выбора [SET] нажмите** 4**, а затем нажмите [MENU/SET].**
- **3 Для выбора [УДАЛ.] нажмите** 3**/**4**, а затем нажмите [MENU/SET].**
- **4** Нажмите ▲/▼/◀/▶ для выбора изображения человека, **которое нужно удалить, и затем нажмите [MENU/SET].**
- **5 Для выбора [ДА] нажмите** 3**, а затем нажмите [MENU/SET].**
- **6 Нажмите [**'**] для возвращения к экрану меню.**
	- Чтобы закрыть меню, нажмите [МЕNU/SET].
	- Кроме того, для закрытия меню можно наполовину нажать кнопку затвора.

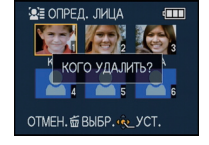

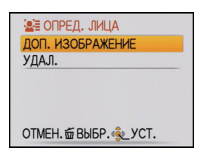

#### **Автоматическая регистрация**

При установке [АВТОРЕГИСТРАЦИЯ] на [ON] во время выполнения шага **3** раздела "Измените информацию о [зарегистрированном](#page-79-1) человеке" [\(P80\),](#page-79-1) когда [ОПРЕД. ЛИЦА] в меню режима [ЗАП.] установлено на [ON], экран регистрации отобразится автоматически после выполнения снимка часто встречающегося лица.

- Экран регистрации отображется приблизительно после 3 снимков. (Это правило не учитывается при установке [СЕРИЙН.СЪЕМК], [ЗАП. ЗВУКА] и автоматического брекетинга.)
- Может быть невероятно сложно выполнить распознавание только с помощью [АВТОРЕГИСТРАЦИЯ], поэтому зарегистрируйте предварительно изображения лиц с помощью [ОПРЕД. ЛИЦА] в меню [ЗАП.].

#### ∫ **Регистрация из экрана автоматической регистрации**

- **1 Для выбора [ДА] нажмите** 3**, а затем нажмите [MENU/SET].**
	- При отсутствии зарегистрированных лиц перейдите к шагу **3**.
	- При выборе [НЕТ] экран выбора отображается снова, а при выборе [ДА] с помощью ▲ [АВТОРЕГИСТРАЦИЯ] устанавливается на [OFF].

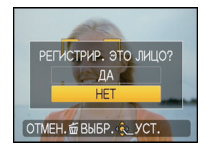

**2 Для выбора [НОВОЕ ЛИЦО] или [ДОП. ИЗОБРАЖ.] нажмите ▲/▼. а затем нажмите [MENU/SET].** 

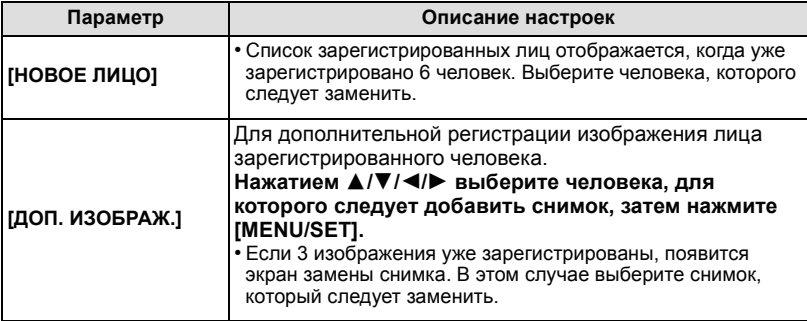

- После дополнительной регистрации или замены изображения лица на дисплей автоматически вновь выводится экран записи.
- **3 Воспользуйтесь операцией из шага 5 и затем из "Регистрация [изображения](#page-77-0) лица нового [человека](#page-77-0)".**

- Если экран регистрации не отображается, облегчить отображение можно, произведя запись при тех же условиях или с тем же выражением лица.
- Если лицо не распознается, несмотря на то, что оно зарегистрировано, упростить распознавание может повторная регистрация человека с использованием [ОПРЕД. ЛИЦА] в меню режима [ЗАП.] в той же обстановке.
- Если экран регистрации отображается для человека, который уже зарегистрирован, распознавание можно упростить, произведя дополнительную регистрацию.
- Если регистрируется снимок, записанный с использованием вспышки, это может усложнить распознавание.

### **Чувствительность**

<span id="page-81-0"></span>Изменение чувствительности при распознавании лиц.

- **1 Выберите [ОПРЕД. ЛИЦА] в меню режима [ЗАП.] и затем нажмите** 1**. [\(P21\)](#page-20-0)**
- **2 Для выбора [SET] нажмите** 4**, а затем нажмите [MENU/SET].**
- **3 Для выбора [СВЕТОЧУВСТ.] нажмите** 4**, а затем нажмите [MENU/SET].**
- **4 Для выбора [ВЫСОКАЯ] или [НИЗКАЯ] нажмите** 3**/**4**, а затем нажмите [MENU/SET].**

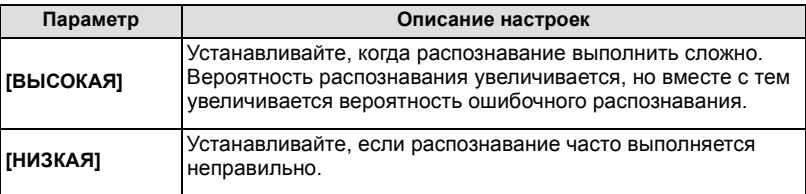

• Для возврата к первоначальным настройкам выберите [НОРМАЛЬН].

### **5 Нажмите [**'**] для возвращения к экрану меню.**

- Чтобы закрыть меню, нажмите [МЕNU/SET].
- Кроме того, для закрытия меню можно наполовину нажать кнопку затвора.

Режим [ЗАП.]: [iA] **· 69 [iii]** 

**нажмите** 1**.**

**[MENU/SET].**

# **Полезные функции, используемые в пунктах назначения при путешествиях**

**При съемке записывается день отпуска, когда была сделана фотография**

#### **Детальная информация о настройках меню [НАСТР.] приведена на [P21](#page-20-0).**

Если вы заранее задали дату отъезда или пункт назначения, количество дней, прошедшее со дня отъезда (день отпуска по счету) будет записываться во время съемки. Вы можете отобразить количество прошедших дней при воспроизведении снимков и распечатать их на снятых снимках с помощью [ОТПЕЧ СИМВ] [\(P120\)](#page-119-0).

- Количество дней, прошедших с даты отъезда, можно распечатывать при помощи программного обеспечения "PHOTOfunSTUDIO", которое находится на компакт-диске CD-ROM (входящем в комплект поставки).
- **• Выберите [УСТ. ЧАСОВ], чтобы заранее установить текущую дату и время. [\(P18\)](#page-17-0)**

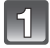

**Выберите [ДАТА ПОЕЗДКИ] в меню [НАСТР.], а затем нажмите** 1**.**

**Для выбора [УСТ. ПОЕЗДКИ] нажмите** 3**, а затем**

**Для выбора [SET] нажмите** 4**, а затем нажмите**

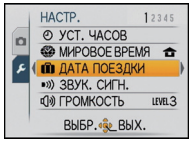

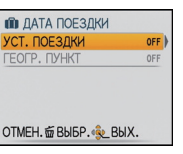

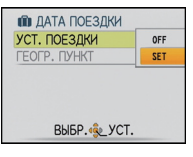

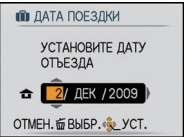

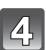

**Нажмите** 3**/**4**/**2**/**1 **для установки даты отъезда (год/месяц/день) и затем нажмите [MENU/SET].**

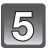

### **Нажмите** 3**/**4**/**2**/**1 **для установки даты возвращения (год/месяц/день) и затем нажмите [MENU/SET].**

• Если вы не хотите устанавливать дату возвращения, нажмите [MENU/SET] во время отображения полосы с датой.

**Для выбора [ГЕОГР. ПУНКТ] нажмите** 4**, а затем нажмите** 1**.**

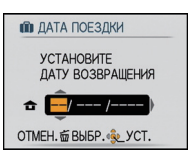

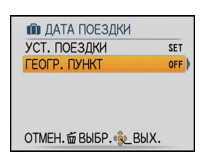

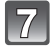

T

### **Для выбора [SET] нажмите** 4**, а затем нажмите [MENU/SET].**

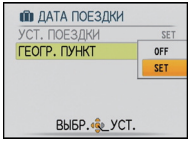

### **Введите месторасположение.**

• Подробная информация о методе ввода символов приведена в разделе [РЕД ЗАГОЛ] на [P118.](#page-117-0)

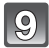

### **Чтобы закрыть меню, дважды нажмите [MENU/SET].**

# **Сделайте снимок.**

- Количество дней, прошедших с даты отъезда, отображается приблизительно в течение 5 секунд, если данная камера включена и т.д. после установки даты путешествия или если дата путешествия установлена.
- Если дата путешествия установлена, [m] появляется в правой нижней части экрана.

### ∫ **Отмена режима даты путешествия**

Дата поездки автоматически отменяется, если текущая дата — более поздняя, чем дата возвращения. Если требуется отменить дату поездки до окончания отпуска, выберите [OFF] на экране, показанном для шага **3** или **7**, а затем дважды нажмите [MENU/SET]. При установке [УСТ. ПОЕЗДКИ] на [OFF] во время выполнения шага **3** [ГЕОГР. ПУНКТ] также будет установлено на [OFF].

- Дата поездки высчитывается на основании даты в настройке часов, а также установленной даты отъезда. Если установить [МИРОВОЕ ВРЕМЯ[\] \(P86\)](#page-85-0) на пункт назначения поездки, дата поездки высчитывается на основании даты в настройке часов и установки пункта назначения поездки.
- Установка дня путешествия сохраняется, даже если камера будет выключена.
- Если для [ДАТА ПОЕЗДКИ] задано значение [OFF], количество дней, прошедших со дня отъезда, не записывается. Даже если после завершения фотосъемки для [ДАТА ПОЕЗДКИ] будет задано значение [SET], день отпуска, в который были сделаны фотографии, не отображается.
- Если дата отъезда установлена, а затем снимок делается до этой даты отъезда, знак [-] (минус) отображается оранжевым цветом, и день отпуска, в который сделан снимок, не записывается.
- Если дата поездки отображается как [-] (минус) белого цвета, существует разница во времени, ввиду которой происходит смена даты для пунктов [ДОМ. РЕГИОН] и [ПУНКТ НАЗНАЧ.]. (Это будет записано)
- Текст, установленный в качестве [ГЕОГР. ПУНКТ], можно позже изменить с помощью [РЕД ЗАГОЛ].
- Имя для [РЕБЕНОК1]/[РЕБЕНОК2] и [ДОМ.ЖИВОТНОЕ] в режиме сцены не будет записано при установке [ГЕОГР. ПУНКТ].
- [ГЕОГР. ПУНКТ] нельзя записать при видеосъемке.
- [ДАТА ПОЕЗДКИ] невозможно настроить в интеллектуальном автоматическом режиме. Будет отражена настройка другого режима записи.

### **Даты/время записей в пунктах назначения при путешествиях за рубеж (мировое время)**

#### <span id="page-85-0"></span>**Детальная информация о настройках меню [НАСТР.] приведена на [P21](#page-20-0).**

Можно отображать местное время в пунктах назначения при путешествиях и записывать их на выполняемых снимках.

**• Выберите [УСТ. ЧАСОВ], чтобы заранее установить текущую дату и время. [\(P18\)](#page-17-0)**

### **Выберите [МИРОВОЕ ВРЕМЯ] в меню**  $[HACTP.1]$ , а затем нажмите ▶.

• При первом использовании камеры после ее покупки появляется сообщение [УСТАНОВИТЕ ДОМАШНИЙ РЕГИОН]. Нажмите [MENU/SET] и установите домашний регион на экране во время выполнения шага **3**.

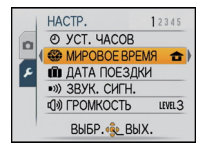

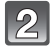

### **Для выбора [ДОМ. РЕГИОН] нажмите** 4**, а затем нажмите [MENU/SET].**

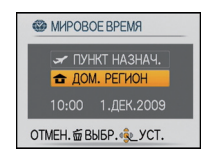

### **Нажмите** 2**/**1 **для выбора домашнего региона, а затем нажмите [MENU/SET].**

- A Текущее время
- $\overline{B}$  Разница во времени с GMT (средним временем по Гринвичу)
- Если в домашнем регионе используется летнее время  $[$  $[$  $]$ , нажмите  $\blacktriangle$ . Еще раз нажмите  $\blacktriangle$  для возврата к исходному времени.
- Установка летнего времени для домашнего региона не увеличивает текущее время. Увеличьте настройку часов на один час.

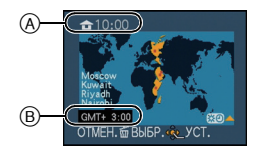

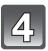

### **Для выбора [ПУНКТ НАЗНАЧ.] нажмите** 3**, а затем для установки нажмите [MENU/SET].**

C В зависимости от установки, отображается время в регионе пункта назначения поездки либо в домашнем регионе.

### **Нажмите** 2**/**1 **для выбора региона, в котором находится пункт назначения поездки, а затем нажмите [MENU/SET] для установки.**

- D Текущее время в регионе пункта назначения
- E Разница во времени
- Если в стране, где вы путешествуете, используется летнее время [  $\mathbb{R}$  ], нажмите  $\blacktriangle$ . (Время увеличится на один час.) Для возврата к первоначальной установке времени нажмите А еще раз.

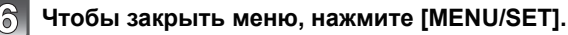

- Верните настройку на [ДОМ. РЕГИОН] по окончании отпуска, выполнив шаги **1**, **2** и **3**.
- Если [ДОМ. РЕГИОН] уже установлен, измените только пункт назначения поездки, и затем используйте.
- Если вы не можете найти пункт назначения поездки в списке регионов, отображаемых на экране, установите по разнице во времени относительно домашнего региона.
- Значок пункта назначения [ $\sim$ ] появляется при воспроизведении снимков, снятых в пункте назначения.

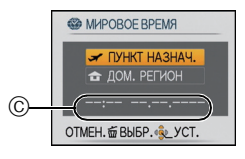

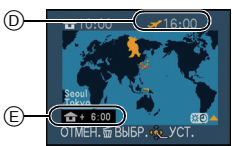

# **Использование меню [ЗАП.]**

# **[РАЗР. КАДРА]**

#### **Детальная информация о меню режима [ЗАП.] приведена на [P21.](#page-20-0)**

Установите количество пикселей. Чем выше количество деталей, тем более детализованными выглядят снимки даже при печати на больших листах.

### **Применимые режимы:**  $\boxed{10}$

#### ∫ **Для формата [**X**].**

 $*$  Этот элемент нельзя установить в интеллектуальном автоматическом режиме.

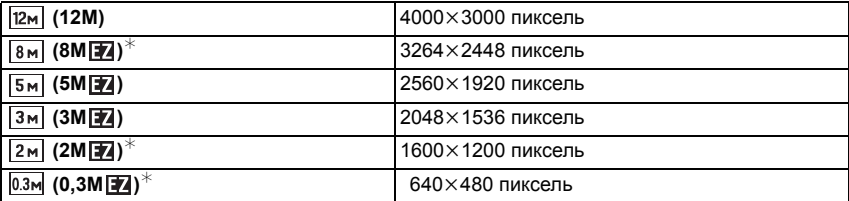

### ∫ **Для формата [**Y**].**

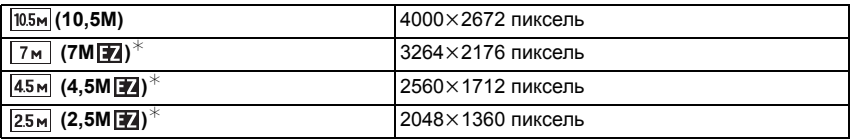

### ∫ **Для формата [**W**].**

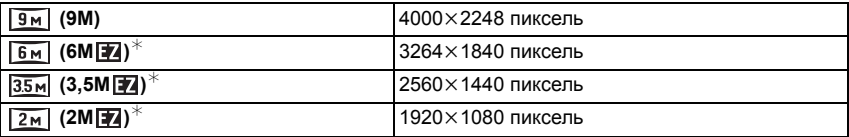

# **Примечание**

- "EZ" это аббревиатура от "Extra optical Zoom". (дополнительное оптическое увеличение).
- Цифровой фотоснимок состоит из большого количества точек, которые называются пикселями. Чем больше количество пикселей, тем выше качество снимка при печати на большом листе бумаги или отображении на мониторе ПК.
- ®
- A Много пикселей (Качественный)
- $\overline{B}$ ) Мало пикселей (Приблизительный)
- $*$  Эти снимки являются примерами для показа данного эффекта.
- При изменении формата установите размер снимка снова.
- Дополнительное оптическое увеличение не работает при установленном режиме макро с увеличением или в [ТРАНСФОРМ.], [ВЫС. ЧУВСТВ.], [СКОР. СЪЕМКА], [ИМПУЛЬС ВСПЫШКИ], [МАЛОЕ ОТВЕРСТИЕ], [ПЕСКОСТРУЙНАЯ ОБРАБ.] и [ФОТО КАДР] в режиме сцены, поэтому размер снимка для [  $\blacktriangleright$ ] не отображается.
- В зависимости от объекта съемки и условий записи фотоснимки могут быть мозаичными.
- Информация о количестве записываемых снимков приведена на [P166.](#page-165-0)

# **[КАЧЕСТВО]**

#### **Детальная информация о меню режима [ЗАП.] приведена на [P21.](#page-20-0)**

Установите коэффициент сжатия, с которым будут сохраняться снимки.

#### **Применимые режимы:** • **80**

- **[**All]: Высокое (приоритет отдается качеству снимка)
- **[**›**]**: Стандартное (использование стандартного качества изображения и увеличение количества снимков, которые можно записать без изменения количества пикселей)

### **Примечание**

• Информация о количестве записываемых снимков приведена на [P166.](#page-165-0)

**[ФОРМАТ]**

### **Детальная информация о меню режима [ЗАП.] приведена на [P21.](#page-20-0)**

Это позволяет выбрать формат снимков, соответствующий способу печати или воспроизведения.

**Применимые режимы:** • **80** 

- **[**X**]**: [ФОРМАТ] телевизора 4:3
- **[**Y**]**: [ФОРМАТ] 35 мм пленочной камеры
- **[**W**]**: [ФОРМАТ] телевизора высокой четкости и т. д.

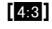

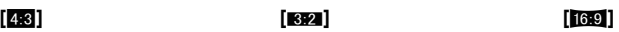

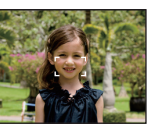

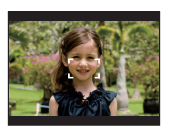

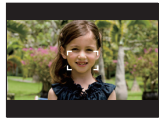

### **Примечание**

• При печати края записанных снимков могут обрезаться, поэтому необходимо выполнить проверку перед печатью[. \(P163\)](#page-162-0)

# **[ИНТЕЛЛ.УПР.ISO]**

### **Детальная информация о меню режима [ЗАП.] приведена на [P21.](#page-20-0)**

Камера автоматически устанавливает оптимальную светочувствительность ISO и скорость затвора в соответствии с движением объекта и яркостью сцены для сведения к минимуму дрожания объекта.

### **Применимые режимы:** ·

### $[OFF]/[$ <sup>180MAX</sup> $]$ /[<sup>180MAX</sup> $]$ ]/[<sup>180MAX</sup>]

- Можно установить верхний предел светочувствительности ISO.
- Чем выше установленное значение светочувствительности ISO, тем лучше устраняется дрожание, но тем больше шума на снимке.

- При определенных значениях яркости и скорости движения объекта дрожание неизбежно.
- Движения могут не определяться, если движущийся объект мал, если движущийся объект находится на краю экрана или если объект движется именно в тот момент, когда кнопка затвора нажимается до конца.
- Во избежание появления шума рекомендуется уменьшить максимальный уровень светочувствительности ISO или установить [ЦВЕТ.РЕЖИМ] на [NATURAL][. \(P100\)](#page-99-0)
- В режиме макро зума настройка фиксируется на [OFF].

# **[СВЕТОЧУВСТ.]**

### **Детальная информация о меню режима [ЗАП.] приведена на [P21.](#page-20-0)**

Позволяет устанавливать чувствительность к свету (светочувствительность ISO). Установка более высокого значения позволяет выполнять снимки даже в недостаточно освещенных местах, при этом снимки не выходят темными.

### **Применимые режимы:** ·

### **[AUTO]/[80]/[100]/[200]/[400]/[800]/[1600]**

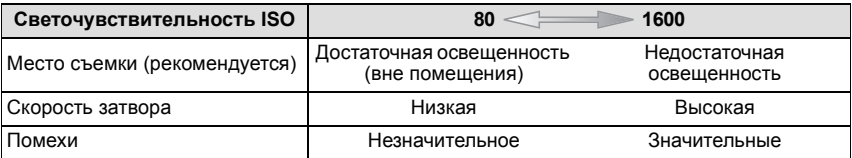

- При настройке на [AUTO] светочувствительность ISO настраивается автоматически с максимальным значением [ISO400] в соответствии с яркостью. (При использовании вспышки светочувствительность можно настроить до максимального значения [ISO1600].)
- Настройка недоступна при использовании [ИНТЕЛЛ.УПР.ISO]. (Отображается [  $\overline{\text{lim}}$  1.)
- Во избежание появления помех на снимке рекомендуется перед началом съемки уменьшить уровень светочувствительности ISO или установить для параметра [ЦВЕТ.РЕЖИМ] значение [NATURAL[\] \(P100\)](#page-99-0).

# **[БАЛ. БЕЛ.]**

### **Детальная информация о меню режима [ЗАП.] приведена на [P21.](#page-20-0)**

На солнечном свету, под лампами накаливания или в других подобных условиях объекты белого цвета приобретают красноватый или голубоватый оттенок, данный элемент корректирует белый цвет, устанавливая его ближе к тому, который виден глазом, в соответствии с источником света.

### **Применимые режимы:** ·¿n

- **[AWB]**: Автоматическая корректировка
- **[**V**]**: При выполнении снимков на улице в ясную погоду
- **[**Ð**]**: При выполнении снимков на улице в пасмурную погоду
- **[**î**]**: При выполнении снимков на улице в тени
- [ $\frac{1}{2}$ ]: При выполнении снимков под лампами накаливания
- **[** $\Box$ ]: Используется значение, установленное при помощи [ $\Box$ set]

**[**Ó**]**: Установка вручную

### **• Примечание**

- Оптимальный баланс белого будет изменяться в зависимости от типа галогенного освещения, при котором выполняется съемка, поэтому используйте [AWB] или [ $\square$ <sub>SET</sub>].
- Настройка баланса белого запоминается, даже если камера выключена. (Тем не менее, настройка баланса белого для режима сцены возвращается на [AWB], если режим сцены изменяется.)
- В перечисленных далее режимах сцены баланс белого фиксирован на [AWB].
- [ПЕЙЗАЖ]/[НОЧН. ПОРТРЕТ]/[НОЧН. ПЕЙЗАЖ]/[ЕДА]/[ВЕЧЕРИНКА]/[СВЕЧИ]/[ЗАКАТ]/ [ИМПУЛЬС ВСПЫШКИ]/[ЗВЕЗДНОЕ НЕБО]/[ФЕЙЕРВЕРК]/[ПЛЯЖ]/[СНЕГ]/ [АЭРОСЪЕМКА]/[ПЕСКОСТРУЙНАЯ ОБРАБ.]

### ∫ **Настройка баланса белого вручную**

Задайте установленное значение баланса белого. Используйте в соответствии с условиями съемки.

- **1 Выберите [**Ó**] и нажмите [MENU/SET].**
- **2 Наведите фотокамеру на белый лист бумаги или похожий белый предмет, так чтобы рамка в центре экрана заполнилась белым цветом и затем нажмите [MENU/SET].**

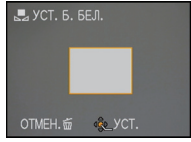

### ∫ **Точная настройка баланса белого []**

Если получить необходимый оттенок при помощи настройки баланса белого ну удается, можно выполнить точную настройку баланса белого.

• Установите баланс белого на [xx]/[��]/[��]/[��]/[��].

**1 Для настройки баланса белого несколько раз нажмите** 3 **[**È**] до появления [НАСТР.БАЛ.БЕЛ.], а затем нажмите** 2**/**1**.**

 $\blacktriangleleft$ 

**[КРАСНЫЙ]:** Нажмите, если оттенок голубоватый.

1 **[СИНИЙ]:** Нажмите, если оттенок красноватый.

• Чтобы вернуться к начальной установке баланса белого выберите [0].

### **2 Для завершения нажмите [MENU/SET].**

- Кроме того, для завершения можно наполовину нажать кнопку затвора.
- Значок баланса белого на экране станет красным или синим.
- Баланс белого можно точно настроить отдельно для каждого режима баланса белого.
- Точная настройки баланса белого проявляется на снимке при использовании вспышки.
- Даже при выключении фотокамеры значение точной настройки баланса белого сохраняется.
- Уровень точной настройки баланса белого в [ $\square$ ] сбрасывается на [0] при сбросе баланса белого с помощью функции [ $\Box$ .
- Точную настройку баланса белого нельзя установить для [B/W], [SEPIA], [COOL] и [WARM] в [ЦВЕТ.РЕЖИМ].

### ∫ **Автоматический баланс белого**

В зависимости от превалирующих на время съемки условий, снимки могут иметь красноватый или голубоватый оттенок. Кроме того, при использовании нескольких источников освещения или при отсутствии цвета, близкого к белому, автоматический баланс белого может не функционировать надлежащим образом. В таком случае следует установить баланс белого на режим, отличный от [AWB].

- 1 Автоматический баланс белого будет работать в пределах такого диапазона.
- 2 Голубое небо<br>3 Облачное неб
- 3 Облачное небо (дождь)
- 4 Экран телевизора<br>5 Тень
- 5 Тень
- 6 Солнечный свет<br>7 Белый свет ламг
- 7 Белый свет лампы дневного освещения<br>8 Свет пампы накаливания
- Свет пампы накаливания
- 9 Восход и заход солнца
- 10 Освещение свечами
- К=Температура света по шкале Кельвина

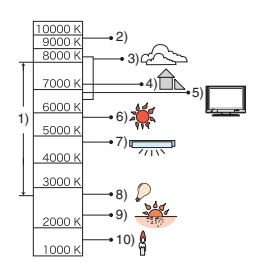

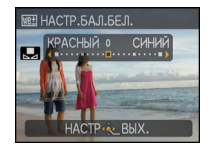

### **[ОПРЕД. ЛИЦА]**

### **Детальная информация о меню режима [ЗАП.] приведена на [P21.](#page-20-0)**

Укажите лицо человека и воспользуйтесь функциями распознавания лиц.

### **Применимые режимы: [iAO SCN] [OFF]/[ON]/[MEMORY]/[SET]**

#### **Примечание**

• Для получения подробной информации см. [P76.](#page-75-0)

# **[РЕЖИМ АФ]**

### **Детальная информация о меню режима [ЗАП.] приведена на [P21.](#page-20-0)**

Это позволяет выбирать метод фокусирования, соответствующий размещению и количеству объектов.

### **Применимые режимы:** • **80**

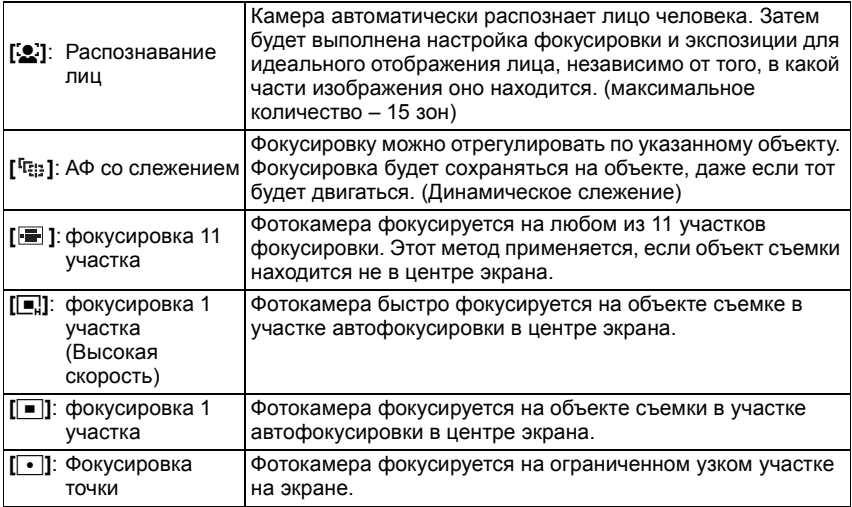

### **Примечание**

- Камера фокусируется на всех зонах автофокусировки, если одновременно светятся несколько зон автофокусировки (макс. 11 зон) в [ ]. Если требуется определить положение фокусировки для выполнения снимков, переключите камеру с режима автофокусировки на [**□]**, [■] или [•].
- Если режим автофокусировки установлен на [[], зона автофокусировки не отображается до тех пор, пока объект не попадет в фокус.
- Если трудно сфокусировать камеру с использованием  $\overline{[] \bullet [] }$ , переключите режим АФ в положение [■] или [■].
- Помимо людей, камера может распознавать как лица и другие объекты. В таком случае установите режим автофокусировки на любой другой, кроме [se], а затем выполните снимок.
- Она будет зафиксирована на [ $\mathcal{L}$ ] при установке [ОПРЕД. ЛИЦА] на [ON].
- Режим автофокуса не может быть установлен в режиме сцены [ФЕЙЕРВЕРК].
- В следующих случаях установить [3] невозможно.
	- В [ВСПОМ. ПАНОР.], [НОЧН. ПЕЙЗАЖ], [ЕДА], [ЗВЕЗДНОЕ НЕБО] и [АЭРОСЪЕМКА] в режиме сцены.

### ∫ **Информация о [**š**] (Распознавание лиц)**

Следующие рамки зоны автофокусировки отображаются, когда камера распознает лица.

Желтый:

При нажатии кнопки затвора наполовину, рамка становится зеленой, когда камера выполняет фокусирование. Белый:

Отображается при обнаружении более одного лица. Другие лица, которые находятся на том же расстоянии, что и лица внутри желтых зон автофокусировки, также оказываются в фокусе.

- При определенных условиях съемки, включая следующие случаи, функция распознания лиц может не работать, и определение лиц будет невозможным. [РЕЖИМ АФ] переключается на [  $\blacksquare$ ].
	- Лицо не обращено к камере
	- Лицо находится под углом
	- Лицо слишком яркое или слишком темное
	- Когда на лицах недостаточно контраста
	- Когда часть лица скрыта за солнцезащитными очками и пр.
	- Когда лицо на экране очень маленькое
	- Быстрое движение
	- Объект не является человеком
	- При дрожании камеры
	- При использовании цифрового увеличения

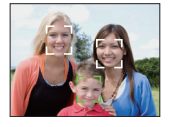

### ∫ **Информация о [**ƒ**] [фокусировка 1 участка (Высокая скорость)]**

• Фокусировка выполняется быстрее, чем в других режимах автофокусировки.

• При нажатии кнопки затвора наполовину перед установкой фокусировки изображение может перестать двигаться на короткое время. Это не неисправность.

### ∫ **Установка (АФ со слежением) [ ]**

- **1 Наведите рамку автофокусировки со слежением на объект и нажмите** 4 **для фиксации объекта.**
	- A Рамка автофокусировки со слежением (белая)
	- B Рамка автофокусировки со слежением (желтая)
	- Рамка автофокусировки со слежением на объект будет непрерывно фокусироваться на движении объекта, пока объект распознается.
	- АФ со слежением отключается при повторном нажатии  $\blacktriangledown$ .

#### **Перед блокированием Заблокировано**

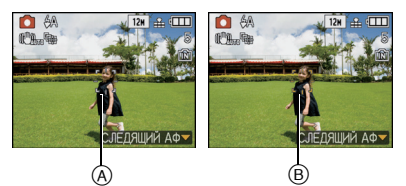

#### **2 Сделайте снимок.**

- Функция динамического слежения может не выполнить блокирование, потерять объект при АФ со слежением или следить за другим объектом, в зависимости от условий съемкинекоторые из них перечислены ниже.
	- Если объект слишком мал
	- Если место съемки слишком темное или светлое
	- Если объект перемещается слишком быстро
	- Если фон имеет такой же или похожий цвет, что и объект.
	- Если имеет место дрожание
	- Если используется масштабирование
- Если выполнить блокирование не удается, зона автофокусировки мигает красным и исчезает. Нажмите ▼ еще раз.
- АФ со слежением не будет функционировать, если объект не указан, потерян или если слежение за ним не удалось выполнить. В таком случае снимок будет выполнен с  $\boxed{\blacksquare}$  в [РЕЖИМ АФ].
- [ОПРЕД. ЛИЦА] не работает при включенном режиме АФ со слежением.
- [БЫСТР. АФ] не будет работать при АФ со слежением.
- Невозможно установить [ <sup>[</sup> [ ] в [ВСПОМ. ПАНОР.], [ЗВЕЗДНОЕ НЕБО], [ФЕЙЕРВЕРК], [МАЛОЕ ОТВЕРСТИЕ], [ПЕСКОСТРУЙНАЯ ОБРАБ.] и [ВЫСОКО-ДИНАМ.] в режиме сцены.
- Невозможно установить [□[:] в [B/W], [SEPIA], [COOL] или [WARM] в [ЦВЕТ.РЕЖИМ].
- Диапазон фокусировки 3 см (Широкоугольный)/1 м (Телережим) $\infty$ .

# **[БЫСТР. АФ]**

### **Детальная информация о меню режима [ЗАП.] приведена на [P21.](#page-20-0)**

Пока камера удерживается в устойчивом положении, камера будет автоматически регулировать фокусировку, затем при нажатии затвора регулировка фокуса будет выполнена быстрее. Это полезно, например, если нужно не пропустить возможность выполнить снимок.

### **Применимые режимы:** • SCN **[OFF]/[ON]**

### **Примечание**

- $\cdot$  При установке [ON] на экране отображается [  $0$   $\mu$  ].
- Не работает во время АФ со слежением.
- [БЫСТР. АФ] нельзя установить в [НОЧН. ПОРТРЕТ], [НОЧН. ПЕЙЗАЖ], [ЗВЕЗДНОЕ НЕБО], [ФЕЙЕРВЕРК] в режиме сцены.

# **[ИНТ. ЭКСПОЗ.]**

### **Детальная информация о меню режима [ЗАП.] приведена на [P21.](#page-20-0)**

Если фон и объект значительно отличаются по яркости, контраст и экспозиция регулируются автоматически для максимально реалистичной передачи изображения.

# **Применимые режимы:**  $\bullet$

### **[OFF]/[ON]**

- При установке [ON] на экране отображается  $\lceil \cdot \bullet \rceil$ .
- Даже при установке [СВЕТОЧУВСТ.] на [ISO80]/[ISO100], [СВЕТОЧУВСТ.] может быть установлено на более высокое значение, чем [ISO80]/[ISO100], если снимок выполняется при установке [ИНТ. ЭКСПОЗ.] на действительное значение.
- При некоторых условиях эффект компенсации может быть не достигнут.
- $\cdot$  [ $\cdot$  ] на экране становится желтым во время действия [ИНТ. ЭКСПОЗ.].

## **[МИН. ВЫДЕРЖКА]**

### **Детальная информация о меню режима [ЗАП.] приведена на [P21.](#page-20-0)**

Установив [МИН. ВЫДЕРЖКА] на более низкое значение, можно выполнить яркие снимки в местах с недостаточной освещенностью. Можно также установить более высокое значение для уменьшения размытия объекта.

### **Применимые режимы:** ·

### **[1/250], [1/125], [1/60], [1/30], [1/15], [1/8], [1/4], [1/2], [1]**

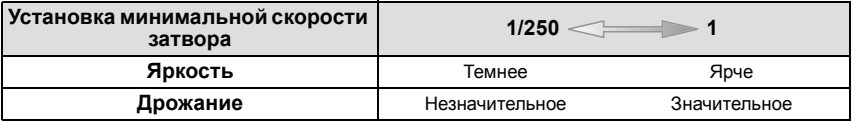

- При выполнении снимков обычно устанавливается на [1/4 ]. (При выборе минимальной скорости затвора, отличающейся от [1/4], на экране появляется [MN].)
- Установка [МИН. ВЫДЕРЖКА] на более низкое значение может увеличить вероятность дрожания, поэтому при выполнении снимков рекомендуется использовать штатив и автоматический таймер.
- Установка [МИН. ВЫДЕРЖКА] на более высокое значение может привести к затемнению снимка, поэтому рекомендуется записывать снимок в хорошо освещенном месте. Если достичь надлежащей экспозиции не удается, [ MM ] будет мигать красным при нажатии кнопки затвора наполовину.
- Настройка недоступна при использовании [ИНТЕЛЛ.УПР.ISO].

# **[СЕРИЙН.СЪЕМК]**

#### **Детальная информация о меню режима [ЗАП.] приведена на [P21.](#page-20-0)**

Фотоснимки записываются непрерывно, пока нажата кнопка затвора.

Выберите из выполненных снимков те, которые вам действительно нравятся.

### **Применимые режимы: [iA] SCN**

#### **[OFF], [**˜**]**

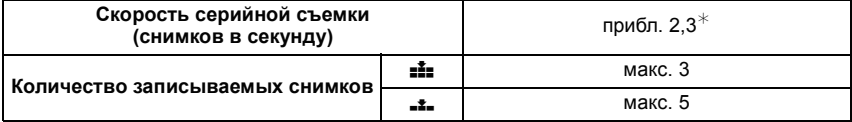

 $*$  Скорость серийной съемки постоянна и не зависит от скорости записи на карту.

• Приведенные выше значения скорости серийной съемки применимы, когда скорость затвора 1/60 или выше, а вспышка отключена.

- Фокусировка, экспозиция и баланс белого фиксируются при выполнении первого снимка.
- При использовании автоматического таймера количество записываемых снимков в режиме серийной съемки равно 3.
- При сопровождении движущегося объекта во время выполнения снимков в местах (на фоне ландшафта), в помещении, вне помещения и т. д., где разница между светом и тенью значительна, экспозиция может не стать оптимальной.
- Скорость серийной съемки (снимков в секунду) может замедлиться в зависимости от условий съемки, например, в местах с недостаточной освещенностью, в случае, если установлена высокая светочувствительность ISO и т.д.
- Режим серийной съемки не отменяется при выключении фотокамеры.
- При выполнении снимков в режиме серийной съемки при помощи встроенной памяти запись данных снимка занимает некоторое время.
- **• [**Œ**] устанавливается для вспышки при установке серийной съемки.**
- **• При установке серийной съемки автоматический брекетинг отменяется.**
- Серийную съемку нельзя использовать в [ТРАНСФОРМ.], [ВСПОМ. ПАНОР.], [СКОР. СЪЕМКА], [ИМПУЛЬС ВСПЫШКИ], [ЗВЕЗДНОЕ НЕБО], [МАЛОЕ ОТВЕРСТИЕ], [ПЕСКОСТРУЙНАЯ ОБРАБ.], [ВЫСОКО-ДИНАМ.] или [ФОТО КАДР] в режиме сцены.

# **[ЦИФР. УВЕЛ]**

### **Детальная информация о меню режима [ЗАП.] приведена на [P21.](#page-20-0)**

Позволяет увеличить объекты еще больше, чем при использовании оптического увеличения или дополнительного оптического увеличения.

### **Применимые режимы:** • **80**

### **[OFF]/[ON]**

### **Примечание**

- Более подробная информация приведена на [P40](#page-39-0).
- Если вибрация (дрожание) камеры мешает во время масштабирования, рекомендуется установить [СТАБИЛИЗ.] на [AUTO] или [MODE1].
- В режиме макро зума настройка фиксируется на [ON].
- [ЦИФР. УВЕЛ] невозможно установить в режиме видео. Будет отражена настройка другого режима записи.

# **[ЦВЕТ.РЕЖИМ]**

#### <span id="page-99-0"></span>**Детальная информация о меню режима [ЗАП.] приведена на [P21.](#page-20-0)**

При использовании данных режимов снимки могут стать более резкими или более мягкими, цвета снимков можно изменить на цвета сепии или добиться других цветовых эффектов.

### **Применимые режимы:**  $\overline{[i]}$   $\bullet$

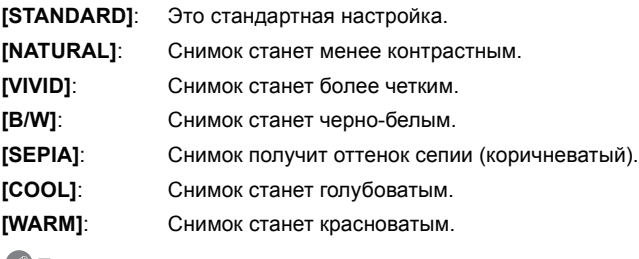

- При съемке в местах с недостаточной освещенностью на снимке могут проявляться помехи. Для исключения помех рекомендуется установить параметр в [NATURAL].
- Нельзя установить [NATURAL], [VIVID], [COOL] или [WARM] в интеллектуальном автоматическом режиме.
- В различных режимах [ЗАП.] можно установить различные цветовые режимы.

# **[СТАБИЛИЗ.]**

### <span id="page-100-0"></span>**Детальная информация о меню режима [ЗАП.] приведена на [P21.](#page-20-0)**

При использовании одного из данных режимов обнаруживается дрожание во время выполнения снимков, и камера автоматически компенсирует дрожание, что позволяет выполнять съемку без дрожания.

### **Применимые режимы:** • **80**

**[OFF]**

- **[AUTO]**: Оптимальная компенсация дрожания выбирается в зависимости от условий.
- **[MODE1]**: В режиме [ЗАП.] дрожание компенсируется постоянно.
- **[MODE2]**: Дрожание компенсируется, пока нажата кнопка затвора.

- Функция стабилизатора может работать неэффективно в следующих случаях.
- При значительном дрожании.
- Если увеличение слишком большое.
- В диапазоне цифрового увеличения.
- При съемке со слежением за двигающимися объектами.
- При слишком низкой скорости затвора, во время съемки внутри помещения или в темном месте.
- При нажатии кнопки затвора старайтесь избегать дрожания фотокамеры.
- Параметр фиксируется на [MODE2] при [АВТОПОРТРЕТ] в режиме сцены и на [OFF] в [ЗВЕЗДНОЕ НЕБО] в режиме сцены.
- В режиме видеозаписи настройка фиксируется на [MODE1].

## **[ЗАП. ЗВУКА]**

#### <span id="page-101-0"></span>**Детальная информация о меню режима [ЗАП.] приведена на [P21.](#page-20-0)**

Звук можно записывать одновременно с изображением. Можно записывать в качестве памятки беседу во время съемки или описывать ситуацию.

### **Применимые режимы:** • **80**

- **[OFF]:** Звук не будет записываться.
- **[ON]: [B] отображается на экране.** Звук записывается сразу же после записи изображения. (Останавливается через 5 секунд)
- При нажатии [MENU/SET] во время записи звука запись звука отменяется.

- Звук в режиме буфера обмена устанавливается отдельно в [ЗАП. ЗВУКА] [\(P105\)](#page-104-0).
- Звук записывается через встроенный микрофон фотокамеры.
- Звук, записанный при помощи данной камеры, может не воспроизводиться на другой аппаратуре.
- Звук видео или снимки со звуком, выполненные с помощью данной камеры, невозможно воспроизвести на более старых моделях цифровых камер Panasonic (LUMIX), выпущенных до июля 2008 года.
- [ЗАП. ЗВУКА] нельзя установить в следующих случаях.
	- При записи с автоматическим брекетингом
	- Во время серийной съемки
	- [ВСПОМ. ПАНОР.], [СКОР. СЪЕМКА], [ИМПУЛЬС ВСПЫШКИ] и [ЗВЕЗДНОЕ НЕБО] в режиме сцены

### **[ВСП. ЛАМП. АФ]**

#### **Детальная информация о меню режима [ЗАП.] приведена на [P21.](#page-20-0)**

Освещение объекта съемки облегчает процесс фокусировки при съемке в условиях недостаточной освещенности, когда фокусировка затруднена.

### **Применимые режимы:** • **80**

- **[OFF]**: Вспомогательная лампочка автофокусировки не включается.
- **[ON]**: При съемке в местах с недостаточной освещенностью вспомогательная лампа автофокусировки светится, пока кнопка затвора нажата наполовину. (В этом случае отображаются большие зоны автофокусировки.)

## **Примечание**

- Эффективный диапазон вспомогательной лампы автофокусировки составляет 1,5 м.
- Если вы не желаете использовать вспомогательную лампочку автофокусировки (A) (например, при съемке животных в условиях недостаточной освещенности) установите [ВСП. ЛАМП. АФ] в [OFF]. В этом случае фокусировка на объекте съемки усложняется.
- [ВСП. ЛАМП. АФ] фиксируется на [OFF] в [АВТОПОРТРЕТ], [ПЕЙЗАЖ], [НОЧН. ПЕЙЗАЖ], [ЗАКАТ], [ФЕЙЕРВЕРК] и [АЭРОСЪЕМКА] в режиме сцены.
- 
- [ВСП. ЛАМП. АФ] невозможно установить в режиме видео. Будет отражена настройка другого режима записи.

# **[КОРР.КР.ГЛ.]**

### **Детальная информация о меню режима [ЗАП.] приведена на [P21.](#page-20-0)**

При использовании вспышки с выбранным уменьшением эффекта красных глаз ([  $\#$  ), [ $\# \otimes$  ], [  $\#$   $\circ$   $\circ$  ]) автоматически обнаруживается и исправляется эффект красных глаз в данных изображения.

### **Применимые режимы:** • SEN

### **[OFF]/[ON]**

### **Примечание**

- При некоторых условиях съемки выполнить корректировку красных глаз невозможно.
- При установке цифровой коррекции красных глаз на [ON] на значке вспышки появляется  $\llbracket \mathscr{P} \rrbracket$ .
- Для получения подробной информации см. [P51.](#page-50-0)

# **[УСТ. ЧАСОВ]**

### **Детальная информация о меню режима [ЗАП.] приведена на [P21.](#page-20-0)**

Для установки года, месяца, даты и времени.

Это работает точно так же, как [УСТ. ЧАСОВ[\] \(P24\)](#page-23-0) в меню [НАСТР.].

Переключатель режимов: <sup>■■</sup>

# **Выполнение и просмотр снимков буфера обмена (режим буфера обмена)**

Эта настройка полезна при выполнении снимков расписаний, маршрутных карт или другой информации – вместо того, чтобы записывать ее на бумаге. **Независимо от наличия карты, данные сохраняются в специальной папке буфера обмена, находящейся во встроенной памяти**, таким образом эти данные можно отделить от обычных выполненных снимков, и они доступны для мгновенного просмотра. Снимки буфера обмена можно записывать, воспроизводить и удалять только когда переключатель режимов установлен на [<sup>22</sup>].

### **Выполнение снимков в режиме буфера обмена**

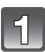

### **Переместите селекторный переключатель [ЗАП.]/[ВОСП.] на [**!**].**

**Установите переключатель режимов на [**¨**].**

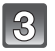

### **Выполните снимки.**

• Количество записываемых снимков при использовании встроенной памяти исключительно для снимков буфера обмена

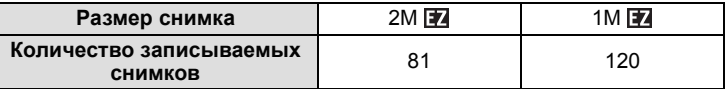

– Если встроенная память содержит снимки, записанные в другом режиме записи, можно записать меньше снимков, чем указано выше.

– Диапазон фокусировки 3 см (Широкоугольный)/1 м (Телережим)∞.

#### **Меню записи в буфер обмена**

<span id="page-104-1"></span>Экран меню появляется при нажатии [MENU/SET] во время записи снимка в буфер обмена.

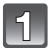

**Для выбора необходимого элемента меню нажмите ▲/▼**, а затем нажмите ▶.

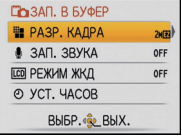

<span id="page-104-0"></span>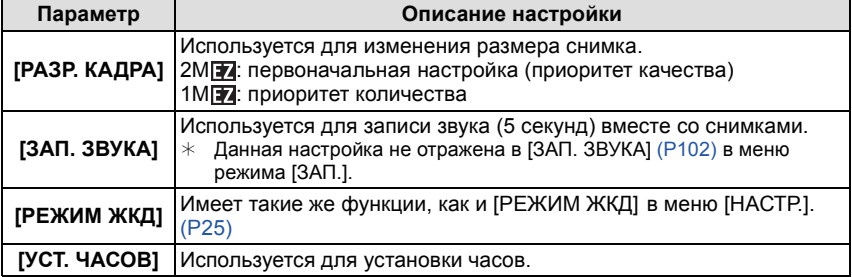

**Нажмите** 3**/**4 **для выбора параметра, а затем нажмите [MENU/ SET].**

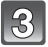

**Чтобы закрыть меню, нажмите [МЕNU/SET].**

### **Просмотр снимков буфера обмена**

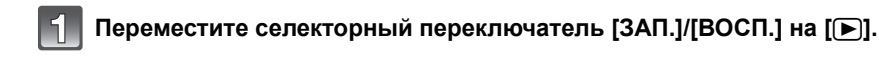

**Установите переключатель режимов на [**¨**].**

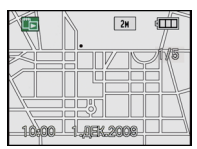

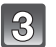

### **Для выбора снимка нажмите** ◀/▶.

- 2**:** Воспроизведение предыдущего снимка.
- Воспроизведение следующего снимка.
- Если рычажок трансфокатора повернут на [[-] (W), появляется экран с изображением 12 снимков. Для возвращения к полноэкранному отображению поверните рычажок трансфокатора на [Q] (T).

#### ∫ **Удаление снимков буфера обмена**

Выполняются такие же шаги, как и при обычном удалении. См. [P45.](#page-44-0)

- При удалении снимка с отметкой масштабирования дальнейший просмотр снимка, каким он был до масштабирования, также невозможен.
- Масштабированные снимки также можно удалить.

#### **Увеличение снимков буфера обмена и хранение их в памяти (отметки масштабирования)**

Данная функция полезна, например, для увеличения фрагментов карты и сохранения их в памяти. Детальная информация о том, как увеличивать изображения, приведена в разделе "[Использование](#page-43-0) функции увеличения при [воспроизведении](#page-43-0)" на [P44](#page-43-0).

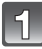

### **Выберите положение для записи при помощи рычажка трансфокатора и** 3**/**4**/**2**/**1**.**

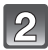

# **Нажмите [MENU/SET].**

- Отметка масштабирования [[+] (A) появляется теперь на снимке, сохраненном в памяти.
- Для изменения степени увеличения или положения повторите вышеуказанные шаги.
- Для выхода из настройки отметки масштабирования снова установите степень увеличения на [[-] (W) (1×).

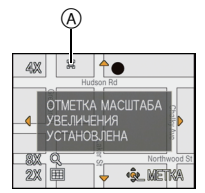

#### ∫ **Просмотр снимков, сохраненных в памяти**

- **1 Нажмите** 2**/**1 **для отображения снимка с отметкой масштабирования [ ].**
- **2 Поверните рычажок трансфокатора в сторону [**Z**] (T).**

### $\overline{\mathbf{z}}$ ∱● 40  $2\%$ |圃

#### **Меню воспроизведения буфера обмена**

При нажатии [MENU/SET] во время воспроизведения буфера обмена появляется экран меню. (Выполняются такие же шаги, как и для "Меню записи в буфер [обмена](#page-104-1)" [\(P105\).](#page-104-1))

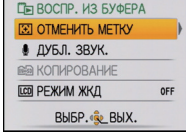

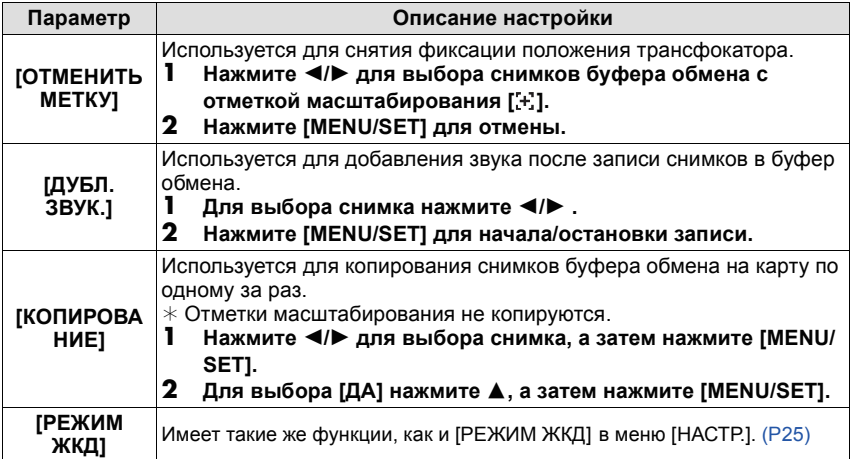

#### **Настройки при использовании буфера обмена**

• Следующие функции фиксированы.

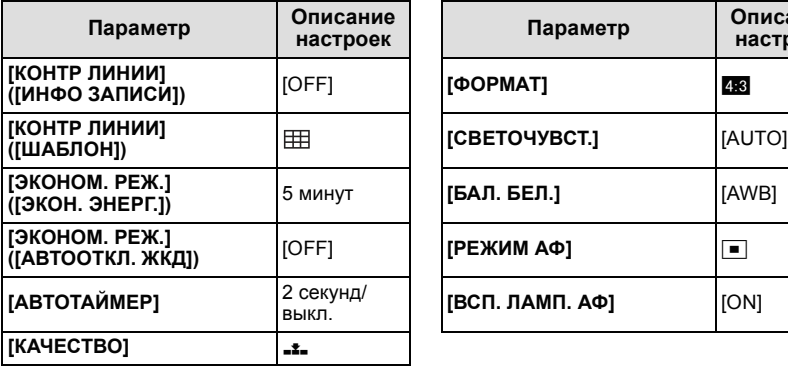

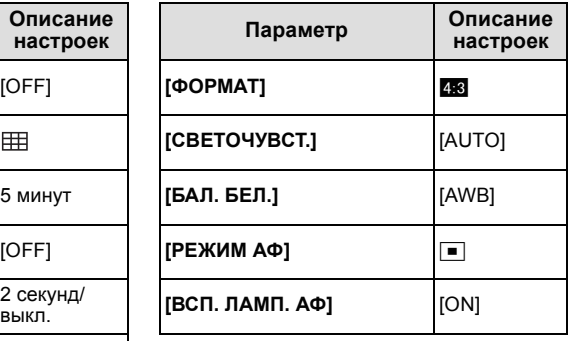

• В режиме буфера обмена нельзя использовать следующие функции.

– [АВТ. БРЕКЕТИНГ]/точная настройка баланса белого/[ИНТЕЛЛ.УПР.ISO]/[БЫСТР. АФ]/ [ИНТ. ЭКСПОЗ.]/[МИН. ВЫДЕРЖКА]/[СЕРИЙН.СЪЕМК]/[ЦИФР. УВЕЛ]/[ЦВЕТ.РЕЖИМ]/ [ГИСТОГРАММА]/[ПОК. СЛАЙД.]/[ВОСПР. КАТ.]/[ВОСПР.ИЗБР.]

• Настройка [СТАБИЛИЗ.[\] \(P101\)](#page-100-0) в режиме [ЗАП.] отражена также в режиме буфера обмена.

• Другие элементы в меню [НАСТР.] можно установить в нормальном режиме съемки и т. д. Установка будет отражена для буфера обмена.

#### **• Примечание**

**• Не забывайте об авторских правах и других аналогичных аспектах.**

- Нельзя использовать в меню режима [ВОСП.] функцию [\(P117\).](#page-116-0)
- Нельзя выполнять печать во время воспроизведения из буфера обмена. (Изображение из буфера обмена, скопированное на карту, можно напечатать.)
# Режим  $[BOCH]$ :  $\Box$

# <span id="page-108-0"></span>Расширенные сведения (Воспроизведение) **Последовательное воспроизведение снимков (Показ слайдов)**

Можно воспроизвести записанные снимки синхронно с музыкой, и также сделать это последовательно, оставляя между снимками фиксированный интервал времени. Можно также составить последовательность для показа изображений, состоящих только из фотоснимков, только из видеоизображений, только из снимков определенной категории или только из избранного.

Данная функция рекомендуется при просмотре снимков с помощью подключения камеры к телевизору.

- **Переместите [ЗАП.]/[ВОСП.] селекторный переключатель на [**(**], а затем нажмите [MENU/SET].**
	- Установите переключатель режимов в любое положение, кроме  $[\mathbb{Z}]$ .

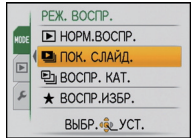

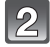

### **Нажмите** 1**.**

**Для выбора** 3**/**4**нажмите [ПОК. СЛАЙД.], а затем нажмите [MENU/SET].**

### **Для выбора необходимого параметра нажмите** 3**/**4**, а затем нажмите [MENU/SET].**

• [ИЗБРАННОЕ] можно выбрать только когда [ИЗБРАННОЕ] в меню [ВОСП.] [\(P126\)](#page-125-0) установлено на [ON], и есть снимки, уже отмеченные как избранные.

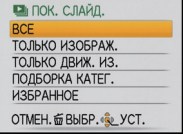

### **При выборе [ВСЕ], [ТОЛЬКО ИЗОБРАЖ.], [ТОЛЬКО ДВИЖ. ИЗ.] или [ИЗБРАННОЕ] в шаге 4**

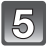

### **Для выбора [НАЧ.] нажмите** 3**, а затем нажмите [MENU/SET].**

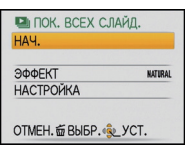

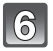

# **Для завершения показа слайдов нажмите** 4**.**

• Нормальный режим воспроизведения возобновляется после заверешения показа слайдов.

### **Если [ПОДБОРКА КАТЕГ.] выбрано при выполнении шага 4**

### **Нажмите** 3**/**4**/**2**/**1**, чтобы выбрать категорию для воспроизведения, а затем нажмите [MENU/SET] для установки.**

• Детальная информация о категориях приведена на [P112](#page-111-0).

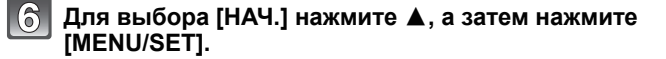

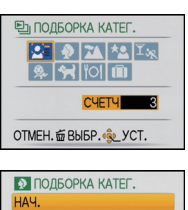

**AUTO** 

ЭФФЕКТ

**НАСТРОЙКА** OTMEH. 命BbI5P. (6) YCT.

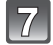

### **Для завершения показа слайдов нажмите** 4**.**

• Нормальный режим воспроизведения возобновляется после заверешения показа слайдов.

### ∫ **Операции, выполняемые во время показа слайдов**

Курсор, отображаемый во время воспроизведения, соответствует  $\triangle$ / $\Psi$ / $\Psi$ . • Экран меню восстанавливается при нажатии на  $[\tilde{m}]$ .

- A Воспроизведение/Пауза
- **B** Остановка
- $\overline{C}$ ) Назад, к предыдущему снимку $*$
- $\overline{0}$ ) Вперед, к следующему снимку<sup>\*</sup>
- $*$  Данные операции можно выполнять только в режиме паузы или во время воспроизведения видео.
- E Уменьшение уровня громкости
- $\overline{F}$  Увеличение уровня громкости

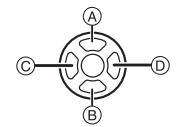

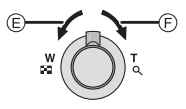

### ∫ **Изменение настроек показа слайдов**

Можно изменить настройки для воспроизведения показа слайдов, выбрав [ЭФФЕКТ] или [НАСТРОЙКА] на экране меню показа слайдов.

### **[ЭФФЕКТ]**

Это позволяет выбирать экранные или музыкальные эффекты при переключении с одного изображения на другое.

[NATURAL], [SLOW], [SWING], [URBAN], [OFF], [AUTO]

- При выборе [URBAN] в качестве экранного эффекта может использоваться черно-белое отображение снимка.
- [AUTO] можно использовать только при выборе [ПОДБОРКА КАТЕГ.]. Снимки воспроизводятся с рекомендуемыми эффектами для каждой категории.
- [ЭФФЕКТ] устанавливается в положение [OFF] при последовательном воспроизведении видеокадров.

### **[НАСТРОЙКА]**

Можно установить [ДЛИТЕЛЬН] или [ПОВТОР].

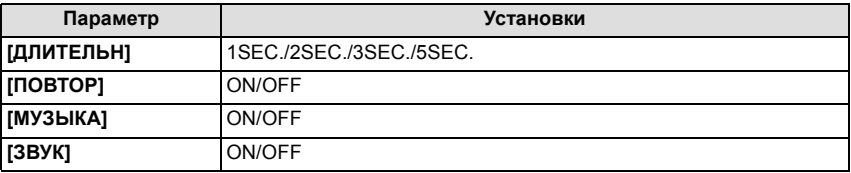

• [ДЛИТЕЛЬН] можно установить только если выбрано [OFF] в качестве настройки [ЭФФЕКТ].

• [ЗВУК] можно установить только в случае выбора [OFF] в качестве настройки [МУЗЫКА]. Звук будет воспроизводиться вместе с фотоснимком со звуком при настройке [ЗВУК] на [ON].

- Музыкальные эффекты невозможно воспроизводить одновременно с видео или с фотоснимками со звуком.
- Возможность добавления новых музыкальных эффектов не предусмотрена.

Режим [ВОСП.]:  $\blacksquare$ 

# **Выбор снимков и их воспроизведение ([ВОСПР. КАТ.]/[ВОСПР.ИЗБР.])**

# **[ВОСПР. КАТ.]**

<span id="page-111-0"></span>Данный режим позволяет искать изображения по режиму сцены или другим категориям (таким, как [ПОРТРЕТ], [ПЕЙЗАЖ] или [НОЧН. ПЕЙЗАЖ]) и сортировать снимки по каждой из категорий. Затем можно воспроизводить снимки из каждой категории.

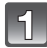

**Выполните шаги 1 и 2, приведенные на странице [109](#page-108-0).**

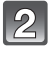

**Для выбора [ВОСПР. КАТ.] нажмите** 3**/**4**, а затем нажмите [MENU/SET].**

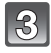

# **Нажмите** 3**/**4**/**2**/**1 **для выбора категории, а затем нажмите [MENU/SET] для установки.**

- Если в категории найден снимок, значок категории становится синим.
- Если на карте или во встроенной памяти находится много файлов снимков, их поиск может занять определенное время.
- Если во время поиска нажать [mn], поиск будет прерван.
- Снимки рассортированы по категориям, показанным ниже.

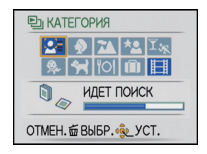

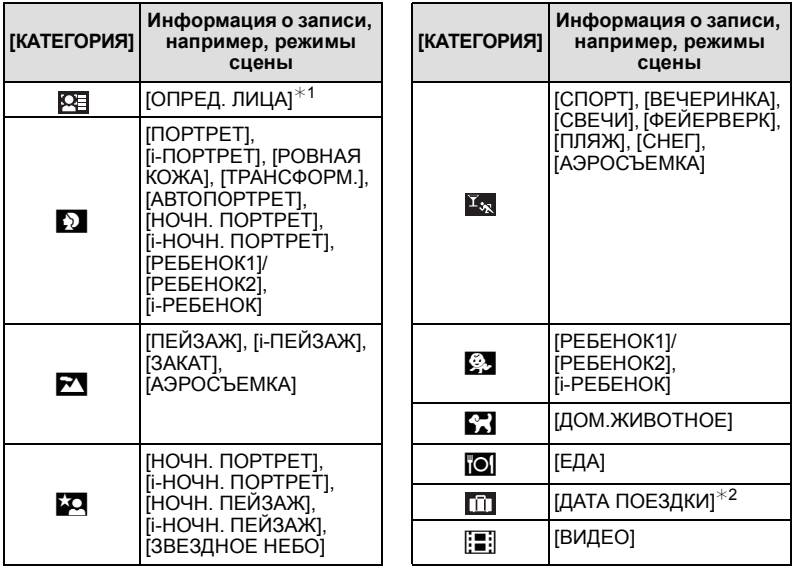

 $*$  1 Нажмите  $\triangle$ / $\nabla$ / $\blacktriangleleft$ / $\blacktriangleright$ , чтобы выбрать человека для воспроизведения, и затем нажмите [MENU/SET].

При определенных выражениях лица и окружении распознавание лиц может быть невозможным или лица могут распознаваться неправильно, даже если лица зарегистрированы.

 $*$  2 Даты поездки для изображений из папки буфера обмена не сортируются по категориям.

# **[ВОСПР.ИЗБР.]**

Можно воспроизводить снимки, отмеченные как [ИЗБРАННОЕ] [\(P126\)](#page-125-0) (только если [ИЗБРАННОЕ] установлено на [ON] и имеются снимки, установленные для [ИЗБРАННОЕ]).

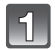

**Выполните шаги 1 и 2, приведенные на странице [109](#page-108-0).**

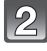

# **Для выбора** 3**/**4 **нажмите [ВОСПР.ИЗБР.], а затем нажмите [MENU/SET].**

### **Примечание**

• Можно использовать только [ПОВЕРН. ЖКД], [УСТ. ПЕЧ.], [ЗАЩИТИТЬ] или [ДУБЛ. ЗВУК.] в меню [ВОСП.].

# Режим [ВОСП.]: □

# **Воспроизведение видео/снимков со звуком**

### **Видео**

### **Нажмите** 2**/**1 **для выбора снимка со значком видео (такого, как [ ]), а затем нажмите** 3 **для воспроизведения.**

- A Время записи видео
- **B** Значок видео
- $\overline{6}$  Значок воспроизведения видео
- После начала воспроизведения истекшее время воспроизведения отображается в верхней правой части экрана. Например, 8 минут и 30 секунд отображается как [8m30s].

### ∫ **Операции, выполняемые во время воспроизведения видео**

Курсор, отображаемый во время воспроизведения, соответствует  $\triangle$ / $\Psi$ / $\triangleleft$ / $\blacktriangleright$ 

- A Воспроизведение/Пауза
- $\overline{B}$  Остановка
- $\overline{C}$  Быстрая перемотка назад, покадровая перемотка назад $^*$
- $\overline{D}$  Быстрая перемотка вперед, покадровая перемотка вперед $^*$
- $*$  Эти операции можно выполнять только в режиме паузы.
- E Уменьшение уровня громкости
- F Увеличение уровня громкости

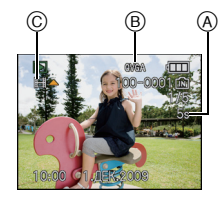

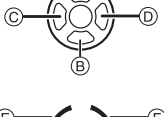

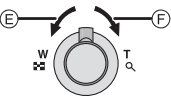

### **Снимки со звуком**

### **Для выбора снимка со значком аудио** 2**/**1 **нажмите [ ], а затем для воспроизведения снимка со звуком нажмите** 3**.**

A Значок аудио

• Информация о создании изображений и звукового сопровождения приведена в [ЗАП. ЗВУКА] [\(P102\)](#page-101-0) и [ДУБЛ. ЗВУК.] [\(P130\).](#page-129-0)

- Звук можно прослушать через динамик. Информация о настройке громкости в меню [НАСТР.] приведена в [ГРОМКОСТЬ] [\(P24\).](#page-23-0)
- Фотокамера воспроизводит файлы в формате QuickTime Motion JPEG.
- Обратите внимание, что поставляемое программное обеспечение включает проигрыватель QuickTime для воспроизведения на компьютере видеофайлов, записанных с помощью фотокамеры.
- Некоторые файлы формата QuickTime Motion JPEG, записанные на компьютере или другой аппаратуре, могут не воспроизводиться фотокамерой.
- При воспроизведении снимков, записанных с помощью другой аппаратуры, их качество может снизиться, а некоторые снимки могут не воспроизводиться.
- Снимки со звуком, записанные с помощью другой аппаратуры, могут не воспроизводиться на данной камере.
- При использовании карты памяти большой емкости ускоренная перемотка назад может быть более медленной, чем обычно.

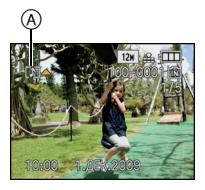

Режим  $[BOCH]$ :  $\Box$ 

# **Использование меню [ВОСП.]**

В режиме воспроизведения доступны различные функции для поворота изображения, установки защиты и т.д.

• С помощью [ОТПЕЧ СИМВ], [ИЗМ. РАЗР.], [ПОДРЕЗКА] или [ВЫРАВН.] создается новый, отредактированный снимок. Новый снимок нельзя создать, если на встроенной памяти или карте нет свободного места, поэтому рекомендуется проверить наличие свободного места, а затем редактировать снимок.

# **[КАЛЕНДАРЬ]**

<span id="page-116-0"></span>Можно отображать снимки по дате записи.

# **Выберите [КАЛЕНДАРЬ] в меню режима [ВОСП.]. [\(P21\)](#page-20-0)**

• Для отображения экрана календаря можно также повернуть рычажок трансфокатора в сторону [[]] (W)[. \(P43\)](#page-42-0)

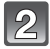

### **Нажмите** 3**/**4**/**2**/**1**, чтобы выбрать дату для воспроизведения.**

- А/▼: Выберите месяц
- $\blacktriangleleft$ / $\blacktriangleright$ : Выберите дату
- Если в течение месяца не было сделано ни одного снимка, месяц не отображается.

### **Нажмите [MENU/SET] для отображения снимков, записанных в выбранный день.**

• Нажмите [m] для возвращения к экрану календаря.

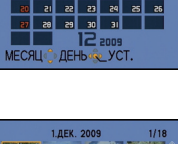

 $16$   $17$  $|e|$ 19

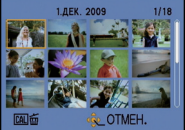

# **Для выбора снимка нажмите** 3**/**4**/**2**/**1**, а затем нажмите [MENU/SET].**

• Появится выбранный снимок.

- Если ранее на экран был выведен календарь, то при выборе снимка выбирается его дата записи.
- Если существует несколько снимков с одинаковой датой записи, отображается первый снимок записанный в тот день.
- На дисплей можно вывести календарь от января 2000 до декабря 2099 г.
- Если дата в камере не установлена, то дата съемки устанавливается как 1 января 2009.
- Если съемка проводится после установки пункта назначения поездки в разделе [МИРОВОЕ ВРЕМЯ], снимки отображаются на основании дат в пункте назначения поездки при воспроизведении в хронологическом порядке.

# **[РЕД ЗАГОЛ]**

К снимка можно добавлять текст (комментарии). После сохранения текста он будет включен в отпечатки при помощи [ОТПЕЧ СИМВ[\] \(P120\)](#page-119-0). (Можно вводить только буквы и символы.)

Имена, заданные в [РЕБЕНОК1]/[РЕБЕНОК2] и [ДОМ.ЖИВОТНОЕ] в режиме сцены, или [ГЕОГР. ПУНКТ] в дате поездки также записываются в виде названий.

# **Выберите [РЕД ЗАГОЛ] в меню режима [ВОСП.]. [\(P21\)](#page-20-0)**

**Для выбора [ОДИН СН.] или [НЕСКОЛ.] нажмите** 3**/**4**, а затем нажмите [MENU/SET].**

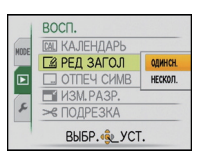

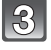

# **Выберите снимок, а затем нажмите [MENU/SET] для установки.**

• [Ма] отображается для снимков с уже зарегистрированными названиями.

**Установка [НЕСКОЛ.] Нажмите [DISPLAY] для установки (повторно), а затем нажмите [MENU/SET] для установки.**

[ОДИН СН.] [НЕСКОЛ.]

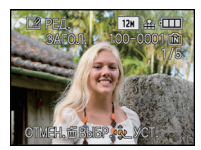

Для выбора снимка нажмите  $\blacktriangleleft$ 

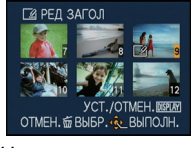

Нажмите  $\triangle$ / $\nabla$ / $\triangleleft$ / $\triangleright$  для выбора снимков.

> **ABCDEFGHIJKLMNOP** QRSTUVWXYZÄÄÄCÈÉ EETTÑOO 0000E  $\frac{2}{\sqrt{2}}$   $\frac{2}{\sqrt{2}}$  OTMEH. 命 BbI5P. + 特丽丽 КУРСОР - T «SL\_BBOД

- Настройка отменяется при повторном нажатии [DISPLAY].
- 

# **Нажмите** 3**/**4**/**2**/**1 **для выбора текста, а затем нажмите [MENU/SET] для регистрации.**

- Нажимайте [DISPLAY] для переключения между [A] (прописные), [a] (строчные) и [&/1] (специальные символы и цифры).
- Курсор позиции ввода можно перемещать влево и вправо с помощью рычага изменения фокусного расстояния.
- Для ввода пробела переместите курсор на [ПРОБ.] или для удаления введенного символа переместите курсор на [УДАЛ.] и нажмите [MENU/SET].
- Для прекращения редактирования в любой момент во время ввода текста нажмите [m].
- Можно ввести максимум 30 символов. (Максимум 9 символов при установке имен в [ОПРЕД. ЛИЦА])

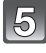

### **Нажатием** 3**/**4**/**2**/**1 **переместите курсор к [ВЫХ.], а затем нажатием [MENU/SET] завершите введение текста.**

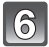

# **Нажмите [**'**] для возвращения к экрану меню.** ¢

¢Экран меню автоматически восстанавливается при выборе [НЕСКОЛ.].

• Чтобы закрыть меню, нажмите [МЕNU/SET].

### ∫ **Удалите запись**

### **Настройка [ОДИН СН.]**

- **1 При выполнении шага 4 удалите все тексты, выберите [ВЫХ.] и нажмите [MENU/SET].**
- **2 Нажмите** [mol].<br>**3 Чтобы закры**
- **3 Чтобы закрыть меню, нажмите [МЕNU/SET].**

### **Настройка [НЕСКОЛ.]**

- **1 Выберите [ВЫХ.] без введения текста во время выполнения шага 4 и затем нажмите [MENU/SET].**
- **2 Чтобы закрыть меню, нажмите [МЕNU/SET].**

- Если весь сохраненный текст не вмещается на экране, текст можно прокручивать.
- Установку имени [ОПРЕД. ЛИЦА] или [РЕБЕНОК1]/[РЕБЕНОК2] и [ДОМ.ЖИВОТНОЕ] в режиме сцены или [ГЕОГР. ПУНКТ] в дате поездки можно также зарегистрировать с помощью операции, описанной для шагов **4** и последующих.
- Установку имени [РЕБЕНОК1]/[РЕБЕНОК2] или [ДОМ.ЖИВОТНОЕ] в режиме сцены, [ГЕОГР. ПУНКТ] в дате поездки и [РЕД ЗАГОЛ] нельзя зарегистрировать одновременно.
- Тексты (комментарии) можно распечатывать при помощи программного обеспечения "PHOTOfunSTUDIO", которое находится на компакт-диске CD-ROM (входящем в комплект поставки).
- Можно установить до 50 снимков одновременно при помощи [НЕСКОЛ.].
- Нельзя использовать редактирование заголовка для следующих снимков.
	- Видео
	- Защищенные снимки
	- Снимки, сделанные с помощью другого оборудования

# **[ОТПЕЧ СИМВ]**

<span id="page-119-0"></span>На записанных снимках можно проставить отметку в виде даты/времени записи, возраста, даты поездки или заголовка.

Это удобно для распечатки снимков обычного размера.

(Если размер снимков больше, чем  $\lceil 3m \rceil$ , он будет изменен при проставлении на снимках отметки о дате и т. д.)

# **Выберите [ОТПЕЧ СИМВ] в меню режима [ВОСП.]. [\(P21\)](#page-20-0)**

# **Для выбора [ОДИН СН.] или [НЕСКОЛ.] нажмите** 3**/**4**, а затем нажмите [MENU/SET].**

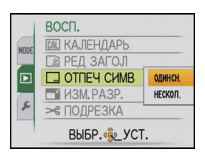

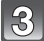

# **Выберите снимок, а затем нажмите [MENU/SET] для установки.**

• [ $\heartsuit$ ] появляется на экране, если на снимке проставлена отметка с текстом.

### **Установка [НЕСКОЛ.]**

**Нажмите [DISPLAY] для установки (повторно), а затем нажмите [MENU/** снимка нажмите **SET] для установки.**  $\blacktriangleleft$ 

[ОДИН СН.] [НЕСКОЛ.]

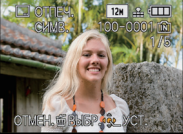

Для выбора

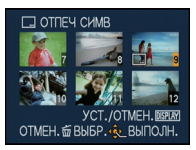

Нажмите  $\triangle$ / $\nabla$ / $\blacktriangle$ / $\triangleright$  для выбора снимков.

• Настройка отменяется при повторном нажатии [DISPLAY].

# **Нажмите** 3**/**4**/**2**/**1 **для выбора [ДАТА СЪЕМКИ], [ВОЗРАСТ], [ДАТА ПОЕЗДКИ] или [ЗАГОЛОВОК], а затем нажмите [MENU/SET] для установки каждого элемента.**

# **[ДАТА СЪЕМКИ]**

**[БЕЗ ВРЕМ]**: Проставьте отметку года, месяца и даты.

**[СО ВРЕМ.]**: Проставьте отметку года, месяца, даты, часов и минут.

# **[ВОЗРАСТ] [\(P65\)](#page-64-0)**

При установке на [ON] на снимках проставляется отметка [ВОЗРАСТ].

### **[ДАТА ПОЕЗДКИ]**

При установке на [ON] на снимках проставляется отметка [ДАТА ПОЕЗДКИ].

# **[ЗАГОЛОВОК]**

Текст печатается вместе с изображением для снимков, которые уже записаны с текстом в настройках имени [ОПРЕД. ЛИЦА] или [РЕБЕНОК1]/[РЕБЕНОК2] и [ДОМ.ЖИВОТНОЕ] в режиме сцены, [ГЕОГР. ПУНКТ] в дате поездки или [РЕД ЗАГОЛ].

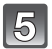

# **Нажмите [MENU/SET].**

• При установке [ОТПЕЧ СИМВ] для снимка размером больше  $[3m]$  размер снимка станет меньше, как показано ниже.

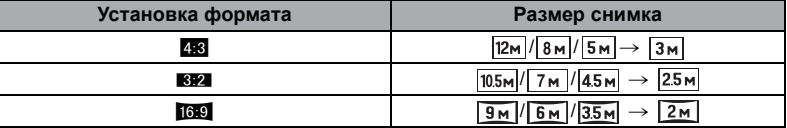

• Снимок станет несколько более зернистым.

### **Для выбора [ДА] нажмите** 3**, а затем нажмите [MENU/SET].**

• Сообщение [СОХРАНИТЬ НОВ. ИЗОБР?] появляется, если снимок записан с размером снимка [  $\overline{3m}$ ] или меньше.

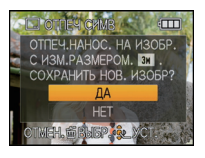

# **Нажмите [**'**] для возвращения к экрану меню.** ¢

 $*$ Экран меню автоматически восстанавливается при выборе [НЕСКОЛ.].

• Чтобы закрыть меню, нажмите [МЕNU/SET].

- При печати снимков с текстовой отметкой дата будет напечатана поверх текстовой отметки, если указать печать даты в фотоателье или на принтере.
- Одновременно можно произвести установку на 50 снимках максимум в режиме [НЕСКОЛ.].
- В зависимости от используемого принтера, некоторые символы могут быть обрезаны при печати. Проверьте настройки перед печатью.
- Если текстовая отметка проставлена на снимках [ $\vert 0.3 \text{m} \vert$ ], она будет плохо читаться.
- Текст и даты нельзя проставить на снимках в следующих случаях.
	- Видео
	- Снимки со звуком
	- Снимки, записанные без настроек часов и без заголовка
	- Снимки с ранее проставленной отметкой [ОТПЕЧ СИМВ]
	- Снимки, сделанные с помощью другого оборудования

# **[ИЗМ. РАЗР.] Уменьшение размера снимка (количество пикселей)**

Если необходимо прикрепить снимок к электронному письму или использовать его на веб-сайте, рекомендуется уменьшить размер до [ $[0.3m]$ , (Дальнейшее уменьшение размеров снимков, для которых установлено минимальное количество пикселей в [ФОРМАТ], невозможно.)

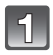

# **Выберите [ИЗМ. РАЗР.] в меню режима [ВОСП.]. [\(P21\)](#page-20-0)**

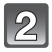

# **Для выбора [ОДИН СН.] или [НЕСКОЛ.] нажмите** 3**/**4**, а затем нажмите [MENU/SET].**

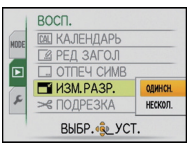

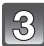

### **Выберите снимок и размер. Установка [ОДИН СН.]**

- **1 Нажмите** 2**/**1 **для выбора снимка, а затем нажмите [MENU/SET].**
- **2 Нажмите** 2**/**1 **для выбора размера**¢**, а затем нажмите [MENU/SET].**
- ¢ Отображаются только размеры, до которых масштабированы снимки.

### **Установка [НЕСКОЛ.]**

- **1** Нажмите **∆/▼** для выбора **размера, а затем нажмите [MENU/SET].**
	- При нажатии на **IDISPLAY1** отображается объяснение причины изменения размера.
- **2 Нажмите** 3**/**4**/**2**/**1 **для выбора снимка, а затем нажмите [DISPLAY].**
	- Повторите этот шаг для каждого снимка и нажмите [MENU/SET] для установки.

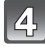

### **Для выбора [ДА] нажмите** 3**, а затем нажмите [MENU/SET].**

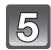

# **Нажмите [**'**] для возвращения к экрану меню.** ¢

- ¢Экран меню автоматически восстанавливается при выборе [НЕСКОЛ.].
- Чтобы закрыть меню, нажмите [МЕNU/SET].

### **Примечание**

- Одновременно можно произвести установку на 50 снимках максимум в режиме [НЕСКОЛ.].
- Качество масштабированного снимка ухудшится.
- Возможно, не удастся изменить разрешение фотоснимков, сделанных на другом оборудовании.
- Размер видео, снимков со звукоми снимков с отметкой [ОТПЕЧ СИМВ] изменить нельзя.

# [ОДИН СН.]

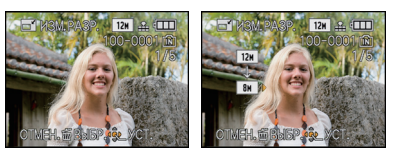

# [НЕСКОЛ.]

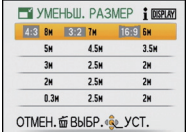

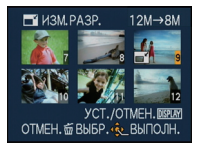

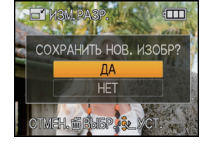

**[ПОДРЕЗКА]**

Можно увеличить и вырезать наиболее важную часть записанного снимка.

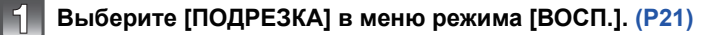

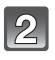

**Для выбора снимка нажмите** 2**/**1**, а затем нажмите [MENU/SET].**

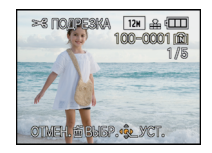

Уменьшение Увеличение

**Воспользуйтесь рычажком трансфокатора и нажмите** 3**/**4**/**2**/**1 **для выбора участков, которые следует обрезать.**

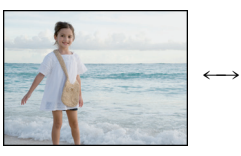

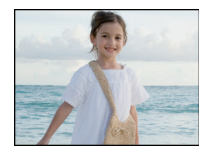

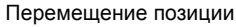

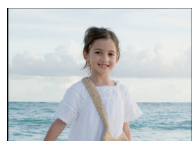

ளா

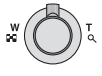

Рычажок трансфокатора (T): Увеличение Рычажок трансфокатора (W): Уменьшение  $\triangle$ / $\nabla$ / $\blacktriangleleft$ / $\triangleright$ : Перемещение

**Нажмите [MENU/SET].**

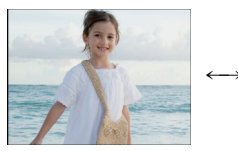

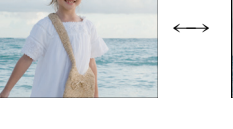

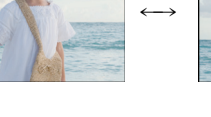

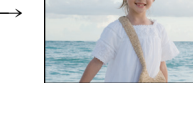

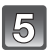

### **Для выбора [ДА] нажмите** 3**, а затем нажмите [MENU/SET].**

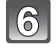

### **Нажмите [**'**] для возвращения к экрану меню.**

• Чтобы закрыть меню, нажмите [МЕNU/SET].

### **Примечание**

- В зависимости от размера вырезанного изображения, размер подрезанного снимка может стать меньше, чем размер первоначального снимка.
- Качество подрезанного снимка ухудшится.
- Фотоснимки, сделанные на другом оборудовании, возможно, не удастся подрезать.
- Видео, снимки со звуком и снимки с отметкой [ОТПЕЧ СИМВ] обрезать нельзя.
- Информация о распознавании лиц на оригинальном снимке не будет скопирована на изображения, прошедшие [ПОДРЕЗКА].

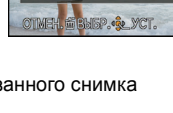

СОХРАНИТЬ НОВ. ИЗОБР?

# **[ВЫРАВН.]**

Можно скорректировать незначительный наклон изображения.

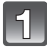

**Выберите [ВЫРАВН.] в меню режима [ВОСП.][. \(P21\)](#page-20-0)**

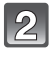

**Для выбора снимка нажмите** 2**/**1**, а затем нажмите [MENU/SET].**

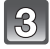

# **Нажмите** 2**/**1 **для регулировки наклона и нажмите [MENU/SET].**

- 1: **по часовой стрелке**
- 2: **против часовой стрелки**
- Возможна корректировка до 2 $^{\circ}$ .

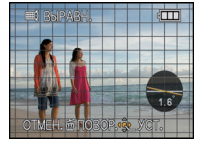

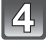

**Для выбора [ДА] нажмите** 3**, а затем нажмите [MENU/SET].**

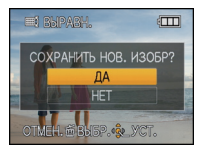

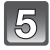

### **Нажмите [**'**] для возвращения к экрану меню.**

• Чтобы закрыть меню, нажмите [МЕNU/SET].

- При выравнивании снимок может стать зернистым.
- При выравнивании количество записанных пикселей может уменьшиться по сравнению с оригинальным изображением.
- Выравнивание может не работать с изображениями, записанными на другой аппаратуре.
- Видео, снимки со звуком и снимки с отметкой [ОТПЕЧ СИМВ] выровнять нельзя.
- Информация о распознавании лиц на оригинальном снимке не будет скопирована на изображения, прошедшие [ВЫРАВН.].

# **[ПОВЕРН. ЖКД]**

Этот режим позволяет автоматически отображать снимки вертикально, если они были сняты фотокамерой в вертикальном положении.

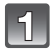

**Выберите [ПОВЕРН. ЖКД] в меню режима [ВОСП.][. \(P21\)](#page-20-0)**

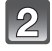

### **Чтобы выбрать [ON], нажмите** 4**, а затем нажмите [MENU/SET].**

- При выборе [OFF] снимки отображаются без поворота.
- Информация по воспроизведению снимков приведена на стр[.](#page-41-0)  [P42.](#page-41-0)

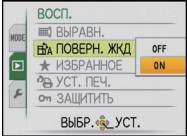

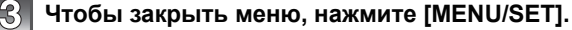

- При воспроизведении снимков на ПК они не могут быть воспроизведены в повернутом состоянии, если операционная система или программное обеспечение не совместимы с Exif. Exif – это формат файлов для фотоснимков, который позволяет хранить дополнительную информацию о снимке. Формат был разработан ассоциацией "JEITA (Japan Electronics and Information Technology Industries Association)".
- Фотоснимки, сделанные на другом оборудовании, возможно, не удастся повернуть.
- Изображение не поворачивается во время многооконного воспроизведения [\(P43\)](#page-42-0) или [КАЛЕНДАРЬ] [\(P117\).](#page-116-0)

# **[ИЗБРАННОЕ]**

<span id="page-125-0"></span>Если снимки отмечены значками избранных и выбраны как избранные, можно выполнять следующие операции.

- Воспроизведение только снимков, отмеченных как избранные ([ВОСПР.ИЗБР.]).
- Просматривать снимки, выбранные в качестве избранных, в режиме показа слайдов.
- Удалять все снимки, не выбранные в качестве избранных. ([УДАЛИТЬ ВСЕ, КРОМЕ $\bigstar$ ])

# **Выберите [ИЗБРАННОЕ] в меню режима [ВОСП.]. [\(P21\)](#page-20-0)**

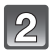

### **Чтобы выбрать [ON], нажмите** 4**, а затем нажмите [MENU/SET].**

• Снимки нельзя отметить как избранные, если [ИЗБРАННОЕ]  $v$ становлено на [OFF]. Кроме того,  $[\bigstar]$  не появляется при установке [ИЗБРАННОЕ] на [OFF], даже если ранее этот параметр был установлен на [ON].

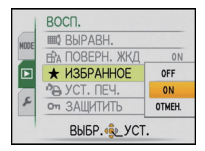

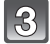

### **Чтобы закрыть меню, нажмите [МЕNU/SET].**

**Нажмите** 2**/**1 **для выбора снимка, а затем** нажмите  $\blacktriangledown$ .

- Повторите указанную выше процедуру.
- При повторном нажатии  $\blacktriangledown$  настройка избранного отменяется.

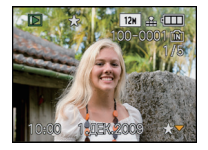

### ∫ **Отмена всех настроек [ИЗБРАННОЕ]**

- **1 На экране, показанном на шаге [ОТМЕН.], выберите 2, а затем нажмите [MENU/SET].**
- **2 Для выбора [ДА] нажмите** 3**, а затем нажмите [MENU/SET].**
- **3 Чтобы закрыть меню, нажмите [МЕNU/SET].**

• Нельзя выбрать [ОТМЕН.], если ни один снимок не отмечен как избранный.

- В качестве избранных можно выбрать до 999 снимков.
- Функция [УДАЛИТЬ ВСЕ, КРОМЕ $\bigstar$ ] (Р45) удобна при печати снимков в фотосалоне. Она позволяет оставить на карте только те снимки, которые должны быть распечатаны.
- Снимки, сделанные другой аппаратурой, возможно не удастся установить в качестве избранных.

# **[УСТ. ПЕЧ.]**

<span id="page-126-0"></span>DPOF "Digital Print Order Format" – это система, которая позволяет пользователю выбирать снимки, которые должны быть распечатаны, задавать количество отпечатков для каждого снимка и указывать, печатать или не печатать на снимках дату съемки при печати на DPOF-совместимом фотопринтере или в фотосалоне. Подробную информацию можно получить в фотосалоне.

Если вы хотите воспользоваться услугами фотосалона для печати снимков, записанных во встроенной памяти, скопируйте снимки на карту [\(P132\)](#page-131-0) и затем установите параметры печати.

# **Выберите [УСТ. ПЕЧ.] в меню режима [ВОСП.][. \(P21\)](#page-20-0)**

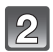

**Для выбора [ОДИН СН.] или [НЕСКОЛ.] нажмите** 3**/**4**, а затем нажмите [MENU/SET].**

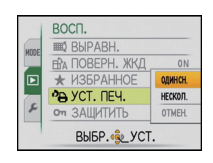

**Выберите снимок, а затем нажмите [MENU/SET].**

[ОДИН СН.] [НЕСКОЛ.]

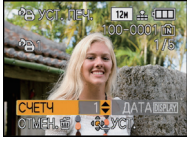

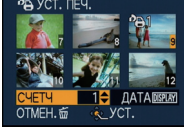

Для выбора снимка нажмите 2/1.

Нажмите **∆/▼/◀/►** для выбора снимков.

### **Нажмите** 3**/**4 **для установки количества отпечатков, а затем нажмите [MENU/SET] для установки.**

• При выборе [НЕСКОЛ.] повторите шаги **3** и **4** для каждого снимка. (Нельзя использовать одну и ту же настройку для нескольких снимков.)

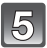

# **Нажмите [**'**] для возвращения к экрану меню.**

• Чтобы закрыть меню, нажмите [МЕNU/SET].

### ∫ **Отключение всех настроек [УСТ. ПЕЧ.]**

- **1 На экране, показанном на шаге [ОТМЕН.], выберите 2, а затем нажмите [MENU/SET].**
- **2 Для выбора [ДА] нажмите** 3**, а затем нажмите [MENU/SET].**
- **3 Чтобы закрыть меню, нажмите [МЕNU/SET].**

• Невозможно выбрать [ОТМЕН.], если для печати не задан хотя бы один снимок.

### ∫ **Для печати даты**

После задания количества отпечатков установите/отмените печать снимков с датой, нажав [DISPLAY].

- При обращении в фотосалон для распечатки цифровых снимков не забудьте дополнительно заказать распечатку даты, если это необходимо.
- В зависимости от фотосалона или принтера дата может не печататься, даже если печать даты выбрана в настройках. Дополнительную информацию можно получить в фотосалоне или прочесть в руководстве пользователя к принтеру.
- На снимках с текстовой отметкой нельзя напечатать дату.

- Количество распечаток может быть установлено от 0 дo 999.
- При использовании принтера с поддержкой PictBridge настройки печати даты на принтере могут иметь более высокий приоритет, поэтому необходимо выполнить соответствующую проверку.
- Может оказаться невозможным использование настроек печати с другим оборудованием. В этом случае отключите все настройки и задайте их заново.
- Если файл не соответствует стандарту DCF, настройку печати установить нельзя.

# **[ЗАЩИТИТЬ]**

Для снимков, которые вы не хотите удалить по ошибке, можно установить защиту.

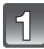

# **Выберите [ЗАЩИТИТЬ] в меню режима [ВОСП.]. [\(P21\)](#page-20-0)**

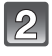

### **Для выбора [ОДИН СН.] или [НЕСКОЛ.] нажмите** 3**/**4**, а затем нажмите [MENU/SET].**

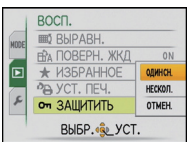

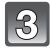

# **Выберите снимок, а затем нажмите [MENU/SET].**

### **При выборе [НЕСКОЛ.]**

- Повторите эти шаги для каждого снимка.
- Настройки отменяются при повторном нажатии [MENU/SET].

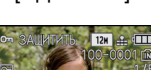

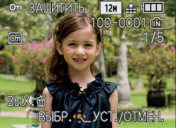

Для выбора снимка нажмите 2/1.

[ОДИН СН.] [НЕСКОЛ.]

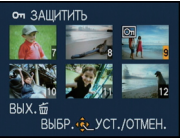

Нажмите ▲/▼/◀/▶ для выбора снимков.

### **Нажмите [**'**] для возвращения к экрану меню.**

• Чтобы закрыть меню, нажмите [МЕNU/SET].

### ∫ **Отмена всех настроек [ЗАЩИТИТЬ]**

- **1 На экране, показанном на шаге [ОТМЕН.], выберите 2, а затем нажмите [MENU/SET].**
- **2 Для выбора [ДА] нажмите** 3**, а затем нажмите [MENU/SET].**
- **3 Чтобы закрыть меню, нажмите [МЕNU/SET].**

• При нажатии [MENU/SET] во время отмены защиты, отмена защиты будет остановлена.

- Настройка защиты может не действовать на другой аппаратуре.
- Даже защищенные снимки на встроенной памяти и на карточке будут удалены при форматировании встроенной памяти или карточки.
- Даже если снимки на карте памяти SD или SDHC не защищены, их нельзя удалить, если переключатель защиты карты от записи установлен в положение [LOCK].

# **[ДУБЛ. ЗВУК.]**

<span id="page-129-0"></span>Звук можно записать после выполнения съемки.

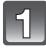

# **Выберите [ДУБЛ. ЗВУК.] в меню режима [ВОСП.]. [\(P21\)](#page-20-0)**

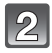

### **Для выбора снимка нажмите** 2**/**1**, а затем для записи звука нажмите [MENU/SET].**

- Если звук уже был записан, появится экран сообщение [ПЕРЕЗАПИСАТЬ ДАННЫЕ ЗВУКА?]. Нажмите ▲ для выбора [ДА], а затем нажмите [MENU/SET] для начала записи звука. (Первоначальный звук будет перезаписан.)
- Звук записывается через встроенный микрофон фотокамеры.
- При нажатии [mm] дублирование звука отменяется.

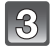

### **Нажмите [MENU/SET] для остановки записи.**

• Остановка выполняется автоматически после записи в течение приблизительно 10 без нажатия [MENU/SET].

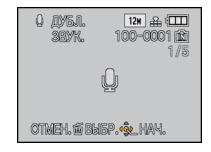

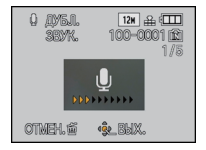

# **Нажмите [**'**] для возвращения к экрану меню.**

• Чтобы закрыть меню, нажмите [МЕNU/SET].

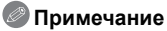

#### • Дублирование звука может работать неправильно со снимками, записанными на другом оборудовании.

- Дублирование звука не работает с видео и защищенными снимками.
- Звук видео или снимки со звуком, выполненные с помощью данной камеры, невозможно воспроизвести на более старых моделях цифровых камер Panasonic (LUMIX), выпущенных до июля 2008 года.

# **[РЕД. РАСП. ЛИЦ]**

Можно удалять или изменять информацию, касающуюся распознавания лиц, для выбранного снимка.

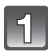

**Выберите [РЕД. РАСП. ЛИЦ] в меню режима [ВОСП.]. [\(P21\)](#page-20-0)**

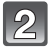

# **Для выбора [REPLACE] или [DELETE] нажмите** 3**/**4**, а затем нажмите [MENU/SET].**

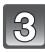

### **Нажмите** 2**/**1 **для выбора снимка, а затем нажмите [MENU/SET].**

• Невозможно выбрать снимки, для которых информация, касающаяся распознавания лиц, не зарегистрирована.

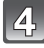

### **Нажатием** 2**/**1 **выберите человека и затем нажмите [MENU/SET].**

- $\bm{\cdot}$  [DELETE]  $\rightarrow$  шаг  $\bm{6}$ .
- Нельзя выбрать человека, который не был зарегистрирован.

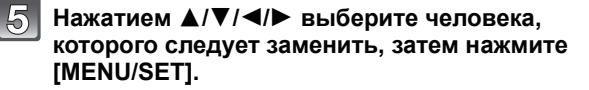

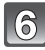

### **Для выбора [ДА] нажмите** 3**, а затем нажмите [MENU/SET].**

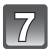

# **Чтобы вернуться к экрану меню, нажмите [**'**].**

• Чтобы закрыть меню, нажмите [МЕNU/SET].

# **Примечание**

- Удаленную информацию, связанную с [ОПРЕД. ЛИЦА], восстановить нельзя.
- Если вся информация, касающаяся распознавания лиц, для снимка отменена, снимок не будет распределен по категориям с помощью распознавания лиц в [ВОСПР. КАТ.].
- Нельзя редактировать информацию о распознавании лиц для защищенных снимков.

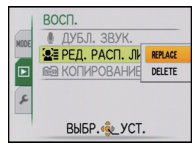

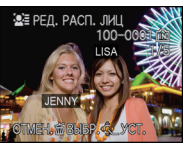

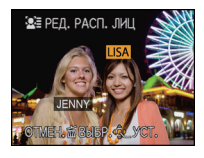

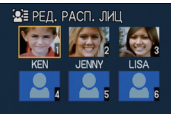

OTMEH. @ BbIBP. <<<<<<<<<<>>

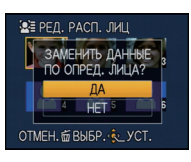

# **[КОПИРОВАНИЕ]**

<span id="page-131-0"></span>Можно копировать данные выполненных снимков со встроенной памяти на карту, с карты на встроенную память или с карты в специальную папку буфера обмена.

• При копировании снимков буфера обмена на карту выберите [КОПИРОВАНИЕ] в меню воспроизведения буфера обмена. [\(P107\)](#page-106-0)

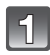

# **Выберите [КОПИРОВАНИЕ] в меню режима [ВОСП.]. [\(P21\)](#page-20-0)**

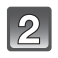

# **Для выбора направления копирования нажмите**

 $\overline{m}$  Все изображения во встроенной памяти будут одновременно скопированы на карточку.  $\rightarrow$  интервал 4.

3**/**4**, а затем нажмите [MENU/SET].**

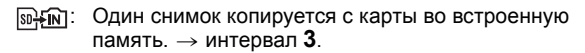

**<u>SDHT</u>**: Изображения копируются с карты в специальную папку буфера обмена (встроенную память) по одному за раз. (Видеоизображения скопировать нельзя.)  $\rightarrow$  интервал 3.

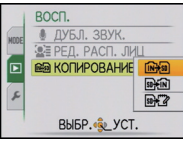

### **Нажмите** 2**/**1 **для выбора снимка, а затем нажмите [MENU/SET].**

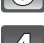

### **Для выбора [ДА] нажмите** 3**, а затем нажмите [MENU/SET].**

- При нажатии [MENU/SET] во время копирования снимков из встроенной памяти на карточку копирование прекратится.
- Запрещается выключать камеру в какой-либо момент во время процесса копирования.

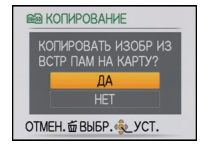

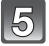

### **Нажмите [**'**] для возвращения к экрану меню.**

- Чтобы закрыть меню, нажмите [МЕNU/SET].
- При копировании со встроенной памяти на карту все снимки копируются, а затем экран автоматически возвращается к экрану воспроизведения.

- При копировании данных снимков из встроенной памяти на карту с недостатком свободного места данные снимков копируются только наполовину. Рекомендуется использовать карту, на которой больше свободного места, чем во встроенной памяти (около 40 МБ).
- Если в пункте назначения существует снимок с таким же названием (номер папки/номер файла), что и у подлежащего копированию снимка, при выбранном [ [  $\frac{1}{N+10}$  ], создается новая папка, и снимок копируется. Если в пункте назначения существует снимок с таким же названием (номер папки/номер файла), что и у подлежащего копированию снимка, при выбранном [  $\sqrt{m+1}$ ], снимок не копируется. [\(P155\)](#page-154-0)
- Копирование может занять продолжительное время.
- Копируются только снимки, сделанные цифровой фотокамерой Panasonic (LUMIX). (Даже если снимки были сделаны фотокамерой Panasonic, некоторые снимки могут не копироваться после их редактирования с помощью компьютера.)
- Настройки печати исходных снимков скопированы не будут. После завершения копирования повторно установите настройки печати.

# Подсоединение к другому оборудованию **Подсоединение к персональному компьютеру**

Записанные снимки можно импортировать на компьютер, подключив фотокамеру к компьютеру.

- Импортированные снимки можно легко распечатать или отправить почтой. Это удобно сделать при помощи программного обеспечения "PHOTOfunSTUDIO", которое находится на компакт-диске CD-ROM (входящем в комплект поставки).
- Прочтите отдельную инструкцию по эксплуатации для поставляемого в комплекте программного обеспечения, чтобы получить больше информации о программном обеспечении, имеющемся на компакт-диске (поставляется в комплекте), и способе его установки.

Подготовка:

Включите фотокамеру и компьютер.

Извлеките карту перед использованием снимков со встроенной памяти.

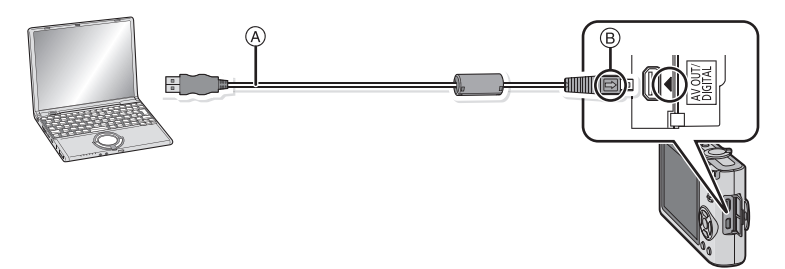

- A Кабель подсоединения USB (поставляется)
- Проверьте направления разъемов и вставьте или извлеките их, не допуская перекосов. (В противном случае разъемы могут принять изогнутую форму, что повлечет за собой проблемы.)
- **B** Совместите отметки и вставьте.

• Используйте аккумулятор с достаточным зарядом или адаптер переменного тока (поставляется отдельно) и разъем постоянного тока (поставляется отдельно). Если заряд аккумулятора снизится в процессе обмена данными между камерой и ПК, загорится индикатор состояния и раздастся предупреждающий звуковой сигнал. Прочитайте раздел "Безопасное отключение [соединительного](#page-134-0) кабеля USB" [\(P135\)](#page-134-0),

прежде чем отсоединить соединительный кабель USB. В противном случае, данные могут быть повреждены.

### **Подключите фотокамеру к компьютеру при помощи кабеля USB** A **(поставляется).**

• Не используйте никакие другие кабели USB, помимо входящего в комплект. Использование других кабелей, помимо поставляемого в комплекте соединительного кабеля USB, может привести к неисправности.

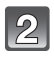

### **Чтобы выбрать [PC] нажмите** 3**/**4**, а затем нажмите [MENU/SET].**

• При предварительной установке [РЕЖИМ USB] [\(P28\)](#page-27-0) на [PC] в меню [НАСТР.] камера будет автоматически подключаться к ПК без отображения экрана выбора [РЕЖИМ USB]. Это удобно, поскольку не приходится выполнять такую установку каждый раз при подключении к ПК.

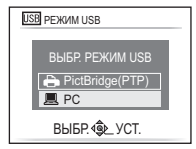

• Если камера подключена к ПК при установке [РЕЖИМ USB] на [PictBridge(PTP)], на экране ПК может появиться сообщение. Выберите [Cancel], чтобы закрыть экран, и отключите камеру от ПК. Затем снова установите [РЕЖИМ USB] на [PC].

# **Дважды щелкните мышью по [Removable Disk] в [My Computer].**

• При использовании Macintosh накопитель отображается на рабочем столе. (Отображается "LUMIX", "NO\_NAME" или "Untitled".)

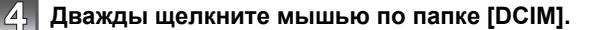

**При помощи операции перетаскивания переместите требуемые фотоснимки или папку с фотоснимками в любую другую папку на ПК.**

### <span id="page-134-0"></span>∫ **Безопасное отключение соединительного кабеля USB**

• Для отключения аппаратного оборудования воспользуйтесь значком "Safely Remove Hardware" (Безопасное отключение оборудования) на панели задач ПК. Если этот значок не отображается, убедитесь, что на ЖКД мониторе цифровой камеры не отображается [ДОСТУП], прежде чем отключать аппаратное оборудование.

# **Примечание**

- Данная камера не может стоять вертикально при подключенном адаптере переменного тока. Если камеру нужно положить для эксплуатации, рекомендуется класть ее на мягкую ткань.
- Выключайте камеру перед подключением или отключением сетевого адаптера (поставляется отдельно).
- Прежде чем вставлять или извлекать карту, выключите камеру и отключите соединительный кабель USB. В противном случае, данные могут быть повреждены.
- Если камера подключена в режиме буфера обмена, данные встроенной памяти отображаются даже при вставленной карте.

### ∫ **Просмотр содержимого встроенной памяти или карты при помощи ПК (состав папки)**

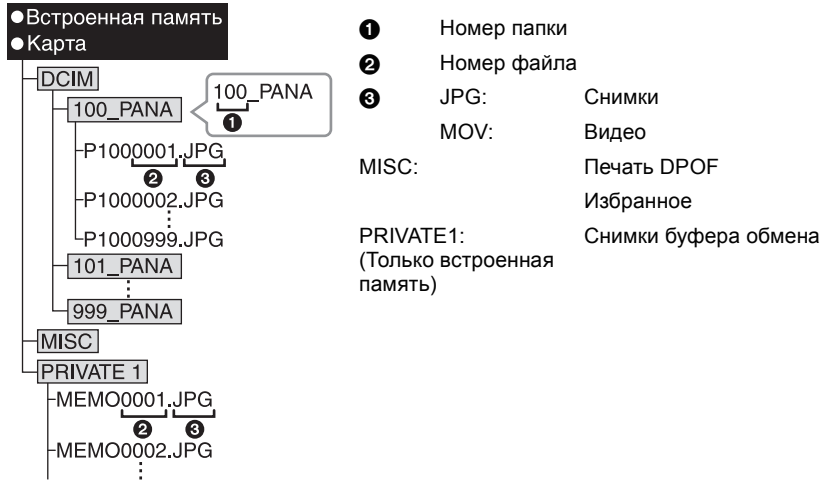

Новая папка создается при выполнении снимков в следующих ситуациях.

- После выполнения [СБРОС №] [\(P27\)](#page-26-0) в меню [НАСТР.]
- Если вставлена карта, содержащая папку с тем же номером папки (например, если снимки выполнены при помощи другой марки камеры)
- Если в папке находится снимок с номером файла 999

# ■ Подключение в режиме PTP (только Windows<sup>®</sup> XP, Windows Vista<sup>®</sup> и Mac OS X)

Установите [РЕЖИМ USB] в [PictBridge(PTP)].

Данные могут теперь считываться только с карты на ПК.

• Если на карте находится 1000 снимков или более, снимки могут не импортироваться в режиме PTP.

# **Печать снимков**

При подключении камеры к принтеру с поддержкой PictBridge можно выбрать снимки, которые нужно распечатать, и отдать команду начала печати с монитора ЖКД камеры.

Подготовка:

Включите фотокамеру и принтер.

Извлеките карту перед распечаткой снимков со встроенной памяти.

Выполните на принтере настройки качества печати и другие перед печатью снимков. Установите переключатель режимов в любое положение, кроме [■].

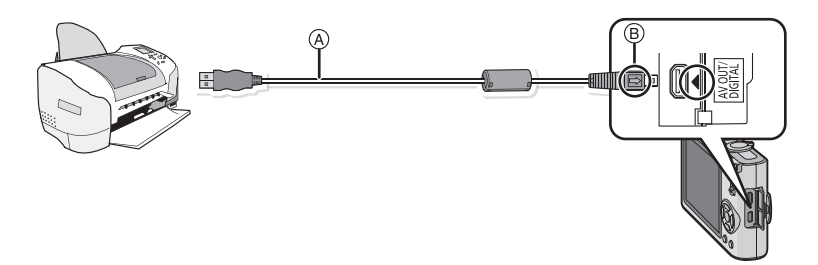

- A Кабель подсоединения USB (поставляется)
- Проверьте направления разъемов и вставьте или извлеките их, не допуская перекосов. (В противном случае разъемы могут принять изогнутую форму, что повлечет за собой проблемы.)
- **B** Совместите отметки и вставьте.
- Используйте аккумулятор с достаточным зарядом или адаптор переменного тока (поставляется отдельно) и разъем постоянного тока (поставляется отдельно). Если заряд аккумулятора снизится, когда камера подключена к принтеру, загорится индикатор состояния и раздастся предупреждающий звуковой сигнал. Если это произойдет во время печати, немедленно остановите печать. Если печать не выполняется, отсоедините кабель USB.

### **Подключите фотокамеру к принтеру при помощи кабеля USB** A **(поставляется).**

• Когда камера подключена к принтеру, появляется значок, запрещающий отсоединять кабель [變]. Не отсоединяйте кабель USB, пока отображается [墜].

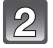

**Для** выбора [PictBridge(PTP)] нажмите ▲/▼, а **затем нажмите [MENU/SET].**

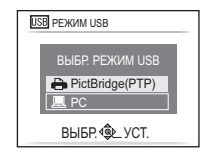

### **Примечание**

- Данная камера не может стоять вертикально при подключенном адаптере переменного тока. Если камеру нужно положить для эксплуатации, рекомендуется класть ее на мягкую ткань.
- Не используйте никакие другие кабели USB, помимо входящего в комплект. Использование других кабелей, помимо поставляемого в комплекте соединительного кабеля USB, может привести к неисправности.
- Выключайте камеру перед подключением или отключением сетевого адаптера (поставляется отдельно).
- Прежде чем вставлять или извлекать карту, выключите камеру и отключите соединительный кабель USB.
- Нельзя переключаться между встроенной камерой и картой, когда камера подключена к принтеру. Отключите соединительный кабель USB, вставьте (или извлеките) карту, а затем подключите соединительный кабель USB к принтеру снова.
- Снимки записаны в режиме буфера обмена, скопируйте их на карту [\(P107\),](#page-106-0) а затем распечатайте.

### **Выбор и печать одного снимка**

<span id="page-136-0"></span>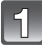

### **Нажмите** 2**/**1 **для выбора снимка, а затем нажмите [MENU/SET].**

• Сообщение исчезнет приблизительно через 2 секунды.

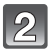

### **Для выбора [ЗАПУСК ПЕЧ.] нажмите** 3**, а затем нажмите [MENU/SET].**

- Информация об элементах, которые можно установить перед началом печати снимков, приведена на [P139](#page-138-0).
- Для прерывания процесса печати нажмите [MENU/SET].
- После печати отсоедините кабель USB.

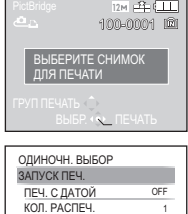

ОТМЕН. П ВЫБР. Ф. УС

РАЗМ. БУМАГИ РАСПОЛ. СТР.

<span id="page-137-0"></span>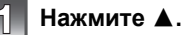

### **Для выбора необходимого параметра нажмите** 3**/**4**, а затем нажмите [MENU/SET].**

• При появлении экрана проверки печати выберите [ДА] и распечатайте снимки.

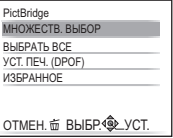

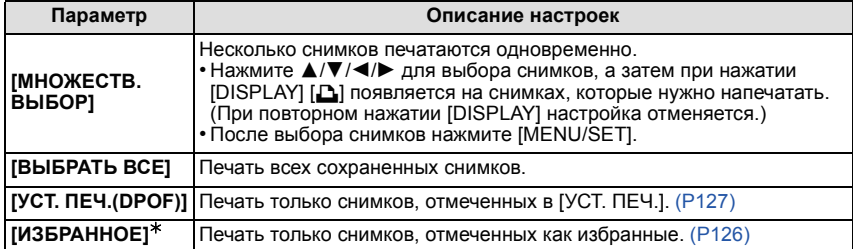

 $*$  Только если для [ИЗБРАННОЕ] установлено [ON] и имеются снимки, отмеченные как избранные[. \(P126\)](#page-125-0)

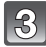

### **Для выбора [ЗАПУСК ПЕЧ.] нажмите** 3**, а затем нажмите [MENU/SET].**

- Информация об элементах, которые можно установить перед началом печати снимков, приведена на [P139](#page-138-0).
- Для отмены печати нажмите [МЕNU/SET].
- После печати отсоедините кабель USB.

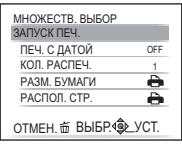

### **Настройки печати**

<span id="page-138-0"></span>**Выберите установите элементы на экране при выполнении шага 2 для операции "Выбор и печать одного [снимка](#page-136-0)" и шага 3 для операции "Выбор и печать [нескольких](#page-137-0) [снимков](#page-137-0)".**

• Для распечатки снимков на бумаге, размер или макет которой не поддерживается фотокамерой, установите [РАЗМ. БУМАГИ] или [РАСПОЛ. СТР.] в [- ] и задайте размер бумаги или макет на принтере. (Подробная информация приводится в руководстве пользователя принтера.)

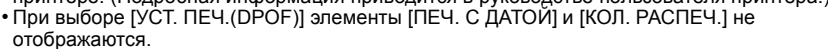

# **[ПЕЧ. С ДАТОЙ]**

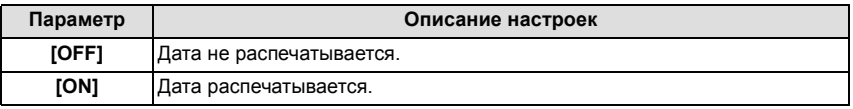

• Если принтер не поддерживает печать даты, дата не может быть распечатана на снимке.

- Поскольку настройки принтера могут иметь более высокий приоритет, чем настройки печати даты, необходимо проверить также печать на принтере с настройкой даты.
- При печати изображений с отпечатком символов не забудьте установить печать с датой на [OFF], иначе дата напечатается сверху.

### **Примечание**

### **При обращении в фотоателье для печати снимков**

• Для случая печати даты с использованием [ОТПЕЧ СИМВ[\] \(P120\)](#page-119-0) или настройки печати даты во время настройки [УСТ. ПЕЧ.] [\(P127\)](#page-126-0) перед фотоателье дату можно напечатать в фотоателье.

### **[КОЛ. РАСПЕЧ.]**

Можно установить до 999 отпечатков.

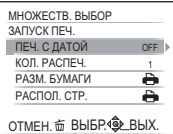

# **[РАЗМ. БУМАГИ]**

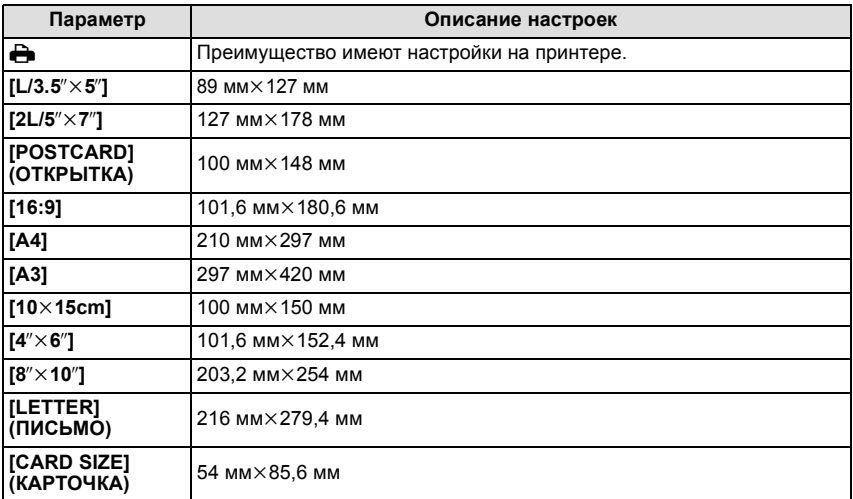

• Размеры бумаги, не поддерживаемые принтером, отображаться не будут.

### **[РАСПОЛ. СТР.] (Макеты для печати, которые могут быть заданы на этой фотокамере)**

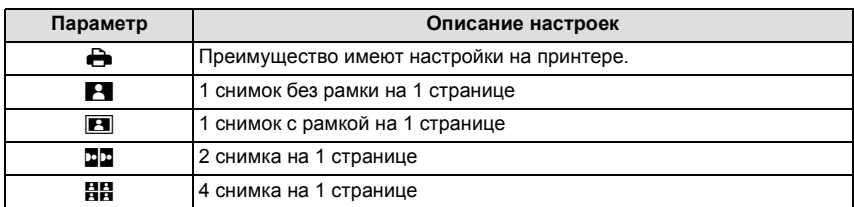

• Если принтер не поддерживает макет страницы, параметр не может быть выбран.

### ∫ **Печать макетов**

#### **Печать одного фотоснимка несколько раз на 1 листе бумаги**

Например, если один и тот же снимок нужно распечатать 4 раза на 1 листе бумаги, үстановите [РАСПОЛ. СТР.] на [**मुम्ला**, а затем установите [КОЛ. РАСПЕЧ.] на 4 для снимка, который нужно распечатать.

### **При печати различных снимков на 1 листе бумаги**

Например, если нужно напечатать 4 разных снимка на 1 листе бумаги, установите [РАСПОЛ. СТР.] на [ä] и затем установите [КОЛ. РАСПЕЧ.] на 1 для каждого из 4 снимков.

- Если во время печати индикатор [•] горит оранжевым цветом, фотокамера получает от принтера сообщение об ошибке. После завершения печати убедитесь в работоспособности принтера.
- Если количество отпечатков слишком большое, снимки могут печататься в несколько заходов. В таком случае указываемое оставшееся количество отпечатков может отличаться от заданного количества.

Режим [ВОСП.]:  $\blacksquare$ 

# **Воспроизведение фотоснимков на экране телевизора**

**Воспроизведение фотоснимков при помощи кабеля AV (поставляется)**

Подготовка:

Установите [ФОРМАТ ТВ]. [\(P28\)](#page-27-1) Выключите камеру и телевизор.

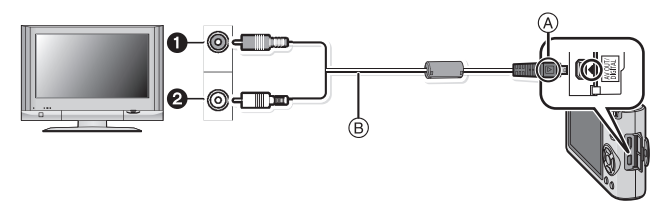

- 1 Желтый: к разъему видеовхода
- 2 Белый: к разъему аудиовхода
- A Совместите отметки и вставьте.
- $(B)$  AV кабель (входит в комплект поставки)
- Проверьте направления разъемов и вставьте или извлеките их, не допуская перекосов. (В противном случае разъемы могут принять изогнутую форму, что повлечет за собой проблемы.)

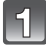

**Подключите кабель AV** B **(поставляются) к разъемам видеовхода и аудиовхода на телевизоре.**

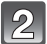

**Подключите кабель AV к разъему [AV OUT] фотокамеры.**

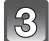

**Включите телевизор и выберите внешний вход.**

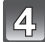

# **Включите фотокамеру.**

- В зависимости от [ФОРМАТ], черные полосы могут отображаться сверху и снизу или слева и справа от изображений.
- Не использовать любые другие кабели AV, за исключением поставляемого.
- Прочтите руководство пользователя телевизора.
- При воспроизведении вертикальных изображений они могут быть смазанными.
- Установив [ВИДЕО ВЫХ.] в меню [НАСТР.] можно просматривать на телевизоре изображения в других странах (регионах), которые используют системы NTSC или PAL.

### **Воспроизведение фотоснимков на телевизоре с гнездом для карты памяти SD**

Карта памяти SD с записанными снимками может воспроизводиться на телевизорах с гнездом для карты памяти SD.

- В зависимости от модели телевизора, изображения могут не отображаться в полноэкранном режиме.
- Видео не воспроизводится. Для воспроизведения видео подключите фотокамеру к телевизору с помощью кабеля AV (поставляется).
- Невозможно воспроизвести снимки с карт SDHC на телевизоре, не поддерживающем данные карты.

**Воспроизведение на телевизоре с использованием компонентного гнезда**

Можно просматривать высококачественные снимки и видеофайлы на телевизоре, подключив камеру ктелевизору при помощи компонентного гнезда для подключения компонентного кабеля (DMW-HDC2; поставляется отдельно).

Компонентный выход – это выход в виде 1080i. Подключайте к телевизору, совместимому с 1080i.

Подготовка: Выключите камеру и телевизор.

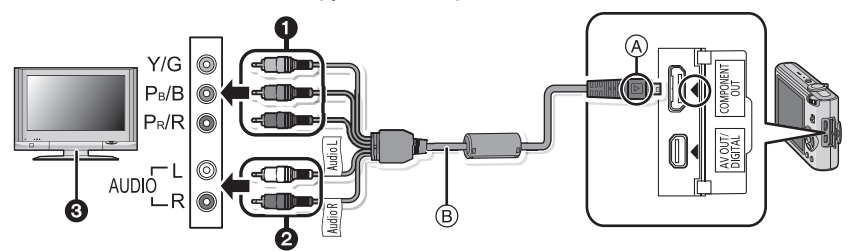

1 Компонентные

штекеры: Подключите штекеры к гнездам компонентного видеовхода того же цвета на телевизоре. (Обозначение на телевизоре может быть другим.)

2 Штекеры

аудиоразъема: к разъему аудиовхода

3 Телевизор с компонентным гнездом

A Совместите отметки и вставьте.

 $(B)$  Компонентный кабель (DMW-HDC2; поставляется отдельно)

• Проверьте направления разъемов и вставьте или извлеките их, не допуская перекосов. (В противном случае разъемы могут принять изогнутую форму, что повлечет за собой проблемы.)

**Подключите компонентный кабель** B **(DMW-HDC2; поставляется отдельно) в гнезда компонентного входа и аудиовхода на телевизоре.**

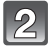

**Подключите компонентный кабель к гнезду [COMPONENT OUT] камеры.**

**Включите телевизор и переключите его на компонентный вход.**

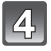

### **Включите фотокамеру.**

• Воспроизведение снимков. (Кроме буфера обмена)
# **• Примечание**

- В зависимости от [ФОРМАТ], черные полосы могут отображаться сверху и снизу или слева и справа от изображений.
- Не используйте какие-либо другие кабели, кроме фирменного компонентного кабеля Panasonic (DMW-HDC2; поставляется отдельно).
- Выход аудио будет монофоническим.
- При воспроизведении вертикальных изображений они могут быть смазанными.
- Изображение не воспроизводится на мониторе ЖКД при подключении компонентного кабеля.
- При выведении изображений на экран они могут отображаться неправильно в случае использования телевизоров некоторых типов.
- Прочтите руководство пользователя телевизора.
- При подключенном компонентном кабеле нельзя использовать следующие функции. – [РЕЖИМ ЖКД]/[ГИСТОГРАММА]/[АВТ.ДЕМО.РЕЖ.]/[РЕД ЗАГОЛ]/[ОТПЕЧ СИМВ]/[ИЗМ. РАЗР.]/[ПОДРЕЗКА]/[ВЫРАВН.]/[ДУБЛ. ЗВУК.]/[РЕД. РАСП. ЛИЦ]/[КОПИРОВАНИЕ]/ [НЕСКОЛ.] настройки [УСТ. ПЕЧ.]/[НЕСКОЛ.] настройки [ЗАЩИТИТЬ]/[УДАЛ. НЕСКОЛЬКО]

# **Вид экрана**

# ∫ **При записи**

# **Запись в нормальном режиме съемки [**!**] (Исходные настройки)**

- 1 Режим записи
- 2 Режим вспышки [\(P49\)](#page-48-0)<br>3 Участок автофоку-сир
- 3 Участок автофоку-сировки (Р38)<br>4 Фокус (Р38)
- 4 Фокус [\(P38\)](#page-37-0)
- 5 Размер снимка [\(P88\)](#page-87-0)
- 6 Качество [\(P89\)](#page-88-0)<br>7 Индикатор акку
- 7 Индикатор аккумулятора [\(P12\)](#page-11-0)<br>8 Количество записываемых сни
- 8 Количество записываемых снимков [\(P166\)](#page-165-0)
- 9 Встроенная память [\(P16\)](#page-15-0) : Карта [\(P16\)](#page-15-0) (отображается только во время записи)
- 10 Состояние записи
- 11 Светочувствительность ISO [\(P91\)](#page-90-0)
- 12 Скорость затвора [\(P38\)](#page-37-0)
- 13 Показатель диафрагмы [\(P38\)](#page-37-0)
- 14 Оптический стабилизатор изображения [\(P101\)/](#page-100-0) : Индикатор предупреждения о дрожании [\(P39\)](#page-38-0)

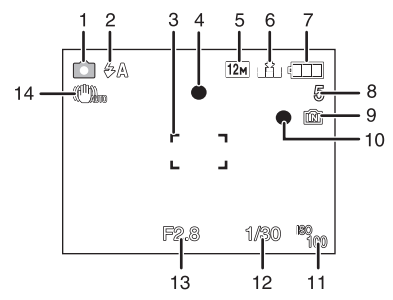

# ∫ **При записи (после настройки)**

- 15 АФ со слежением [\(P96\)](#page-95-0) : Pежим АФ макро [\(P54\)](#page-53-0)  $\mathcal{R}$ : Режим макро зума (Р55)
- 16 Баланс белого [\(P92\)](#page-91-0)
- 17 Светочувствительность ISO [\(P91\)](#page-90-0) Максимальный уровень светочувствительности IS[O \(P90\)](#page-89-0)
- 18 Цветной режим [\(P100\)](#page-99-0)
- 19 Качество записи [\(P74\)](#page-73-0)
- 20 Доступное время записи [\(P73\):](#page-72-0) R8m30s
- 21 Точечная автофокусировка [\(P94\)](#page-93-0)
- 22 Имя<sup> $*1$ </sup> [\(P65\)](#page-64-0)
- 23 Г истограмма [\(P48\)](#page-47-0)
- 24 Дата поездки [\(P83\)](#page-82-0)
- 25 Оставшееся время записи [\(P73\)](#page-72-0) Операция АФ со слежением [\(P35](#page-34-0)[, 96\)](#page-95-0)

: Функция интеллектуального управления светочувствительностью ISO [\(P90\)](#page-89-0)

26 Текущая дата и время/ $\rightarrow$ : Установка пункта назначения $*^2$  [\(P86\)](#page-85-0) W  $\blacksquare$   $\blacksquare$  Цифровое увеличение [\(P40](#page-39-1)[, 100\)](#page-99-1)

- 27 Минимальная скорость затвора [\(P98\)](#page-97-0)
- 28 Возраст<sup> $*1$ </sup> [\(P65\)](#page-64-0) Месторасположение $*^2$  [\(P83\)](#page-82-0)
- 29 Компенсация экспозиции [\(P57\)](#page-56-0)
- 30 Яркость монитора ЖКД [\(P25\)](#page-24-0)/ ПАХ: Автоматическое усиление яркости ЖКД [\(P25\)](#page-24-0)
- 31 Интеллектуальная настройка экспозиции [\(P97\)](#page-96-0)
- 32 Серийная съемка [\(P99\)/](#page-98-0) : Автоматический брекетинг [\(P58\)/](#page-57-0)  $\mathbf{\Psi}$ : Запись звука (Р102)
- 33 Быстрая автофокусировка [\(P97\)/](#page-96-1)AF\*: Вспомогательная лампочка A[F \(P103\)](#page-102-0)
- 34 Количество дней, прошедших с даты начала поездки [\(P83\)](#page-82-0)
- 35 Режим автоматического таймера [\(P56\)](#page-55-0)
- $*1$  Отображается приблизительно 5 секунд при включении камеры в [РЕБЕНОК1]/ [РЕБЕНОК2] или [ДОМ.ЖИВОТНОЕ] в режиме сцены.
- $*2$  Текущая дата и время выводятся примерно на 5 секунд при включении фотокамеры, при настройке часов и после переключения из режима воспроизведения в режим записи.

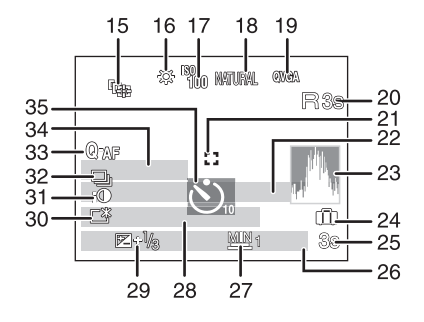

# ∫ **При воспроизведении**

- 1 Режим воспроизведения [\(P42\)](#page-41-0)
- 2 Защищенный снимок [\(P129\)](#page-128-0)
- 3 Избранное [\(P126\)](#page-125-0) : Отметка масштабирования [\(P106\)](#page-105-0)
- 4 Индикация текстовой отметки [\(P120\)](#page-119-0)
- 5 Размер снимка [\(P88\)](#page-87-0) Значок видео [\(P115\)](#page-114-0)
- 6 Качество [\(P89\)](#page-88-0)
- 7 Индикатор аккумулятора [\(P12\)](#page-11-0) 8 Папка/Файловый номер [\(P135\)](#page-134-0) Встроенная память [\(P16\)](#page-15-0)
	- Оставшееся время воспроизведения [\(P115\):](#page-114-0) 8m30s
- 9 Номер страницы/Всего снимков
- 10 Время записи видео [\(P115\):](#page-114-0) 8m30s
- 11 Гистограмма (Р48)
- 12 Компенсация экспозиции [\(P57\)](#page-56-0)
- 13 Информация о записи [\(P47\)](#page-46-0)
- 14 Настройки избранного [\(P126\)](#page-125-0)
- 15 Дата и время записи/Настройки пункта назначения во время путешествия [\(P86\)](#page-85-0)/ Имя¢ [\(P65](#page-64-0)[, 79\)/](#page-78-0)Месторасположение [\(P83\)/](#page-82-0)Запись [\(P118\)](#page-117-0)
- 16 Возраст [\(P65\)](#page-64-0)
- 17 Количество дней, прошедших с даты начала поездки [\(P83\)](#page-82-0)
- 18 Яркость монитора ЖКД [\(P25\)](#page-24-0)
- 19 Количество отпечатков [\(P127\)](#page-126-0)
- 20 Воспроизведение звука [\(P115\)](#page-114-0) **圖▲: Воспроизведение видео [\(P115\)](#page-114-0)** Индикатор предупреждения отсоединения кабеля [\(P136\)](#page-135-0)
- $\ast$  Имя, зарегистрированное с помощью [ОПРЕД. ЛИЦА], не отображается для изображения с именами, установленными в [РЕБЕНОК1]/[РЕБЕНОК2] и [ДОМ.ЖИВОТНОЕ] режима сцены, [ГЕОГР. ПУНКТ] в дате поездки, или символами, заданными в [РЕД ЗАГОЛ].

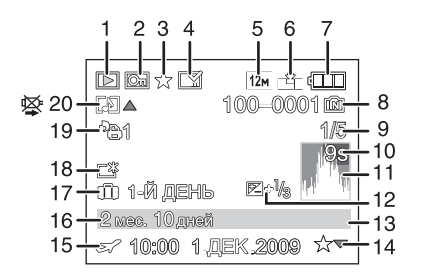

# **Предосторожности при использовании фотокамеры**

#### **Оптимальное использование фотокамеры**

#### **Не роняйте и не ударяйте камеру, а так же не подвергайте ее воздействию большого давления.**

- Старайтесь не ударять и не ронять сумку/футляр, в которую вы положили фотокамеру, поскольку удар может привести к повреждению фотокамеры, объектива либо ЖКД монитора.
- Не прикрепляйте никаких других предметов к ремешку, поставляемому вместе с фотокамерой. При хранении такой предмет может надавить на монитор ЖКД и повредить его.
- Не пользуйтесь бумажными пакетами для переноски фотокамеры, поскольку бумажный пакет легко может порваться, а фотокамера упасть и повредиться.
- Для защиты камеры мы настоятельно рекомендуем приобрести прочную сумку/футляр у местного дилера.

### **Держать фотокамеру как можно дальше от намагниченного оборудования (например, микроволновой печи, телевизора, оборудования для видеоигр и т. п.).**

- При использовании фотокамеры на телевизоре или вблизи него снимки и звуки могут искажаться под действием электромагнитных волн.
- Не пользоваться фотокамерой вблизи сотового телефона, так как он может вызвать помехи, отрицательно влияющие на снимки и звук.
- Записанные данные могут быть запорчены или снимки могут быть искажены под действием сильных магнитных полей, создаваемых динамиками или крупными двигателями.
- Электромагнитное излучение, создаваемое микропроцессорами, может отрицательно влиять на фотокамеру, вызывая искажения снимков и звука.
- Если фотокамера работает со сбоями под влиянием намагниченного оборудования, следует отключить ее и вынуть аккумулятор или отсоединить адаптер пер. тока (не входит в комплект поставки), затем снова подсоединить аккумулятор или адаптер перем. тока и включить фотокамеру.

## **Не пользоваться фотокамерой возле радиопередатчиков или высоковольтных линий.**

• Если производить съемку возле радиопередатчиков или высоковольтных линий, качество снимков или звука может от этого значительно пострадать.

**Пользуйтесь только поставляемыми шнурами и кабелями. При использовании принадлежностей, которые не входят в комплект поставки, пользуйтесь шнурами и кабелями, поставляемыми с принадлежностями. Не удлиняйте шнуры и кабели.**

## **Не допускайте попадания на фотокамеру инсектицидов и летучих химических веществ.**

- Такие химические вещества при попадании на фотокамеру могут вызывать деформацию корпуса и отслаивание отделки поверхности.
- Не допускайте длительного контакта резиновых или пластиковых материалов с фотокамерой.

#### **Очистка**

## **Перед очисткой камеры извлеките аккумулятор или разъем постоянного тока (поставляется отдельно) или извлеките сетевую вилку из розетки. Затем вытрите камеру сухой мягкой тканью.**

- Если камера сильно загрязнена, ее можно очистить, вытерев загрязнения отжатой влажной тканью, а затем сухой тканью.
- Не используйте для очистки камеры такие растворители, как бензол, разбавитель, спирт, моющие средства для кухни и т. д., поскольку это может привести к ухудшению состояния внешнего корпуса либо отслоению покрытия.
- При использовании ткани с пропиткой химическим веществом обязательно следуйте прилагаемой к ней инструкции.

## **Информация о ЖК дисплее**

- Нельзя сильно надавливать на ЖК дисплей. Это может повлечь за собой искажение цветов на дисплее и нарушение его нормальной работы.
- Изображение, появляющееся на ЖК-дисплее при включении холодной камеры, вначале несколько темнее обычного. При увеличении температуры внутри камеры яркость изображения восстанавливается.

Для производства экрана монитора ЖКД используется чрезвычайно точная технология. Тем не менее, на экране могут быть видны в небольшом количестве черные или яркие цветные точки (красные, синие или зеленые). Это не является неисправностью. На экране ЖК-дисплея находится более чем 99,99% рабочих пикселей и не более, чем 0,01% нерабочих (полностью потухших или негаснущих). Эти точки не записываются при сохранении снимка в памяти камеры или на карте памяти.

## **Информация об объективе**

- Нельзя сильно нажимать на объектив.
- Не оставляйте камеру с обращенным к солнцу объективом, поскольку солнечные лучи могут привести к неисправности камеры. Также соблюдайте осторожность, кладя камеру вне помещения или возле окна.

### **Аккумулятор**

**Данный аккумулятор является литиево-ионным аккумулятором. Его способность генерировать питание основывается на химической реакции, происходящей внутри него. Эта реакция подвержена влиянию окружающей температуры и влажности и, если температура слишком высокая или слишком низкая, то рабочее время аккумулятора сокращается.**

#### **После использования извлеките аккумулятор.**

• Хранить вынутый аккумулятор в специальном футляре для аккумулятора (поставляется в комплекте).

## **Если вы случайно уронили аккумулятор, проверьте, не деформировались ли корпус и полюса.**

• Использование деформированного аккумулятора в фотокамере может повредить фотокамеру.

### **Носите с собой запасные заряженные аккумуляторы.**

- Учтите, что срок службы аккумулятора сокращается при низкой температуре, например на лыжных трассах.
- Не забудьте взять с собой в поездку зарядное устройство (поставляется в комплекте). Тогда вы сможете заряжать аккумулятор во время поездки.

#### **Утилизация отработанных аккумуляторов.**

- Аккумуляторы имеют ограниченный срок службы.
- Не бросайте аккумуляторы в огонь, так как они могут взорваться.

## **Не допускайте контакта полюсов аккумулятора с металлическими предметами (например, ожерельями, шпильками для волос и т.п.).**

• Это может привести к короткому замыканию, выделению тепла и, как следствие, ожогам при контакте с аккумулятором.

## **Зарядное устройство**

- При использовании зарядного устройства аккумулятора возле радиоприемника прием может ухудшиться.
- Храните зарядное устройство на расстоянии не менее 1 м от радиоустройств.
- При работе зарядного устройства может быть слышно жужжание. Это не неисправность.
- После использования не забудьте отключить устройство питания от электрической
- розетки. (Включенное в розетку зарядное устройство потребляет незначительный ток.)
- Держите клеммы зарядного устройства и аккумуляторов чистыми.

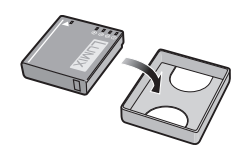

## **Карта**

## **Не оставляйте карту в местах с высокой температурой, в местах, подверженных влиянию электромагнитных волн или статического электричества, или под прямыми солнечными лучами. Не изгибайте и не бросайте карту.**

- Карта может быть повреждена или записанное на нее содержимое может быть повреждено или стерто.
- После использования и при хранении или переноске карты положите ее в футляр для карты или в чехол.
- Не допускайте попадания грязи, пыли или воды на разъемы на обратной стороне карты. Не прикасайтесь к разъемам пальцами.

## <span id="page-151-0"></span>**Примечание, касающееся передачи другим лицам либо утилизации карты памяти**

• Форматирование или удаление с использованием данной камеры или ПК только изменяет данные управления файлом, но полностью не удаляет данные с карты памяти. Рекомендуется физически уничтожить карту памяти либо воспользоваться имеющимся в продаже компьютерным программным обеспечением для удаления данных, чтобы полностью стереть данные на карте памяти, прежде чем передавать ее другому лицу или утилизировать.

За управление данными в карте отвечает пользователь.

## **О личных данных**

Если установлены имя или день рождения для [РЕБЕНОК1]/[РЕБЕНОК2]/функции распознавания лиц, эта личная информация хранится в камере и включается в записанное изображение.

### **Отказ от ответственности**

• Информация, включая личные данные, может измениться или исчезнуть из-за ошибочной операции, воздействия статического электричества, повреждения, неисправности, ремонта или других действий.

Перед началом эксплуатации обратите внимание на то, что компания Panasonic не несет ответственности за прямой или косвенный ущерб вследствие изменения или исчезновения информации либо личной информации.

### **При обращении за ремонтом, передаче другому лицу или утилизации**

- Повторно установите настройки для защиты личных данных[. \(P27\)](#page-26-0)
- Если во встроенной памяти хранятся снимки, скопируйте нужные снимки на карту памяти [\(P132\)](#page-131-0) до форматирования встроенной памяти [\(P29\).](#page-28-0)
- При обращении за ремонтом выньте карту памяти из камеры.
- При ремонте камеры настройки встроенной памяти и установки могут вернуться к заводским установкам по умолчанию.
- Если вышеуказанные операции невозможно выполнить ввиду неисправности, обратитесь к дилеру, у которого была куплена камера, либо в ближайший сервисный центр.

### **При передаче другими лицам или утилизации карты памяти см. "[Примечание](#page-151-0), [касающееся](#page-151-0) передачи другим лицам либо утилизации карты памяти" на [P152](#page-151-0).**

#### **Если камера длительное время не используется**

- Храните аккумулятор в сухом прохладном месте с относительно стабильной температурой: [рекомендуемая температура: 15 °С до 25 °С, рекомендуемая влажность: 40% до 60%]
- Всегдавынимайте аккумулятор и карту памяти из камеры.
- Если аккумулятор остается внутри камеры, он разряжается, даже если камера выключена. При длительном хранении аккумулятора внутри камеры он может разрядиться настолько, что станет непригодным даже после подзарядки.
- При длительном хранении аккумулятора рекомендуется заряжать его один раз в год. После полной разрядки аккумулятора выньте его из камеры и храните отдельно от камеры.
- При хранении камеры в шкафу или ящике рекомендуется помещать ее совместно с влагопоглотителем (силикагель).

#### **О данных снимка**

• Записанные данные могут быть повреждены или утеряны, если камера выходит из строя ввиду неправильного обращения. Компания Panasonic не несет ответственности за какие-либо убытки, понесенные ввиду потери записанных данных.

#### **Информация о штативах и подставках для фотоаппарата на одной ножке**

- При использовании штатива перед установкой на него камеры убедитесь, что штатив установлен устойчиво.
- Во время использования штатива или подставки для фотоаппарата на одной ножке извлечение карты или аккумулятора может оказаться невозможным.
- Убедитесь, что винт штатива или подставки для фотоаппарата на одной ножке во время прикрепления или отсоединения камеры не перекошен. Применяя чрезмерную силу при вращении винта камеры, можно его повредить. Кроме того, корпус камеры и паспортная табличка могут повредиться или поцарапаться, если камера будет слишком сильно притянута к штативу или подставке для фотоаппарата на одной ножке.
- Внимательно прочтите инструкцию по эксплуатации штатива или подставка для фотоаппарата на одной ножке.
- Некоторые штативы или подставки для фотоаппарата на одной ножке нельзя присоединить, когда подключены DC переходник (поставляется отдельно) и адаптер переменного тока (поставляется отдельно).

# **Сообщения**

В некоторых случаях на экран выводятся запросы подтверждения и сообщения об ошибках.

В качестве примеров ниже описаны основные сообщения.

# **[ДАННАЯ КАРТА ПАМЯТИ ЗАБЛОКИРОВАНА]**

 $\rightarrow$  Переключатели защиты карт памяти SD или SDHC перемещаются в положение [LOCK]. Для разблокировки переместите переключатель в обратное положение. [\(P17\)](#page-16-0)

# **[НЕТ СНИМКОВ ДЛЯ ВОСПРОИЗВ.]**

 $\rightarrow$  Запишите снимок или вставьте карту с записанным снимком и просмотрите его.

# **[ЭТОТ СНИМОК ЗАЩИЩЕН]**

→ Удалите снимок после снятия настройки защиты. [\(P129\)](#page-128-0)

## **[ЭТОТ СНИМКОК НЕЛЬЗЯ УДАЛИТЬ]/[НЕКОТОРЫЕ СНИМКИ НЕЛЬЗЯ УДАЛИТЬ]**

• Фотоснимки не соответствуют стандарту DCF не могут быть стерты.

 $\rightarrow$  Для удаления отдельных фотоснимков отформатируйте карту, предварительно скопировав нужные данные на компьютер или другое устройство[. \(P29\)](#page-28-0)

# **[НЕЛЬЗЯ ВЫБРАТЬ ДРУГИЕ СНИМКИ ДЛЯ УДАЛЕНИЯ]**

- Превышено количество снимков, которое можно установить за один раз при выборе [НЕСКОЛ.] для [УДАЛ. НЕСКОЛЬКО[\] \(P45\),](#page-44-0) [ИЗБРАННОЕ] [\(P126\)](#page-125-0), [РЕД ЗАГОЛ] [\(P118\),](#page-117-0) [ОТПЕЧ СИМВ] [\(P120\)](#page-119-0) или [ИЗМ. РАЗР.[\] \(P122\).](#page-121-0)
- $\rightarrow$  Уменьшите количество установленных снимков, а затем повторите операцию.
- Выбрано более 999 избранных фотоснимков.

# **[НЕЛЬЗЯ УСТАНОВИТЬ ДЛЯ ЭТОГО СНИМКА]**

• [РЕД ЗАГОЛ], [ОТПЕЧ СИМВ] или [УСТ. ПЕЧ.] нельзя установить для снимков, не соответствующих стандарту DCF.

## **[НЕДОСТАТОЧНО МЕСТА ВО ВСТР. ПАМЯТИ]/[НА КАРТЕ НЕДОСТАТОЧНО ПАМЯТИ]**

- Во встроенной памяти или на карте нет свободного места.
	- При копировании фотоснимков со встроенной памяти на карту (групповое копирование) снимки копируются до заполнения карты.

## **[НЕ ВСЕ ИЗОБР. МОГУТ БЫТЬ СКОПИРОВАНЫ]/[НЕВОЗМОЖНО ЗАВЕРШИТЬ КОПИРОВАНИЕ]**

- Следующие фотоснимки нельзя скопировать.
	- Фотоснимок с таким же именем уже существует на получателе. (Только при копировании с карты на встроенную память.)
	- Файлы не соответствуют стандарту DCF.
- Более того, могут не копироваться снимки, записанные или отредактированные другим оборудованием.

# **[ОШИБКА ВСТР. ПАМЯТИ ФОРМАТ-ТЬ ВСТР ПАМ?]**

- Это сообщение будет отображаться, если встроенная память отформатирована на ПК.
	- $\rightarrow$  Еще раз отформатируйте встроенную память на камере. [\(P29\)](#page-28-0) Данные на встроенной памяти будут удалены.

# **[ОШИБКА КАРТЫ ПАМЯТИ ФОРМАТИРОВАТЬ ЭТУ КАРТУ?]**

- Формат данной карты не распознается камерой.
	- $\rightarrow$  Отформатируйте карту еще раз при помощи камеры после сохранения необходимых данных на ПК и т.д[. \(P29\)](#page-28-0)

# **[ВЫКЛЮЧИТЕ ФОТОКАМЕРУ И СНОВА ВКЛЮЧИТЕ ЕЕ]/[ОШИБКА СИСТ.]**

- Данное сообщение появляется, когда камера работает неправильно.
	- $\rightarrow$  Выключите фотокамеру и снова включите. Если сообщение не пропадает, обратитесь в вашему дилеру или в ближайший сервисный центр.

## **[ОШИБКА ПАРАМЕТРА КАРТЫ ПАМЯТИ]/[НЕВОЗМОЖНО ИСПОЛЬЗОВАТЬ ЭТУ КАРТУ ПАМЯТИ.]**

- $\rightarrow$  Используйте карту, совместимую с данной камерой. [\(P17\)](#page-16-1)
- При использовании карт емкостью 4 ГБ или более можно использовать только карту памяти SDHC.

# **[ОШИБКА КАРТЫ ПАМЯТИ ПРОВЕРЬТE КАРТУ]**

- При обращении к карте произошла ошибка.
	- $\rightarrow$  Вставить повторно карту памяти.
	- $\rightarrow$  Вставьте другую карту.

# **[ОШИБКА СЧИТ./ОШИБКА ЗАП. ПРОВЕРЬТE КАРТУ]**

- Не удалось прочитать или записать данные.
	- $\rightarrow$  Извлеките карту после отключения питания [OFF]. Вставьте карту снова, включите питание и снова попробуйте выполнить чтение или запись данных.
- Возможно, карта сломана.
	- $\rightarrow$  Вставьте другую карту.

# **[ЗАПИСЬ ДВИЖ. ИЗОБР. ОТМЕНЕНА ИЗ-ЗА ОГРАНИЧЕНИЙ СКОРОСТИ ЗАПИСИ НА КАРТУ]**

- При установке качества снимка на [HD], [wvGA] или [VGA] рекомендуется использовать высокоскоростную карту с обозначением "10MB/s" (10 МБ/с) или выше на упаковке.
- В случае остановки даже после использования карты "10MB/s" (10 МБ/с) или выше скорость записи данных ухудшается, поэтому рекомендуется создать резервную копию, а затем выполнить форматирование [\(P29\)](#page-28-0).
- Запись видеокадров может внезапно прерваться это зависит от типа карты памяти SD или SDHC.

# **[НЕВОЗМОЖНО СОЗДАТЬ ПАПКУ]**

- Каталог нельзя создать, поскольку не осталось свободных номеров для каталогов. [\(P135\)](#page-134-0)
	- $\rightarrow$  Форматируйте карту после сохранения необходимых данных на ПК и т. д. [\(P29\)](#page-28-0) При выполнении [СБРОС №] в меню [НАСТР.] после форматирования номер папки сбрасывается на 100[. \(P27\)](#page-26-1)

# **[ОТОБРАЖЕНИЕ СНИМКА ДЛЯ 4:3 ТВ]/[ОТОБРАЖЕНИЕ СНИМКА ДЛЯ 16:9 ТВ]**

- AV кабель подключен к камере.
	- $\rightarrow$  Нажмите [MENU/SET], если хотите сразу удалить это сообщение.
	- $\rightarrow$  Выберите [ФОРМАТ ТВ] в меню [НАСТР.] для изменения телевизионного формата. [\(P28\)](#page-27-0)
- Это сообщение также появляется, если кабель USB подключен только к камере.
- В таком случае присоедините другой конец кабеля USB к ПК или принтеру[. \(P133](#page-132-0)[, 136\)](#page-135-1)

# **[ПРИНТ. ЗАНЯТ]/[ПРОВЕРЬТЕ ПРИНТЕР]**

• Печать на принтере невозможна.  $\rightarrow$  Проверьте принтер.

# **[КОНЧИЛСЯ ЗАРЯД БАТАРЕИ]**

• Заряд встроенного аккумулятора заканчивается.  $\rightarrow$  Зарядить аккумулятор.

# **[ДАННЫЙ АККУМУЛЯТОР ИСПОЛЬЗОВАТЬ НЕЛЬЗЯ]**

- Камера не может распознать аккумулятор.
	- $\rightarrow$  Используйте оригинальные аккумуляторы Panasonic. Если данное сообщение появляется даже при использовании оригинального аккумулятора Panasonic, обратитесь к дилеру или в ближайший сервисный центр.
- Аккумулятор не может быть распознан, так как его клеммы загрязнены.
	- > Очистите клеммы от загрязнений и т. п.

# **Устранение неисправностей**

Во-первых, попробуйте выполнить следующие операции ([P157](#page-156-0) до[165\)](#page-164-0).

Если проблема не устраняется, **ее можно разрешить, выбрав [СБРОС[\] \(P27\)](#page-26-0) в меню [НАСТР.] при выполнении снимков**.

# **Аккумуляторы и источник питания**

### <span id="page-156-0"></span>**Фотокамера не работает даже во включенном состоянии.**

- Аккумулятор вставлен неправильно[. \(P14\)](#page-13-0)
- Ресурс аккумулятора исчерпан.

#### **При включении фотокамеры монитор ЖКД выключается.**

- Включен ли [АВТООТКЛ. ЖКД] [\(P26\)](#page-25-0) в режиме [ЭКОНОМ. РЕЖ.]?  $\rightarrow$  Для отмены этих режимов нажмите кнопку затвора наполовину.
- Ресурс аккумулятора исчерпан.

#### **Фотокамера выключается сразу же после включения.**

- Ресурс аккумулятора исчерпан.
- Если оставить фотокамеру включенной, аккумулятор разрядится.
	- $\rightarrow$  Часто выключайте фотокамеру, используя экономный режим [ЭКОНОМ, РЕЖ.1, (Р26)

## **Мигает индикатор [CHARGE].**

- Не является ли температура аккумулятора чрезмерно высокой или чрезмерно низкой? Если да, понадобится больше времени, чем обычно, для зарядки аккумулятора, или же зарядка может быть не завершена.
- Не загрязнены ли клеммы зарядного устройства или аккумулятора?
	- $\rightarrow$  Вытрите грязь сухой тканью.

## **Запись**

### **Снимки не записываются.**

- Установлен ли селекторный переключатель [ЗАП.]/[ВОСП.] на [0]? [\(P30\)](#page-29-0)
- Правильно ли установлен диск рабочего режима?
- Осталась ли свободная память во встроенной памяти или на карте?
	- $\rightarrow$  Удалите ненужные снимки для увеличения доступной памяти. [\(P45\)](#page-44-1)

## **Снимок слишком бледный.**

- Снимок может получаться бледным, если объектив загрязнен, например, на объективе имеются отпечатки пальцев.
	- $\rightarrow$  В случае загрязнения объектива выключите камеру, задвиньте корпус объектива [\(P8\)](#page-7-0) и осторожно протрите поверхность объектива мягкой сухой тканью.

## **Участок вокруг выполненных снимков становится темным.**

- Выполнялись ли снимки со вспышкой с близкого расстояния при трансфокаторе, расположенном возле [W]  $(1\times)$ ?
- $\rightarrow$  Выполните небольшое увеличение, а затем выполните снимки[. \(P40\)](#page-39-2)
- Выполнен ли данный снимок в [МАЛОЕ ОТВЕРСТИЕ] в режиме сцены?

### **Снимки слишком светлые или слишком темные.**

- $\rightarrow$  Проверьте, правильно ли установлена компенсация экспозиции[. \(P57\)](#page-56-0)
- Установка [МИН. ВЫДЕРЖКА] на более высокую скорость может привести к затемнению снимка.
	- → Установите ГМИН. ВЫДЕРЖКА] [\(P98\)](#page-97-0) для замедления скорости.

## **2 или 3 снимка делаются одновременно.**

 $\rightarrow$  Установите автоматический брекетинг [\(P58\)](#page-57-0), [СКОР. СЪЕМКА] (Р67), [ИМПУЛЬС ВСПЫШКИ[\] \(P68\)](#page-67-0) в режиме сцены или [СЕРИЙН.СЪЕМК] [\(P99\)](#page-98-0) меню режима [ЗАП.] на [OFF].

### **Объект неправильно фокусируется.**

- Диапазон фокусировки зависит от режима записи. > Установите необходимый режим, соответствующий расстоянию до объекта.
- Объект находится за пределами диапазона фокусировки камеры[. \(P37\)](#page-36-0)
- Камера трясется (дрожит), или объект незначительно перемещается. [\(P39\)](#page-38-0)

#### **Записанный снимок размытый. Оптический стабилизатор изображения не эффективен.**

- $\rightarrow$  Скорость затвора уменьшается, когда снимки выполняются в местах с недостаточной освещенностью, поэтому следует прочно держать камеру двумя руками при выполнении снимков. [\(P32\)](#page-31-0)
- $\rightarrow$  При выполнении снимков с невысокой скоростью затвора следует использовать автоматический таймер[. \(P56\)](#page-55-0)

## **Выполнение снимков с использованием автоматической настройки значений экспозиции невозможно.**

• Составляет ли количество записываемых снимков 2 или меньше?

## **Записанный снимок выглядит зернистым. На снимке появляется шум.**

• Не слишком ли высокая светочувствительность ISO или не слишком ли низкая скорость затвора?

(На момент поставки камеры светочувствительность ISO установлена на [AUTO]. Поэтому при выполнении снимков в помещении и т. д. появляется шум.)

- $\rightarrow$  Уменьшите светочувствительность ISO. [\(P91\)](#page-90-0)
- $\rightarrow$  Установите [ЦВЕТ. РЕЖИМ] на [NATURAL]. (Р100)
- > Снимайте в хорошо освещенных местах.
- Установлено ли [ВЫС. ЧУВСТВ.] или [СКОР. СЪЕМКА] в режиме сцены? Если установлено, разрешение записываемого снимка незначительно уменьшается ввиду обработки с высокой чувствительностью, но это не является неисправностью.

### **Яркость или цветовой тон записанного снимка отличается от реальной композиции.**

• Если запись производится при флуоресцентном освещении, яркость или цветовой тон может слегка измениться в случае увеличения скорости затвора. Это обусловлено свойствами флуоресцентного освещения и не является неисправностью.

## **На мониторе ЖКД во время съемки появляется красноватая вертикальная линия (тянущееся продолжение).**

- Это особенность матриц ПЗС, которая возникает, когда на объекте имеется яркий участок. Некоторая неоднородность может возникать на окружающих участках, но это не является неисправностью. Помеха записывается при съемке видео, но не записывается на фотоснимках.
- При съемке рекомендуется не подвергать экран воздействию солнечного света или любого иного источника яркого освещения.

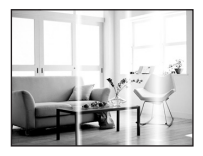

### **Запись видео прекращается в процессе записи.**

• Запись может внезапно прерваться — это зависит от типа карты.

- $\rightarrow$  При установке качества снимка на [HD], [wvGA] или [VGA] рекомендуется использовать высокоскоростную карту с обозначением "10MB/s" (10 МБ/с) или выше на упаковке.
- $\rightarrow$  В случае остановки даже после использования карты "10MB/s" или выше скорость записи данных ухудшается, поэтому рекомендуется создать резервную копию, а затем выполнить форматирование [\(P29\).](#page-28-0)

### **Объект нельзя заблокировать. (АФ со слежением не выполнена)**

• Если объект съемки по краям окрашен в разные цвета, наведите зону автофокусировки на эти конкретные цвета путем выравнивания этой зоны с зоной автофокусировки[. \(P96\)](#page-95-0)

# **Объектив**

**Записанный снимок может быть искажен, или вокруг объекта могут появиться цвета, которых не было на самом деле.**

• Объект может быть немного искажен, или границах могут окраситься, в зависимости от степени увеличения, это обусловлено характеристиками объектива. Кроме того, по краям изображение может выглядеть искаженным ввиду увеличенной перспективы при широкоугольной съемке. Это не является неисправностью.

# **Монитор ЖКД**

## **Монитор ЖКД выключается, хотя камера включена.**

• Монитор ЖКД выключается и загорается индикатор состояния, когда выбрано [АВТООТКЛ. ЖКД[\] \(P26\)](#page-25-0) для режима [ЭКОНОМ. РЕЖ.]. [Это не произойдет при использовании сетевого адаптера (поставляется отдельно).] Если оставшийся заряд аккумулятора низкий, для зарядки вспышки может потребоваться

больше времени, и время отключения монитора ЖКД также может увеличиться.

#### **На короткое время монитор становится тусклее или ярче.**

- Это явление происходит при нажатии кнопки затвора наполовину для установки показателя диафрагмы и не влияет на записываемые снимки.
- Данное явление происходит также в случае изменения яркости при использовании масштабирования на камере или перемещении камеры. Причиной является срабатывание автоматической диафрагмы камеры. Это не является неисправностью.

#### **При съемке в помещении монитор ЖКД мерцает.**

• ЖКД монитор может мерцать несколько секунд после включения фотокамеры при съемке внутри помещения при освещении флуоресцентном освещении. Это не неисправность.

#### **Монитор ЖКД слишком яркий или слишком темный.**

→ Настройте яркость экрана. [\(P24\)](#page-23-0)

• [ЯРКИЙ ЖКД] активировано. [\(P25\)](#page-24-0)

### **На мониторе ЖКД видны черные, красные, синие и зеленые точки.**

• Это не неисправность. Эти пиксели не влияют на записываемые снимки.

#### **На мониторе ЖКД появляются помехи.**

• В темных местах, могут появиться помехи для поддержания яркости монитора ЖКД. И не влияет на записываемые снимки.

# **Вспышка**

### **Вспышка не срабатывает.**

- Установлена ли настройка вспышки на [Œ]?  $\rightarrow$  Изменение настройки вспышки. (Р49)
- Режим вспышки недоступен, когда установлен режим автоматической настройки значений экспозиции [\(P58\)](#page-57-0) или [СЕРИЙН.СЪЕМК[\] \(P99\)](#page-98-0) в меню режима [ЗАП.].

### **Вспышка сработала несколько раз.**

- Если установлено уменьшение эффекта красных глаз [\(P50\)](#page-49-0), вспышка срабатывает дважды.
- Установлено ли [ИМПУЛЬС ВСПЫШКИ[\] \(P68\)](#page-67-0) в режиме сцены?

# **Воспроизведение**

### **Воспроизводимый снимок отображается повернутым в произвольном направлении.**

• [ПОВЕРН. ЖКД] [\(P125\)](#page-124-0) установлено на [ON].

### **Снимок не воспроизводится.**

- Установлен ли селекторный переключатель [ЗАП.]/[ВОСП.] на [[>][? \(P42\)](#page-41-0)
- Есть ли снимки во встроенной памяти или на карте?
	- $\rightarrow$  Снимки со встроенной памяти появляются, когда не вставлена карта. Данные снимка на карте появляются, когда карта вставлена.
- Возможно, это снимок, название файла которого было изменено на ПК? Если да, то его невозможно воспроизвести на данной камере.

### **Записанные снимки не отображаются.**

• Установлено ли [ВОСПР, КАТ.] или [ВОСПР.ИЗБР.] для воспроизведения?  $\rightarrow$  Измените на [НОРМ.ВОСПР]. (Р42)

## **Номер каталога и файла отображаются как [—] и экран гаснет.**

- Является ли данный снимок нестандартным, снимком, отредактированным при помощи ПК, или снимком, выполненным цифровой камерой другой марки?
- Извлекался ли аккумулятор сразу же после выполнения снимка? Выполнялся ли снимок при низком оставшемся заряде аккумулятора?
	- $\rightarrow$  Отформатируйте данные для удаления снимков, упомянутых выше[. \(P29\)](#page-28-0) (Будут также удалены другие снимки, и восстановить их будет невозможно. Поэтому нужно выполнять проверку перед форматированием.)

#### **При использовании поиска по календарю снимки отображаются по датам, которые отличаются от фактических дат выполнения снимков.**

• Правильно ли установлены часы в камере? [\(P18\)](#page-17-0)

• При поиске снимков, отредактированных с использованием ПК, или снимков, выполненных на другой аппаратуре, они могут отображаться по датам, которые отличаются от фактических дат выполнения снимков.

## **На записанном снимке появляются круглые белые пятна, похожие на мыльные пузыри.**

• При съемке со вспышкой в местах с недостаточным освещением или помещении круглые белые пятна могут появляться на снимках ввиду отражения вспышкой пылинок, находящихся в воздухе. Это не неисправность.

Характерной особенностью в этом случае является изменение количества и расположения круглых пятен.

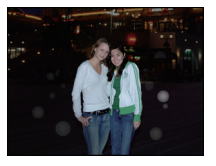

## **Красный участок записанного изображения стал черным.**

- Если во время выполнения цифрового устранения красных глаз ( $\lceil \frac{4 \mathsf{A} \mathsf{Q}_p}{2} \rceil$ ,  $\lceil \frac{4 \mathsf{S} \mathsf{Q}_p}{2} \rceil$ ) выполнить снимок объекта, красные элементы которого окружены телесным цветом, эти красные элементы могут быть исправлены на черные ввиду срабатывания функции цифрового устранения красных глаз.
	- $\rightarrow$  При выполнении снимков рекомендуется установить режим вспышки на [ $\frac{1}{4}$ ], [ $\frac{1}{4}$ ] или [Œ], или установить [КОРР.КР.ГЛ.] в меню режима [ЗАП.] на [OFF]. [\(P103\)](#page-102-1)

## **[ОТОБРАЖЕНИЕ ПИКТОГРАММЫ] появляется на экране.**

• Был ли этот снимок записан при помощи другой аппаратуры? В таких случаях данные снимки могут отображаться с ухудшенным качеством.

### **На видеокадрах записывается звук щелчка.**

• Данное устройство автоматически настраивает значение диафрагмы во время записи видеокадров. Когда это происходит, слышен звук щелчка, который может записаться на видеокадрах. Это не является неисправностью.

## **Телевизор, компьютер и принтер**

### **Снимок не выводится на экран телевизора.**

- Правильно ли фотокамера подключена к телевизору? > Установите вход телевизора в режим внешнего входа.
- Выход из гнезда [COMPONENT OUT] невозможен при подключении к ПК или принтеру.
	- $\rightarrow$  Выполняйте подключение только к телевизору.

#### **Области воспроизведения на экране телевизора и на мониторе ЖКД фотокамеры отличаются.**

• В зависимости от модели телевизора, снимки могут увеличиваться по горизонтали или по вертикали либо отображаться с обрезанными краями.

#### **Видео нельзя воспроизвести на телевизоре.**

- Вы пытаетесь воспроизвести видео с карточки, вставленной непосредственно в разъем на телевизоре?
	- > Подключите камеру к телевизору с помощью кабеля AV (входит в комплект поставки) или компонентного кабеля (DMW-HDC2; поставляется отдельно), а затем воспроизведите видео на камере. [\(P142](#page-141-0)[, 144\)](#page-143-0)

#### **Снимок полностью не выводится на телевизоре.**

> Проверьте настройку [ФОРМАТ ТВ]. [\(P28\)](#page-27-0)

#### **При подключении фотокамеры к компьютеру не удается скопировать снимок.**

- Правильно ли подключена фотокамера к компьютеру?
- Правильно ли фотокамера распознается компьютером?
	- $\rightarrow$  Установите на [PC] в [РЕЖИМ USB]. (Р28[, 133\)](#page-132-0)

#### **Карта не распознается компьютером. (Распознается встроенная память.)**

- $\rightarrow$  Отсоедините кабель USB. Убедитесь, что карта правильно вставлена в фотокамеру и снова подключите кабель.
- Если переключатель режимов установлен на [■], будет отображаться содержимое встроенной памяти.
	- $\rightarrow$  Установите переключатель режимов в любое положение, кроме [ $\blacksquare$ ].

#### **При подключении фотокамеры к принтеру не удается распечатать снимок.**

- Снимки не могут быть напечатаны при использовании принтера, не поддерживающего PictBridge.
	- $\rightarrow$  Установите на [PictBridge(PTP)] в [РЕЖИМ USB][. \(P28](#page-27-1)[, 136\)](#page-135-1)

#### **При печати обрезаются края снимков.**

- $\rightarrow$  При использовании принтера с функцией подрезки или печати без рамки перед печатью отключите эту функцию. (Подробную информацию можно найти в руководстве пользователя принтера.)
- $\rightarrow$  При обращении в фотосалон для печати снимков, спросите в фотосалоне могут ли снимки быть распечатаны c обоими краями.

## **По ошибке был выбран нечитаемый язык.**

 $\rightarrow$  Нажмите [MENU/SET], выберите значок меню [HACTP] [ $\blacktriangledown$ ], а затем для задания языка выберите значок [@]. [\(P29\)](#page-28-1)

#### **Иногда при нажатии кнопки затвора наполовину загорается красная лампочка.**

• В условиях недостаточной освещенности для облегчения фокусировки на объекте съемки вспомогательная лампочка автофокусировки [\(P103\)](#page-102-0) загорается красным цветом.

### **Вспомогательная лампочка автофокусировки не включается.**

- Установлен ли параметр [ВСП. ЛАМП. АФ] в режиме [ЗАП.] в [ON]? [\(P103\)](#page-102-0)
- Вспомогательная лампочка автофокусировки не включается в условиях хорошей освещенности.

#### **Фотокамера нагревается.**

• При использовании корпус фотокамеры может нагреваться. Это никак не сказывается на характеристиках фотокамеры или качестве снимков.

#### **Объектив щелкает.**

• При изменении яркости вследствие изменения увеличения или поворота фотокамеры объектив может издавать щелчки, а изображение на экране может существенно изменяться. Тем не менее, это не влияет на получаемые снимки. Щелчки вызваны автоматической настройкой диафрагмы. Это не неисправность.

#### **Сбилась настройка часов.**

- Если камера не используется в течение длительного времени, часы могут сброситься.
	- $\rightarrow$  При появлении сообщения [УСАНОВИТЕ ЧАСЫ] повторно установите часы. При съемке без настройки часов записывается время [0:00 0. 0. 0][. \(P18\)](#page-17-0)

**При выполнении снимков с использованием масштабирования они незначительно искажаются, а участки вокруг объекта содержат цвета, которых нет на самом деле.**

• Объект может быть незначительно деформирован, или же границы могут быть окрашены, в зависимости от коэффициента масштабирования — это вызвано техническими характеристиками объектива, но не является неисправностью.

#### **Масштабирование мгновенно останавливается.**

• При использовании дополнительного оптического увеличения действие масштабирования временно прекращается. Это не является неисправностью.

### **Увеличение не достигает максимальной степени.**

• Установлен ли камера на режим макро с увеличением? [\(P55\)](#page-54-0) Максимальное увеличение в режиме макро с увеличением составляет  $3\times$  от цифрового увеличения.

#### **Файлы не записываются с последовательными номерами.**

• После выполнения некоторых операций снимки могут записываться в папки с номерами, отличающимися от номеров папок, используемых до выполнения этих операций. [\(P135\)](#page-134-0)

#### **Номера присваиваются файлам в порядке увеличения.**

• При вставке или извлечении аккумулятора без предварительного отключения питания камеры номера папок и файлов для выполненных снимков не будут храниться в памяти. Если питание после этого будет снова включено и сделаны снимки, они могут сохраниться под номерами файлов, которые были назначены предыдущим снимкам.

#### **[ВОЗРАСТ] не отображается правильно.**

• Проверьте настройки часов [\(P18\)](#page-17-0) и дня рождения [\(P65\).](#page-64-0)

#### **Тубус объектива втянут.**

<span id="page-164-0"></span>• Тубус объектива втягивается примерно через 15 секунд после переключения с режима [ЗАП.] на режим [ВОСП.].

#### **Когда камеру оставляют в покое, самопроизвольно начинается показ слайдов.**

• Для знакомства с функциями камеры используется [АВТ.ДЕМО.РЕЖ.]. Нажмите любую кнопку для возврата камеры на исходный экран.

# Другое **Количество записываемых снимков и доступное время записи**

- Количество записываемых снимков и время записи даны в приближенном значении. (Эти параметры варьируются в зависимости от условий записи и типа карты памяти.)
- Количество записываемых снимков и доступное время записи отличаются в зависимости от объектов.

# **Формат** X<sup>4:3</sup> **Размер снимка** | 12м | 8м (12) | 5м (12) | 3м (12) Качество | <del>:i:</del> | .<del>i</del>. | :i: | .i. | :i: | .i. | :i: | .i. **Встроенная память** (Прибл. 40 MБ) 5 12 8 17 12 25 27 53 **Карта** 32 МБ | 3 | 8 | 5 | 11 | 8 | 16 | 18 | 35 64 МБ | 8 | 17 | 12 | 24 | 18 | 35 | 38 | 73 128 МБ | 17 | 35 | 25 | 50 | 37 | 72 | 77 | 145 256 МБ | 35 | 70 | 50 | 98 | 73 | 140 | 150 | 290 512 МБ 70 135 99 195 145 280 300 580 1 ГБ 140 280 200 390 290 560 600 1160 2 ГБ | 290 | 560 | 400 | 790 | 590 | 1130 | 1220 | 2360 4 ГБ | 570 | 1110 | 800 | 1560 | 1170 | 2230 | 2410 | 4640 6 ГБ | 860 | 1690 | 1220 | 2380 | 1780 | 3390 | 3660 | 7050 8 ГБ | 1160 | 2270 | 1630 | 3180 | 2380 | 4540 | 4910 | 9440 12 ГБ | 1750 | 3420 | 2460 | 4810 | 3590 | 6860 | 7400 | 14240 16 ГБ | 2340 | 4570 | 3290 | 6410 | 4790 | 9150 | 9880 | 19000 32 ГБ 4690 9170 6600 12870 9620 18350 19820 38120

#### <span id="page-165-0"></span>∫ **Количество записываемых снимков**

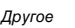

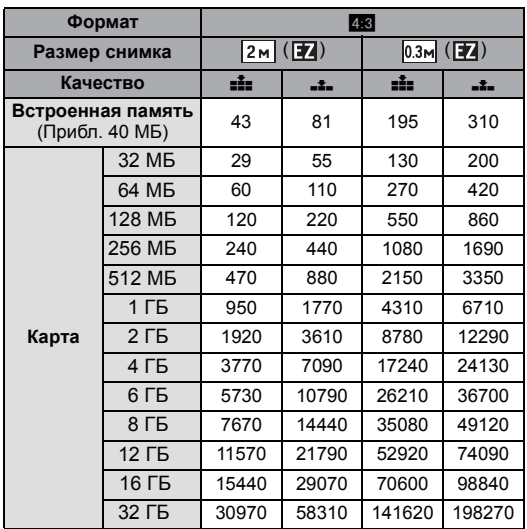

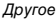

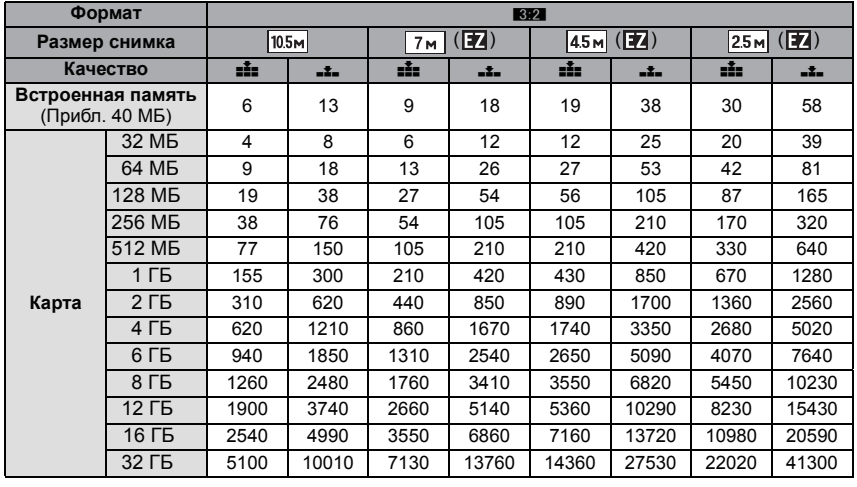

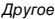

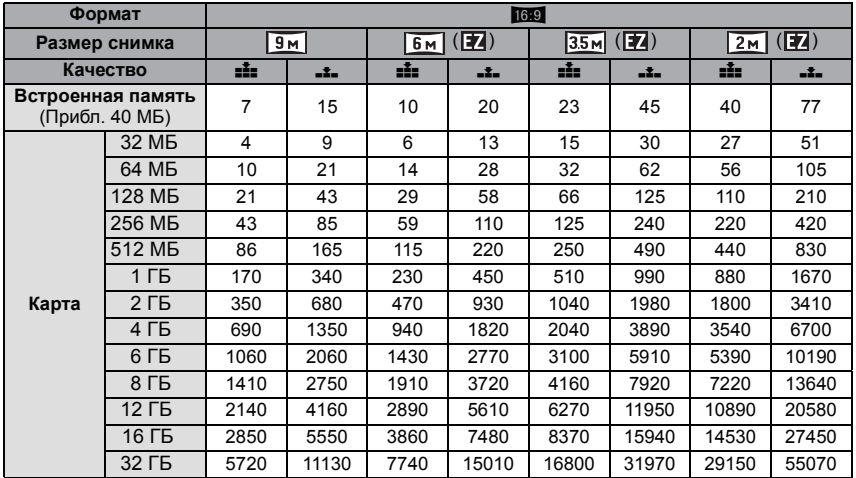

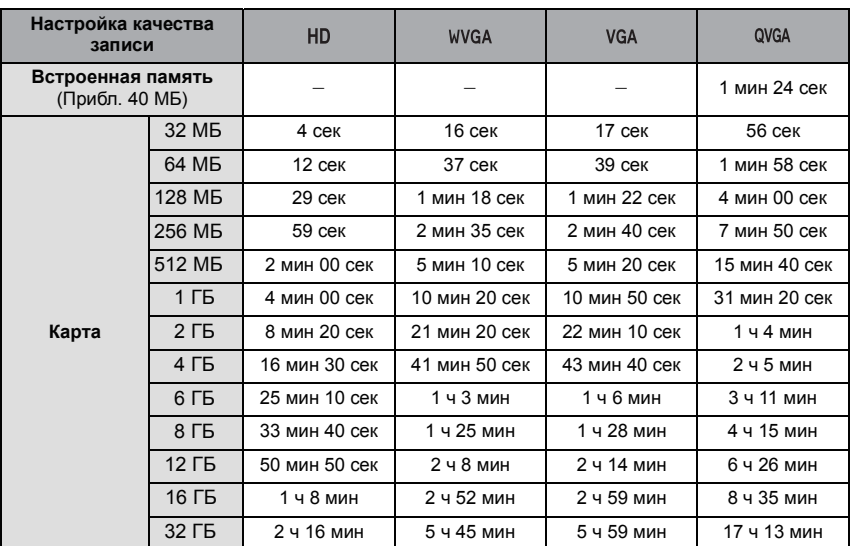

# ∫ **Доступное время записи (при записи видео)**

 $*$  Видео можно записывать непрерывно вплоть до 2 ГБ. На экране отображается максимальное доступное время записи только до 2 ГБ.

# **Примечание**

- Оставшееся время съемки и количество оставшихся снимков, отображаемое на экране, не обязательно уменьшается по порядку.
- Дополнительное оптическое увеличение не работает, когда установлен [МАКРО ЗУМ], или в [ТРАНСФОРМ.], [ВЫС. ЧУВСТВ.], [СКОР. СЪЕМКА], [ИМПУЛЬС ВСПЫШКИ], [МАЛОЕ ОТВЕРСТИЕ], [ПЕСКОСТРУЙНАЯ ОБРАБ.] и [ФОТО КАДР] в режиме сцены, поэтому размер снимка для [  $\blacktriangleright$ ] не отображается.
- Логотип SDHC является торговой маркой.
- Логотипы QuickTime и QuickTime являются торговыми марками или зарегистрированными торговыми марками Apple Inc., используемыми по лицензиям.
- Снимки экрана продукции Microsoft воспроизводятся с разрешения Microsoft Corporation.

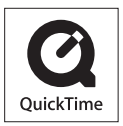

• Другие названия, названия фирм и изделий, отмеченные в этой инструкции, являются торговыми знаками или зарегистрированными товарными знаками соответствующих компаний.